# Anwenderprogramme zum HP-28C/S **Pocket Computer**

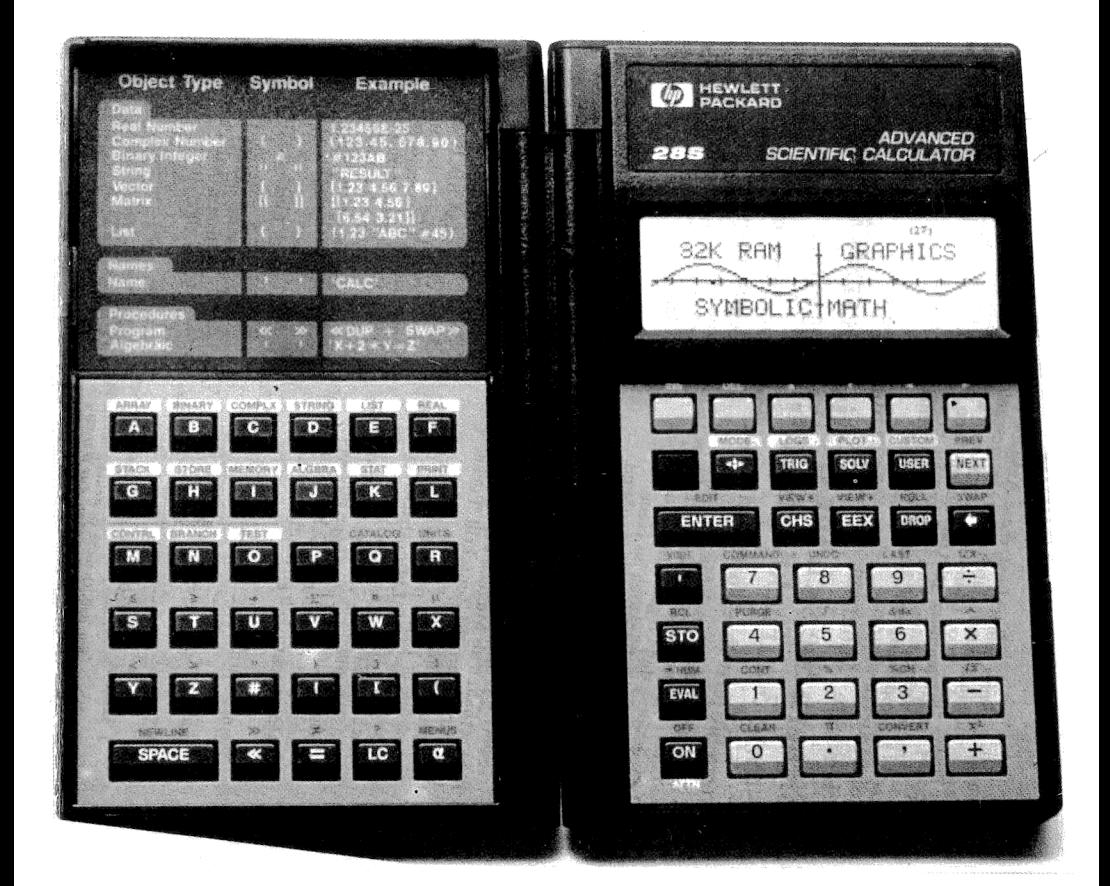

ISBN 3-89374-029-5 **Fischel GmbH** 

**Robert Hübner** 

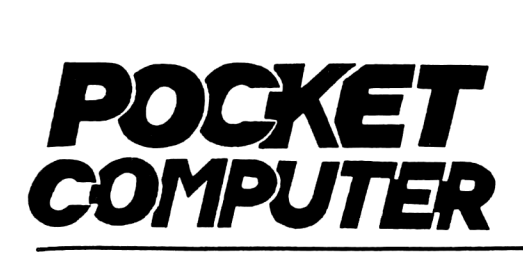

# FISCHEL GmbH

## durch Information vorn

Kaiser-Friedrich-Straße 54a 1000 Berlin 12 Telcfon (030)3236029 HRB 19396 Amtsgericht Charlottenburg

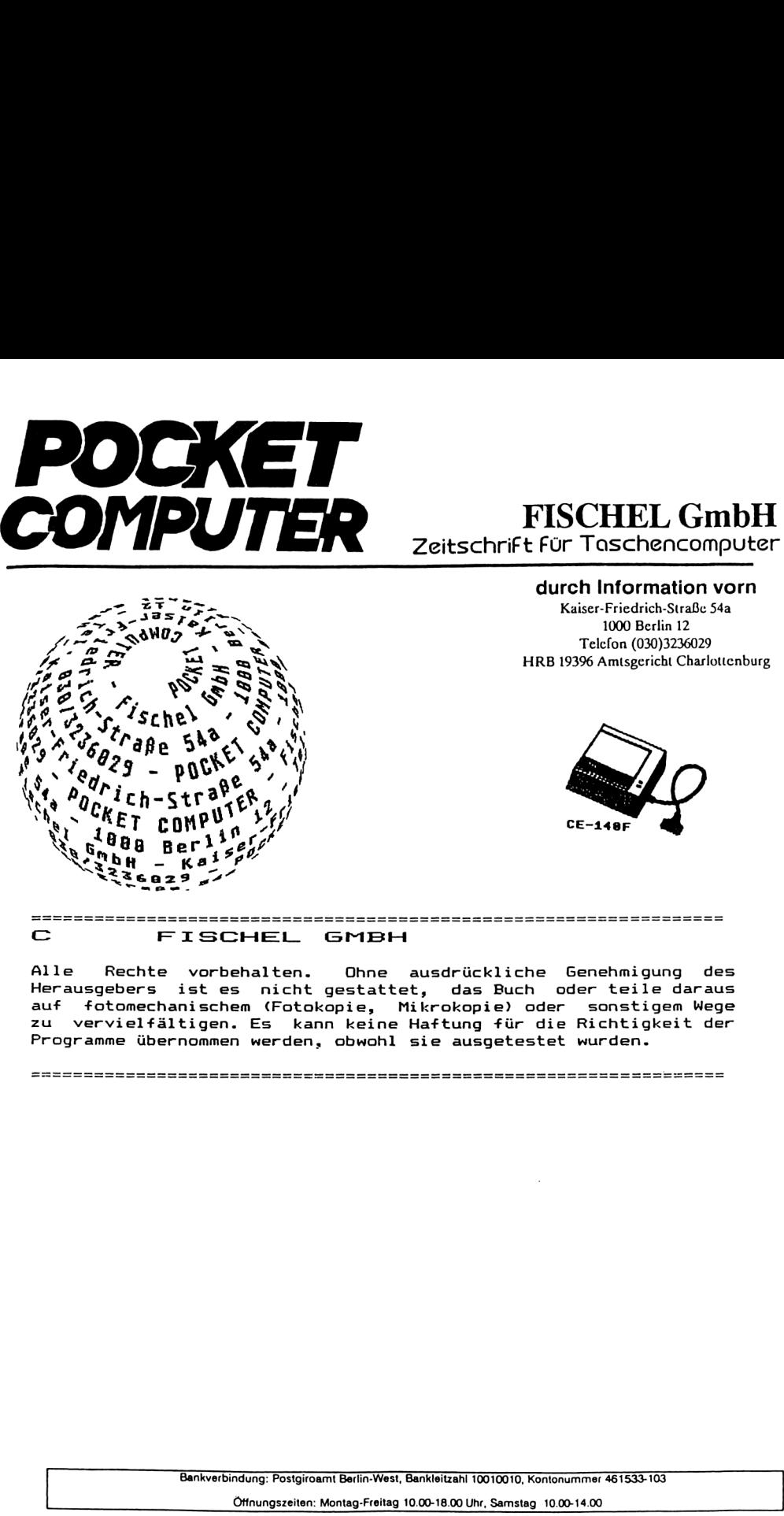

\_

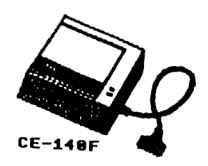

EXECUTIVE CONTROLL CONTROLL CONTROLL CONTROLL CONTROLL CONTROLL CONTROLL CONTROLL CONTROLL CONTROLL CONTROLL CONTROLL CONTROLL CONTROLL CONTROLL CONTROLL CONTROLL CONTROLL CONTROLL CONTROLL CONTROLL CONTROLL CONTROLL CONTR Alle Rechte vorbehalten. Ohne ausdrückliche Genehmigung des Herausgebers ist es nicht gestattet, das Buch oder teile daraus auf fotomechanischem (Fotokopie, Mikrokopie) oder sonstigem Wege zu vervielfältigen. Es kann keine Haftung für die Richtigkeit der Programme übernommen werden, obwohl sie ausgetestet wurden.

ummer 461533-103<br>0-14.00 Bankverbindung: Postgiroamt Berlin-West, Bankleitzahl 10010010, Kontonummer 461533-103

Öffnungszeiten: Montag-Freitag 10.00-18.00 Uhr, Samstag 10.00-14.00

Nur wenige Benutzer des Taschencomputersystems HP 28 S/C wissen, welche Möglichkeiten dieses Gerät für sie bereithält. Der HP 28 setzt durch seine Leistung und seine Vielseitigkeit neue Maßstäbe in der Microcomputerentwicklung. Nicht nur die 128 kByte mathematischer Funktionen, sondern auch das problemlose Verarbeiten von Variablen sind einzigartig auf dem Taschencomputersektor.

Dieses Buch soll einen Einblick in die professionelle Nutzung des HP 28 geben. Es bietet mit seinen vielen Programmen, Beispielen und Tips einem erfahrenen Benutzer, als auch einem Einsteiger, wichtige Hinweise zum schnellen Umgang mit diesem Taschencomputer und seiner Programmierung. Ich möchte Ihnen auch meine Erfahrung, die ich durch intensive Nutzung des HP 28 S/C gesammelt habe, weitergeben.

Zu Beginn des Buches gebe ich Ihnen einen kurzen Überblick über die Funktionen und die Benutzung des HP 28. Im weiteren Verlauf erlernen Sie das Frogrammieren und bekommen, anhand von 40 Programmen, einen Einblick in die Bearbeitung von komplexen Aufgaben und Problemstellungen.

An dieser Stelle möchte ich auch Thomas Hainzl für seine bereitwillige Hilfe und seiner zur Verfügung gestellten Zeit danken.

Nun wünsche ich Ihnen viel Erfolg beim Arbeiten mit diesem Buch und Ihrem Taschencomputer HP 28 S/C.

Robert Hübner

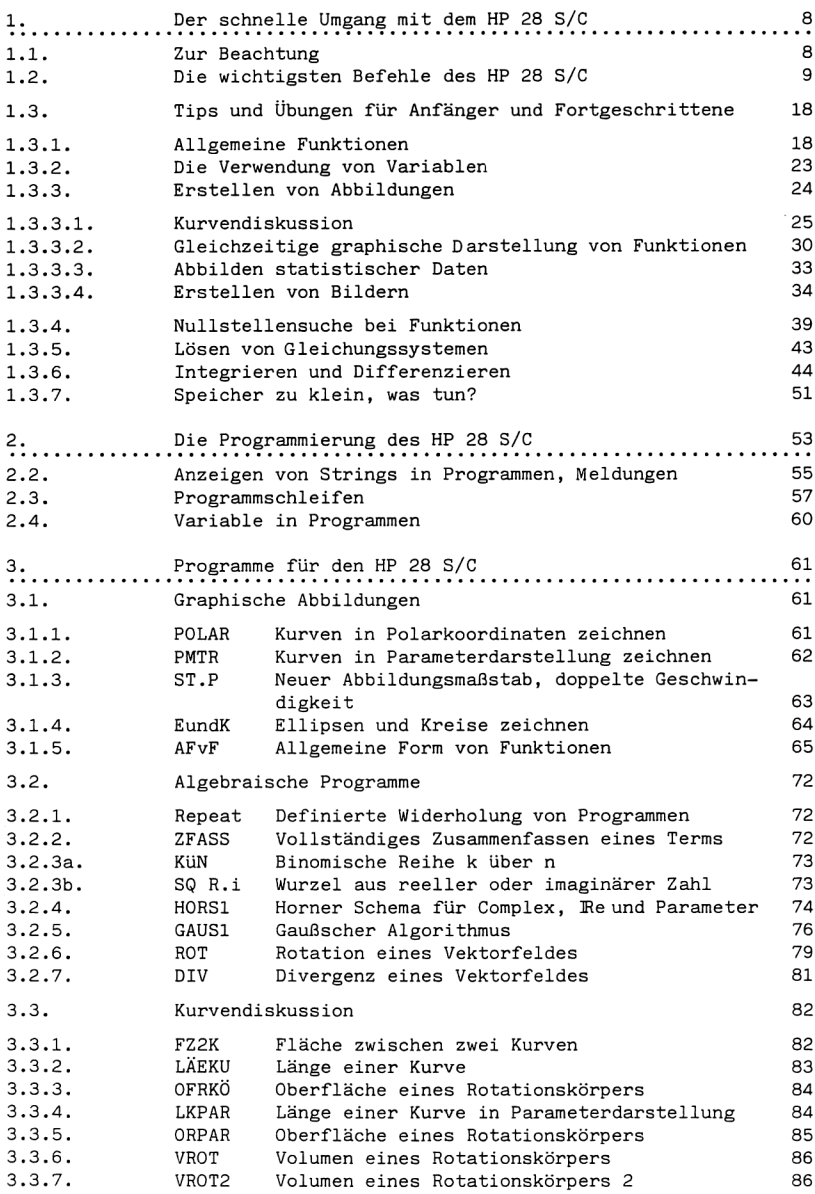

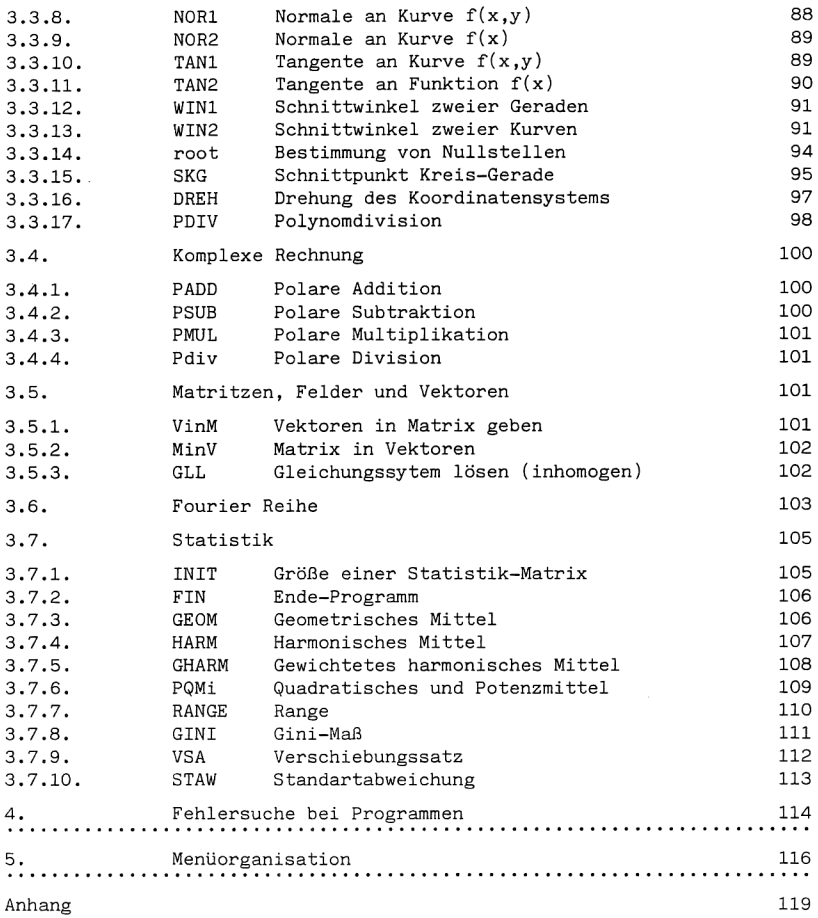

Dieses Buch versucht Ihnen die Möglichkeiten des HP 28 S und des HP 28 C zur Bearbeitung komplexer Probleme aus der Mathematik und Physik darzulegen. Es ist jedoch nicht möglich, mit dem Inhalt dieses Buches, dem gesamten Leistungsspektrum des HP 28 zu entsprechen. Differentiation und Integration numerischer oder symbolischer Funktionen, die Untersuchung eines Terms auf Nullstellen und Extremwerte oder die Berechnung von Ableitungen, die graphische Darstellung auch komplexer Funktionen und das vollständige Lösen von Differentialgleichungen sind nur einige Beispiele der Leistungsfähigkeit dieses Computers.

Das Buch gliedert sich im Wesentlichen in zwei Teile. Der erste Teil umfaßt eine Widerholung der Funktionen und Befehle des HP 28 und gibt wichtige Hinweise und Tips über ihre Verwendung. Der zweite Teil führt Sie in die Programmierung Ihres Taschencomputers ein und vermittelt anhand von 40 Programmen einen tieferen Einblick in das systematische Bearbeiten von einfachen bis zu sehr komplexen mathematischen oder physikalischen Problemen.

Der Benutzer dieses Buches sollte mit der Bedienung und der Programmierung des HP 28 S/C grundsätzlich vertraut sein. Die einzelnen Programmbefehle werden nur dort erklärt, wo es notwendig erscheint. Vergleiche dazu das Referenz- und Benutzerhandbuch zum HP 28.

Die Schreibweise der einzelnen Befehle erklärt sich wie folgt:

|SOLV|oder SOLV- Menueanwahl des SOLV-Menues

- [on| Tastatureingabe von ON
- EXP Aufruf der Exponent-Funktion
- POLI Aufruf eines Programms oder einer Prozedur aus einem NAP Aufru<br>POLI Aufru<br>.... Menue

Die Basis für das Bearbeiten der im Buch enthaltenen Beispiele und Programme ist die Grundeinstellung des HP 28. Abweichungen werden jeweils angegeben. Vergleiche die Seiten 25 und 26 des Referenzhandbuches.

#### 1.1. Zur Beachtung

#### Grundeinstellung

Die normale Stackanzeige und die Reaktivierung des Tastenfeldes erreichen Sie durch das Drücken von |ON|. Gegebenenfalls wiederholen Sie diese Prozedur.

#### Systemstopp

Wenn Sie ein Programm anhalten möchten, das nicht auf das Drücken von [ON| reagiert, führen Sie einen Systemstopp durch. Drücken und halten Sie |ON|, drücken Sie |4| und geben Sie |ON| wieder frei. ACHTUNG: Dieser Befehl löscht: Alle unterbrochenen Programme

> Alle lokalen Variablen Das CUSTOM-Menü Den Stack und alle rückgesicherten Elemente

Memory Reset

Um den gesamten Speicher zurückzusetzen und die Voreinstellung des HP 28 aufzurufen drücken und halten Sie |ON|, drücken und halten Sie |INS| und |>|, geben Sie |INS| und |p| frei, geben Sie |ON| frei.

ACHTUNG: Dieser Befehl führt einen Systemstopp durch.

Dieser Befehl löscht: Alle Verzeichnisse und Benutzervariablen Alle geänderten Modi

Ein Tonsignal und die Anzeige "Memory Lost'" werden ausgegeben.

Falsches Anwenden des "SOLVE-Befehls'"

Wenn Sie "SOLVE" in einem Programm verwenden, welches die Stacktiefe nicht vergrößert, kann der Stackinhalt zerstört werden. Dies wird durch die Anzeige von '"System Objekt'" kenntlich gemacht. In diesem Fall führen Sie sofort einen Systemstopp durch.

ACHTUNG: Drücken Sie nicht |DROP| oder |]|CLEAR|, denn dies kann zu einem Memory Reset führen.

Löschen einer leeren Reihe innerhalb einer Befehlszeile Zum Löschen einer leeren Reihe bringen Sie den Cursor in die betreffende Reihe und drücken Sie |DEL|.

ACHTUNG: Benutzen Sie nicht den Befehl ||INS|, da dies einen Memory Reset zur Folge haben kann. Sollte dies doch geschehen, drücken Sie sofort | ON| oder | ENTER|.

Zeichnen gebrochen rationaler Funktionen

Bei einigen Bauversionen des HP 28 ist es nur über Umwege möglich, bestimmte gebrochen rationale Funktionen zeichnerisch darzustellen. S olche Funktionen besitzen Unendlichkeitsstellen (senkrechte Asymtoden), über die der HP 28, in der entsprechenden Version, nicht hinwegrechnen kann. Sie umgehen dies, wenn Sie zuerst sicherstellen, daß die Flags 57, 58 und 59 gelöscht sind und Sie folgende Anweisung an Ihren Rechner weitergeben: Der schnelle Umgang mit dem HP 28 S/C<br>
Löschen einer leeren Reihe innerhalb einer B<br>
Zum Löschen einer leeren Reihe bringen Sie d<br>
Reihe und drücken Sie |DEL|.<br>
ACHTUNG: Benutzen Sie nicht den Befehl ■ |IN<br>
set zur Folge

 $\blacksquare$ |PLOT| |NEXT| 0.0000001 \*W.

Vergleichen Sie dazu auch Seite 30 des Referenzhandbuches.

#### 1.2. Die wichtigsten Befehle des HP 28 S/C

#### Algebra

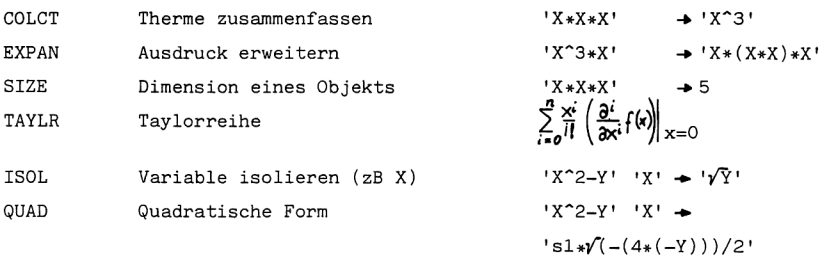

#### Array

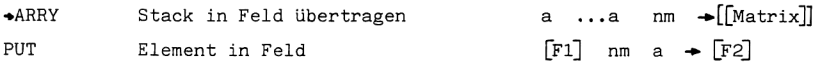

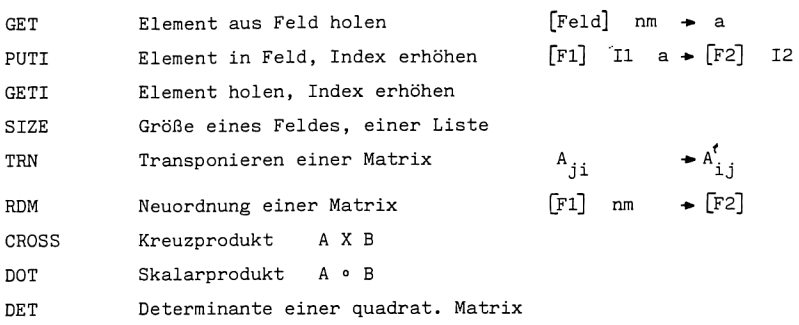

#### Binary

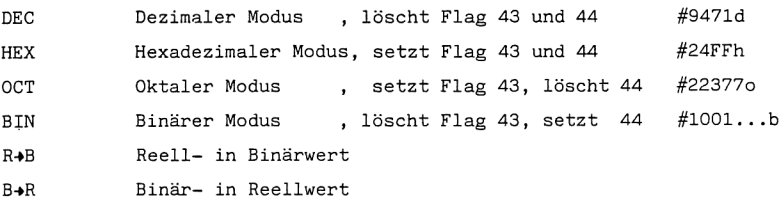

# Complex

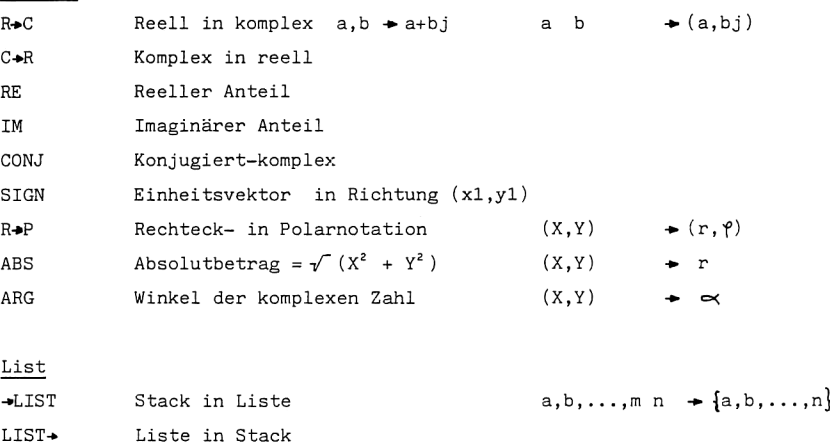

PUT Element in Liste L1 nm a  $\div$  L2

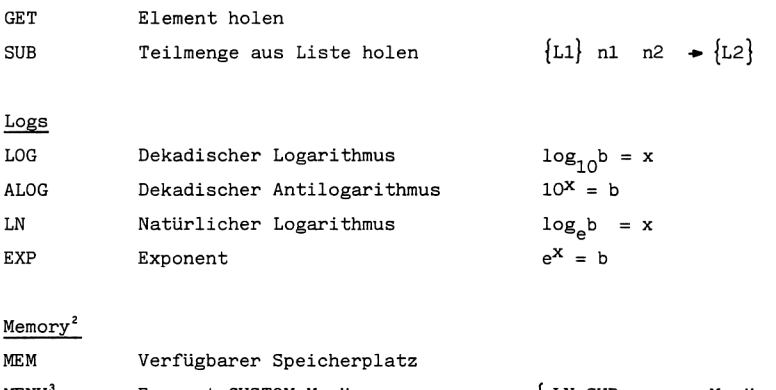

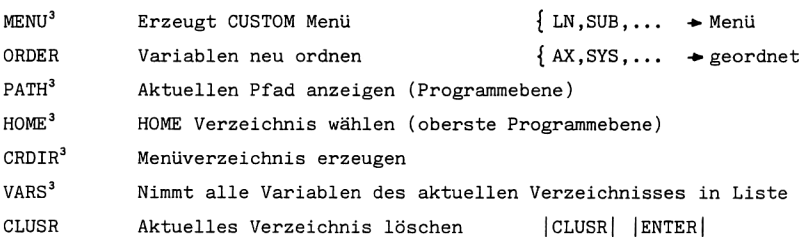

 $2$ ) Beim HP 28 C USER Menü  $3$ ) Nur beim HP 28 S

# Mode

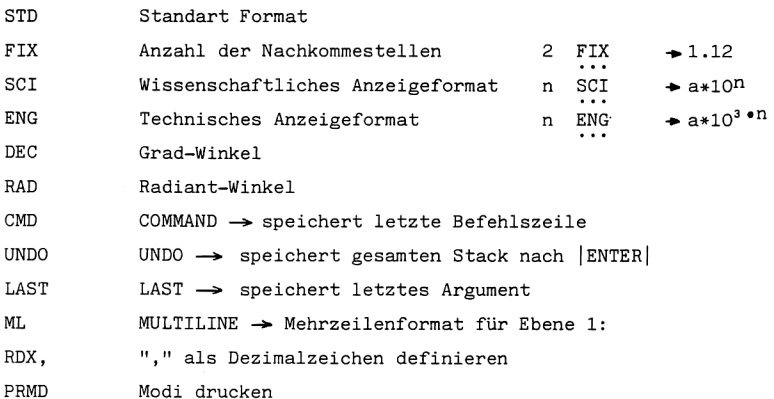

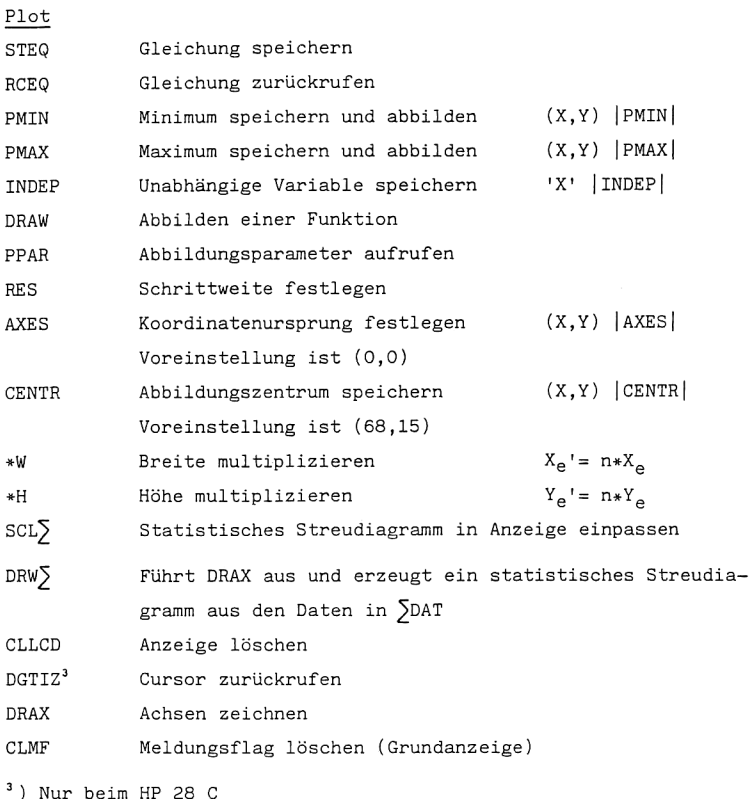

### $Print$

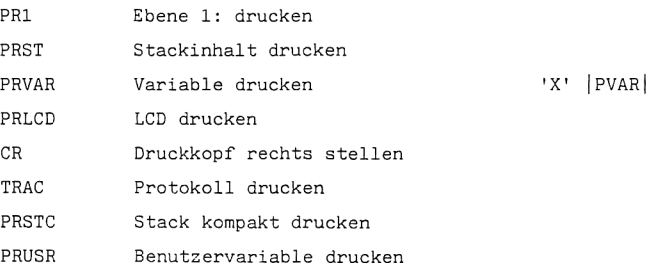

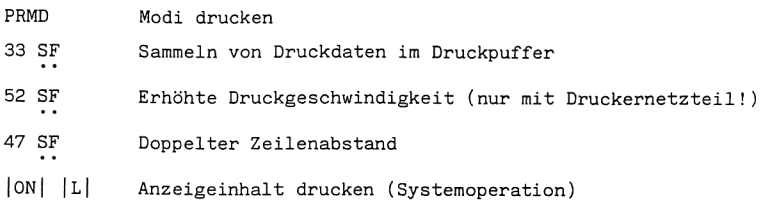

# Programm\_Branch

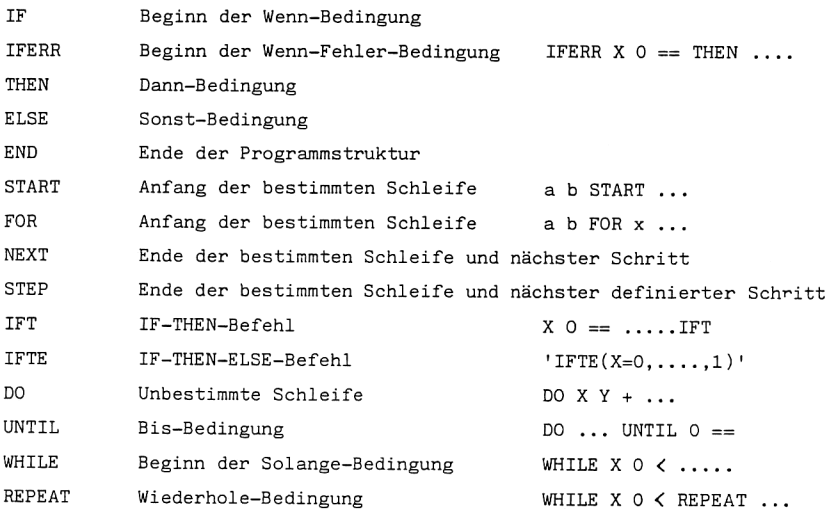

# Programm Control

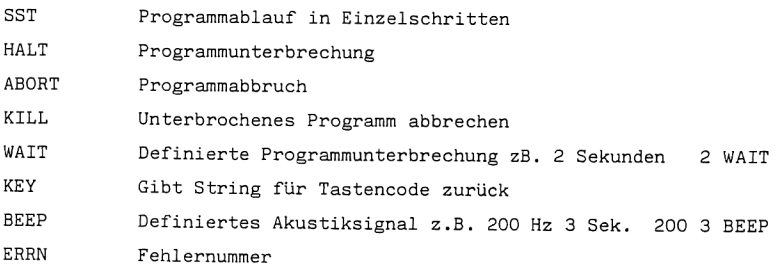

# Programm\_Test

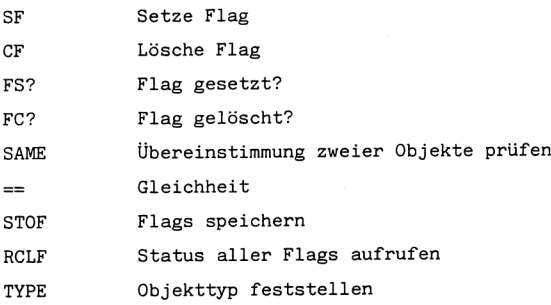

### Real

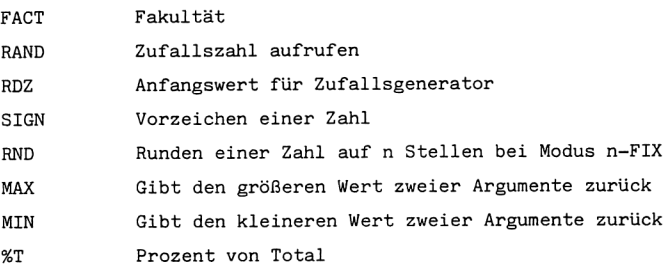

# Solve

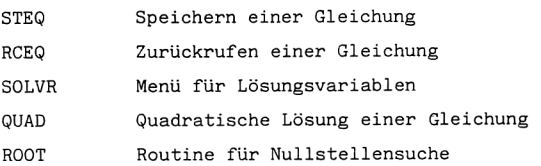

# Stack

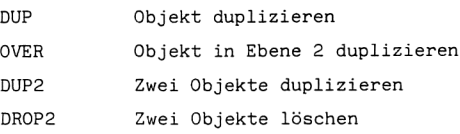

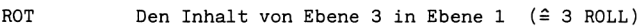

- ROLLD Den Inhalt von Ebene <sup>1</sup> in Ebene n rollen
- PICK n-tes Objekt duplizieren
- DUPN n Objekte duplizieren
- DROPN n Objekte löschen
- DEPTH Anzahl der Objekte im Stack feststellen

Stat

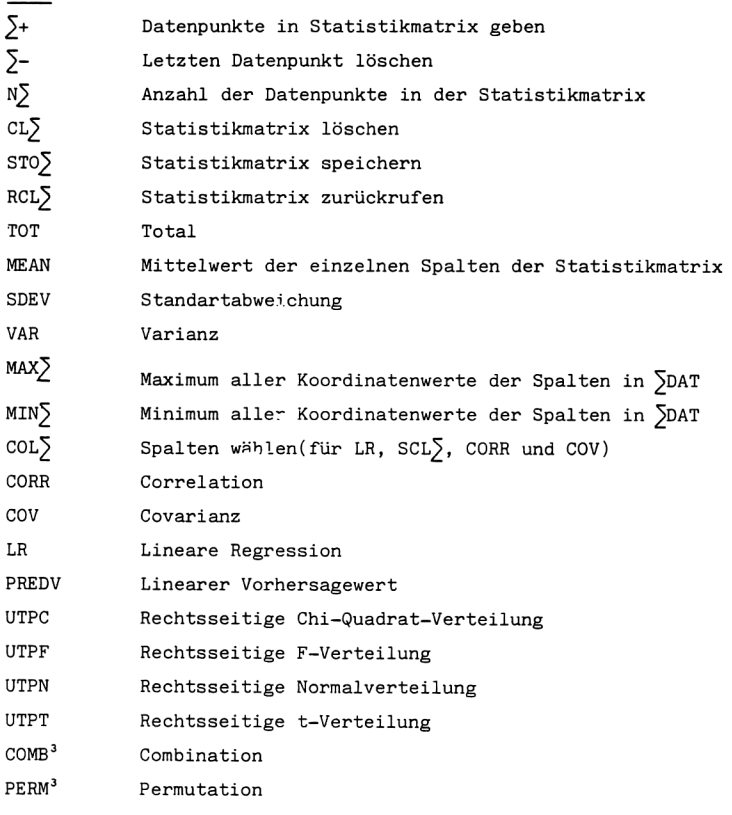

3) Nur beim HP 28 S

÷,

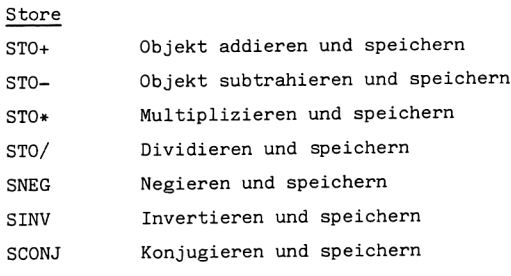

# String

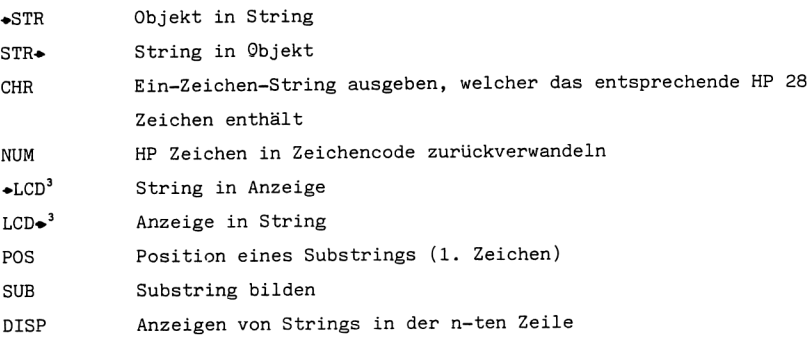

3) Nur im HP 28 S

# Trig

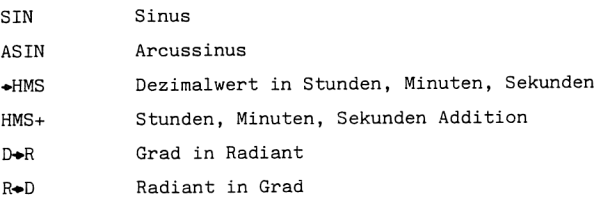

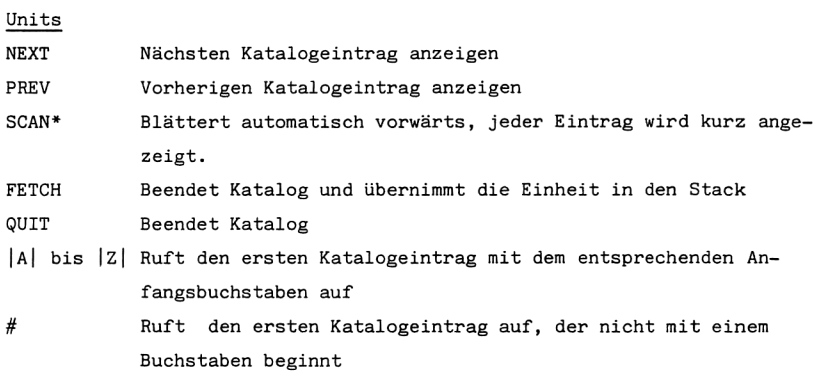

Catalog

siehe Units

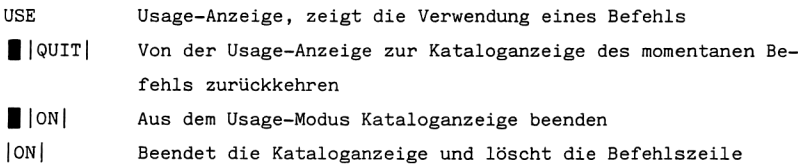

# $Cursor$

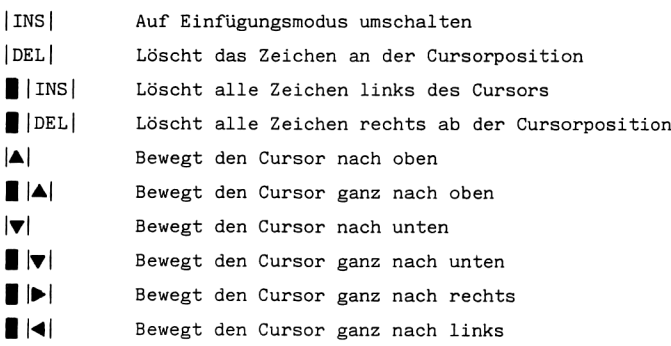

#### 1.3. Tips und Übungen für Anfänger und Fortgeschrittene

#### 1.3.1. Allgemeine Funktionen

```
Einige Tastenfunktionen
```
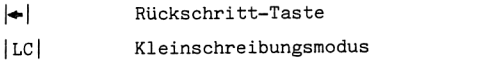

Menü-Direktwahl, für die Wahl der Buchstaben muß nun die Um-MENUS schalttaste gedrückt werden

Löschen der Befehlszeile bzw. Ebene 1  $|DROP|$ 

 $|CLEAR|$ Löscht den gesamten Stack

Vertauscht die Stack-Ebene 1 mit Ebene 2 **SWAP** 

Neue Zeile, der Befehl benötigt keinen Speicherplatz **NEWLINE** 

```
Die Eingabemodi des HP 28 S/C
```
Ihr Taschencomputer stellt Ihnen drei Eingabemodi zur Verfügung, den unmittelbaren-, den algebraischen- und den Alpha-Eingabemodus.

Der unmittelbare Eingabemodus dient zum Eingeben von Zahlen, Namen, Listen oder Feldern. Die Berechnung von 1+(3-1) wird in diesem Modus wie

folgt durchgeführt:

 $1$  |ENTER| 3 |ENTER|  $1$  |ENTER|  $|-|$   $|$ +| Ergebnis: 3

Eine Rechenoperation wird nach der Eingabe der zugehörigen Objekte ausgeführt. Zur Eingabe der Objekte kann auch ein Trennungszeichen verwendet werden:

1,3,1  $|-|$   $|$  + | oder 1 | SPACE | 3 | SPACE | 1  $|-|$   $|$  + |

Der algebraische Eingabemodus dientzur Eingabe von Namen, Variablen und algebraischen Ausdrücken. Führen Sie die oben angegebene Berechnung wie folgt aus:

Sie aktivieren den algebraischen Modus mit |'|.

 $| \cdot | 1 | + | | ( | 3 | - | 1 | ) | |$  ENTER

Das Ergebnis erhalten Sie durch eine Auswertung der Befehlszeile mit dem Befehl | EVAL| oder | +NUM|.

Der Alpha-Eingabemodus dient zur Eingabe von Namen, Strings und Programmen. Dieser Modus wird durch die Tasten  $|\mathfrak{A}|$ ,  $||\cdot||$  oder  $|\cdot||$  aktiviert. Der @ -Indikator erscheint in der Anzeige. Zum Verlassen des Alpha-Modus drücken Sie |X| einmal — Sie befinden sich nun im algebraischen Eingabemodus, durch nochmaliges Drücken von  $|\alpha|$  kehren Sie zum unmittelbaren Eingabemodus zurück,

# Der Umgang mit dem Stack

Der dynamische Stack des HP 28 hat den Vorteil, daß er keine feste Größe besitzt. Durch die Eingabe von Objekten werden immer neue Ebenen erzeugt; das heißt, daß Sie alle eingegebenen Daten immer für Berechnungen zur Verfügung haben. Eine obere Grenze wird nur durch den freien Speicherplatz gesetzt. Beachten Sie, daß Sie nicht mehr benötigte Objekte aus dem Stack löschen, um nicht einen beachtlichen Teil des Speichers damit zu belegen.

#### Anzeigen großer Objekte

Die Anzeige des HP 28 besitzt vier Zeilen und faßt 23 Zeichen pro Zeile. Wenn eine Zeile mehr als 23 Zeichen beinhaltet, werden die ersten Zeichen, bei Eingabe, nach links verschoben. Nach einer Übernahme des Objekts in den Stack erscheinen, falls der Multiline-Modus für Ebene 1 nicht aktiviert ist, drei Punkte am rechten Zeilen- bzw. Anzeigenrand.

Zur Ansicht der gesamten Zeile in Ebene 1 aktivieren Sie den Multiline-Modus oder betätigen die Tasten ||EDIT| oder ||VISIT|. Um ein Objekt in der n-ten Ebene anzusehen, kopieren Sie es mit n  $\blacksquare$  | PICK| in die Ebene 1 und gehen wie oben vor oder betätigen n || VISIT|.

Wenn sich ein zu betrachtendes Objekt außerhalb des Anzeigefensters befindet, können Sie dieses Fenster mit den Befehlen || VIEW| und || VIEW| nach oben bzw. nach unten verschieben.

#### Editieren

Mit dem HP 28 haben Sie die Möglichkeit gespeicherte Objekte nachträglich

in die Befehlszeile zu übernehmen und abzuändern. Ihr Taschencomputer stellt Ihnen zwei Editierfunktionen zur Verfügung. <sup>|</sup> 2 Ebene <sup>1</sup> editieren

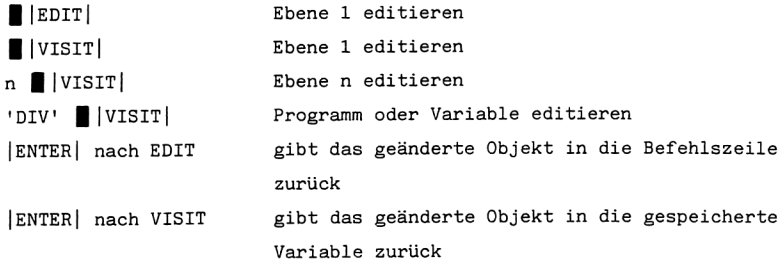

Wenn der Editiervorgang unterbrochen werden soll, betätigen sie |ON|. Das Objekt wird unverändert übernommen.

```
Die Objekttypen des HP 28 S/C
```
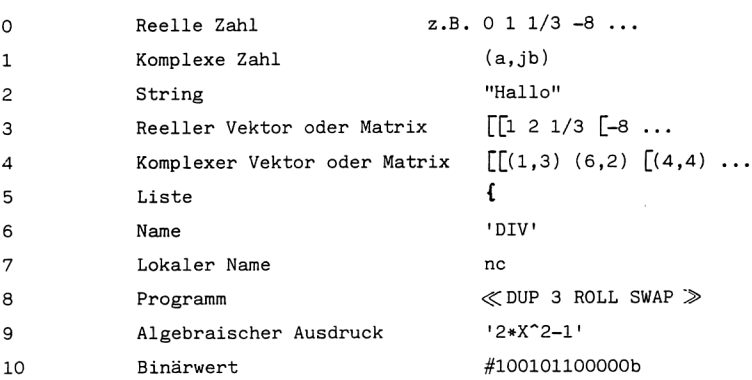

Einheiten-Transformation

Der Speicher des HP 28 enthält 120 Einheiten, welche auf dem SI-Einheitensystem aufgebaut sind. Dieses internationale Einheitensystem enthält sieben Basiseinheiten, welche die Grundlage für die Einheiten-Umrechnung bilden.

Der CONVERT-Befehl erkennt jede Kombination dieser Einheiten mit Zahlenwerten, Konstanten oder anderen Einheiten. Der UNITS-Katalog enthält die installierten Einheiten und Ihren Umrechnungsfaktor gegenüber den Basiseinheiten. Die sieben Basiseinheiten sind:

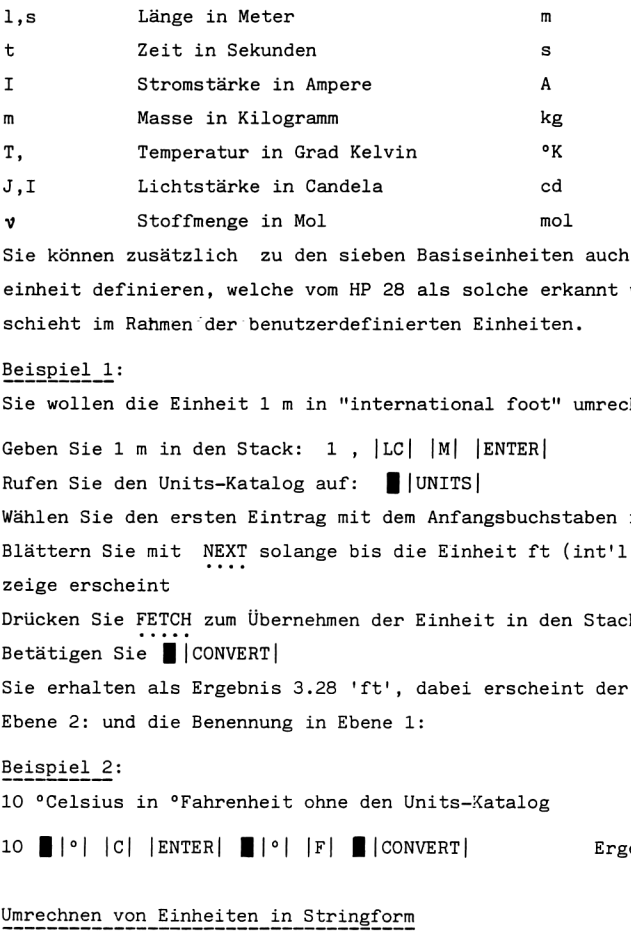

Sie können zusätzlich zu den sieben Basiseinheiten auch eine neue Basiseinheit definieren, welche vom HP 28 als solche erkannt wird. Dieses geschieht im Rahmen 'der benutzerdefinierten Einheiten.

Beispiel 1:

Sie wollen die Einheit 1 m in "international foot'" umrechnen.

Geben Sie <sup>1</sup> m in den Stack: 1 , |LC| |M| [ENTER|

Rufen Sie den Units-Katalog auf: ||UNITS|

Wählen Sie den ersten Eintrag mit dem Anfangsbuchstaben f: |F|

Blättern Sie mit NEXT solange bis die Einheit ft (int'l food) in der An-zeige erscheint Ü einheit definieren, welche vom HP 28 als solche erkannt wird. Dieses<br>schieht im Rahmen der benutzerdefinierten Einheiten.<br><u>Beispiel 1</u>:<br>Sie wollen die Einheit 1 m in "international foot" umrechnen.<br>Geben Sie 1 m in den Sta

Drücken Sie FETCH zum Übernehmen der Einheit in den Stack

Betätigen Sie. | CONVERT|

Sie erhalten als Ergebnis 3.28 'ft', dabei erscheint der neue Wert in Ebene 2: und die Benennung in Ebene 1:

Beispiel 2:

10 °Celsius in °Fahrenheit ohne den Units-Xatalog

# Umrechnen von Einheiten in Stringform

Wenn Sie Einheiten in Strings verwenden, können Sie ganze Ausdrücke von Einheiten definieren. Die Ausdrücke können dann folgendermaßen aussehen:<br>Einheit mit Exponent ma<sup>22</sup>"

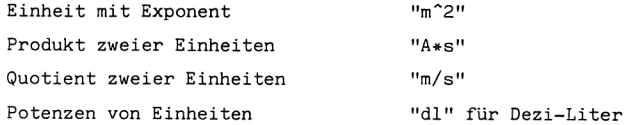

Beachten Sie, daß bei einem Quotienten von Einheiten das Symbol / nur einmal im String vorkommen darf! Stellen Sie Liter pro' Meter pro Meter pro Meter folgendermaßen dar: "1/m°3". Der schnelle Umgang mit dem HP 28 S/C<br>Beachten Sie, daß bei einem Quotienten von E<br>einmal im String vorkommen darf! Stellen Sie<br>pro Meter folgendermaßen dar: "1/m^3".<br>Rechnen Sie 1 ga (Fallbeschleunigung) in dm/<br>quadrat um

Rechnen Sie 1 ga (Fallbeschleunigung) in dm/s"2 (Dezimeter pro Sekundenquadrat um.

Lösung: 1,ga,"dm/s^2" |ENTER| || |CONVERT| Ergebnis: 98.0665 dm/s^2

# Benutzerfunktion zum Umrechnen von Einheiten

Von Ihnen definierte Funktionen zum Umrechnen von Einheiten müssen folgende Kriterien erfüllen:

1. Das Argument muß genau festgelegt sein.

2. Es darf nur ein Ergebnis zurückgegeben werden.

Beispiel: Umrechnung von Knoten in Kilometer pro Stunde

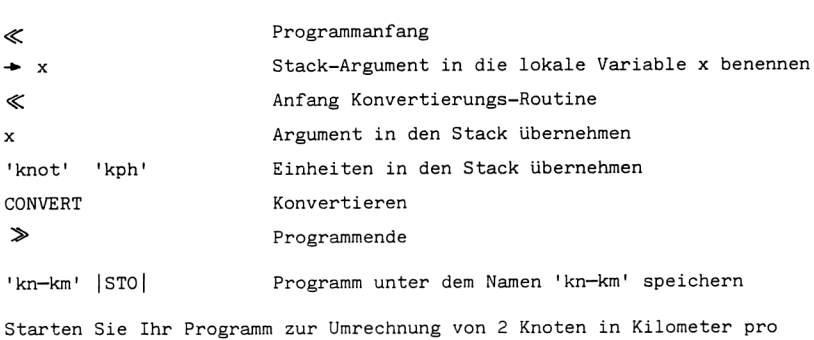

Stunde:

2 [|USER| kn+km Ergebnis: 3.704 kph

# Benutzerdefinierte Einheiten

Sie können Einheiten, welche Sie häufig zur Umrechnung benötigen, mit Ihrem Taschencomputer selbst definieren. Dazu erzeugen Sie eine Liste, die eine reelle Zahl als Umrechnungsfaktor und einen Einheitenstring enthält. Diese Liste speichern Sie in einer Variablen mit dem neuen Einheitennamen.

Wenn Sie z.B. die alte französische Mengeneinheit '"Gros" (1 Gros = 144 Stück) häufig verwenden, können Sie diese wie folgt definieren.  ${144 \text{ "St"}}$  'Gros'  $|ST0|$  St  $\hat{=}$  Stück Beispiel: Umrechnung von 60 Stück in Gros 60,'St','Gros' | ENTER| || | CONVERT| Ergebnis: 0.4166 Gros

# Neue Basiseinheit definieren

Um eine neue (achte) Basiseinheit zu definieren, muß diese dimensionslos sein, d.h. ihr Umrechnungsfaktor ist 1. Zur Kenntlichmachung der neuen, nicht im SI-Einheitenkatalog verzeichneten Einheit, nehmen sie den String "?" als zweiten Eintrag in die Einheiten-Liste auf. Speichern Sie diese dann unter dem Einheitennamen.

Beispiel: Sie wollen DM als neue Basiseinheit definieren, um dann in ÖS und SFR umzurechnen.

{1 "?"} 'DM' |STO| Basiseinheit {.144 "?"} 'ös' |STO| Österreichische Schilling {1.17 "?"} !'SFR' |STO| Schweizer Franken Konvertieren Sie 50 DM in die anderen Währungen: 50,'DM','öS' |ENTER| [ |converT| ] |SsTACK| DUP2 'SFR' ] |CONVERT| Ergebnis: 50 DM  $\hat{=}$  347.22 SFR  $\hat{=}$  42.74 ÖS

#### 1.3.2. Die Verwendung von Variablen

Im HP 28 S/C finden drei Variablentypen Verwendung:

## Globale Variablen

Globale oder allgemeine Variablen werden mit dem Befehl |STO| erzeugt. Sie sind eine Kombination von Buchstaben und anderen Objekten zur Benennung beliebiger Objekte.

Lokale Variablen Lokale Variablen werden in Programmen mit der Sequenz  $\rightarrow$  variable erzeugt. Vergleichen Sie dazu auch den Abschnitt Benutzerfunktionen. Lokale Variablen finden nur in Programmen Verwendung und' existieren auch nur in dem Programm, in dem Sie erzeugt wurden. Um lokale Variablen von globalen Variablen zu unterscheiden,werden sie kleingeschrieben.

# Namen .....

Namen werden mit | STO | gespeichert und bestehen aus einer Verkettung beliebiger Zeichen. Namen benennen Programme, Ausdrücke, Listen und Felder.

#### ACHTUNG

Variablen können bis zu 127 Zeichen beinhalten, sollten aber nicht Iänger als fünf Zeichen sein. Dies ist zweckmäßig, da ein Menüfeld nur fünf Zeichen darstellen kann.

Beachten Sie, daß das erste Zeichen in einer Variablen keine Zahl sein darf! Namen von Befehlen können nicht als globale Variablen benutzt werden. Die Konstanten e, i, , sl,s2,..., nl,n2,... können ebenfalls nicht verwendet werden. Außerdem sind folgende Zeichen auszuschließen:  $($  # []  $\cdot$  " $($   $)$   $\{$   $\}$   $\ll$   $\gg$   $*$   $/$   $+$   $\sim$   $\sqrt{ }$  =  $4$   $\geq$   $\neq$   $3$   $\}$ .

Namen, welche mit "der'" beginnen sind für benutzerdefinierte Ableitungen reserviert.

#### 1.3.3. Erstellen von Abbildungen

Die Anzeige des HP 28 ist in 32 x 137 Pixel gegliedert. Sie ist normalerweise in vier Zeilen mit je 23 Zeichen aufgeteilt. Ein Zeichen ist 6 x 8 Pixel groß, wobei die angezeigten Zeichen selbst und die Felder am rechten Anzeigenrand nur 5 Pixel breit sind.

Zum Anzeigen von Strings mit dem Befehl DISP muß jede der vier Zeilen grundsätzlich als einzelne Einheit betrachtet werden. Dabei ist die oberste Zeile Zeile 1, die unterste Zeile 4,

Sie können zum Anzeigen von Grphiken auch jedes Pixel einzeln ansteuern. Dazu wird ein Pixel durch seine Koordinaten festgelegt, welche in komplexer Form (x,y) geschrieben werden. Dabei ist x die waagrechte- und y

die senkrechte Koordinate.

Das Verhältnis von Koordinate zu Pixel wird durch die Koordinaten der Anzeigen-Eckpunkte und durch die Position des Mittelpunktes festgelegt. Die Anzeigen-Eckpunkte werden durch die Befehle PMIN und PMAX, der Koordinatenursprung durch AXES (Mittelpunkt) oder CENTR (Zentrieren eines bestimmten Punktes) festgelegt.

Die Grundparameter zum Abbilden eines Graphen werden in einer Liste mit dem Namen PPAR (mathematische Funktionen) oder XPAR (statistische Streudiagramme) gespeichert.

 $PPAR: \{ PMIN \}$  PMAX unabhängige Variable Auflösung(RES) Mittelpunkt  $\}$  $\{PAR: \{ Spalte 1 (x) Spalte 2 (y) Achsenabschnitt Steigung\}$ Die Grundeinstellung ist: PPAR:  $\{ (-6.8, -1.5)$   $(6.8, 1.6)$  x 1  $(0, 0)$  }  $\sqrt{PAR: 1 \quad 2 \quad LR (Linear Regression)}$ unabhängige Variable Auflösung<br>
) Spalte 2 (y) Achsenabschnitt<br>
g ist:<br>
(6.8,1.6) x 1 (0,0) }<br>
R (Lineare Regression) }<br>
en werden bei Erstellung des Grap<br>
Abstand der Markierungen ist 10 P<br>
Mostand der Markierungen ist 10 Spalte 2 (y) Achsenabschnitt<br>
g ist:<br>
(6.8,1.6) x 1 (0,0) }<br>
R (Lineare Regression) }<br>
en werden bei Erstellung des Grap<br>
Nostand der Markierungen ist 10 P<br>
usion<br>
ssion<br>
ttion 'X^3+X^2-X-3' graphisch dar<br>
stellen der Funk

Die Koordinatenachsen werden bei Erstellung des Graphen mit einem Maßstab versehen. Der Abstand der Markierungen ist 10 Pixel, die Einheit ist 1.

# 1.3.3.1. Kurvendiskussion

Stellen Sie die Funktion 'X"3+X"2-X-3' graphisch dar und bestimmen Sie Extremwerte und Nullstellen der Funktion.

- 1) Geben Sie die Gleichung ein: 'X<sup>o</sup>3+X<sup>o</sup>2-x-3' |ENTER| |STEQ|
- 2) Definieren Sie die unabhängige Variable: entfällt, da x = Voreinstellung
- 3) Legen Sie die Auflösung der Zeichnung fest: 1 RES (=Schrittweite)
- 4) Bilden Sie den Graphen ab: DRAW

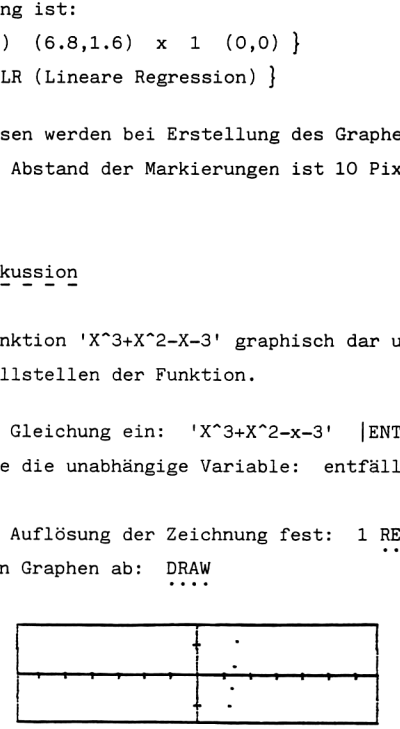

Sie können anhand der Abbildung erkennen, daß sich etwa bei 1.3 eine Nullstelle befindet.

Wenn Sie diese Nullstelle bestimmen wollen, gehen Sie folgendermaßen vor:

- 5) Bewegen Sie den Cursor an die ungefähre Nullstelle. Der Cursor wird erst sichtbar, wenn Sie ihn aus dem Schnittpunkt der Koordinatenachsen herausbewegen. Benutzen Sie dazu die Cursortasten:  $|\blacktriangle|$ ,  $|\blacktriangledown|$ ,  $|\blacktriangle|$ ,  $|\blacktriangleright|$ ; d.h. drücken Sie 13 mal die Taste  $|\blacktriangleright|$ .
- 6) Digitalisieren Sie diesen Punkt als Schätzwert. Drücken Sie |INS|. Dies bedeutet, daß die Koordinaten des Punktes in den Stack übernommen werden. Sie können noch ein Intervall festlegen, in dem die Nullstelle gesucht werden soll. Dazu bewegen Sie den Cursor etwas nach links und drücken |INS|. Dann bewegen Sie den Cursor etwas nach rechts über die Nullstelle hinaus und digitalisieren auch diesen Punkt mit |Ins|.
- 7) Betätigen sie |ON|, um die normale Anzeige zurückzuerhalten. Die drei digitalisierten Punkte stehen nun im Stack.
- 8) Fassen Sie diese in einer Liste zusammen: 3 ||LIST| +LIST.
- 9) Übergeben Sie diese Liste in den "Löser": | SOLVE | SOLVR X.
- 10) Der Schätzwert für die Nullstelle und das Intervall ist jetzt in der Variablen X gespeichert. Mit | X starten sie den Lösungsprozess. .
- 11) Als Ergebnis erhalten Sie 1.35930 als X-Wert der Nullstelle. Vergleichen Sie dazu auch das Kapitel 1.3.4. Nullstellenbestimmung .

Wenn Sie nun das Bild der Anzeige ihres Taschencomputers auf Seite 25 noch einmal betrachten, sehen Sie, daß der Graph ungünstig abgebildet wurde. Wenn Sie also mit der Untersuchung des Graphen fortfahren wollen, ist es vorteilhaft, den Abbildungsmaßstab zu ändern. Das heißt, der Graph sollte in die Anzeige hineinverkleinert werden.

Um die Funktion weiter zu diskutieren fahren Sie folgendermaßen fort:

- 12) Ändern Sie vorläufig nur die Höhe der Abbildung und lassen Sie den Graphen neu zeichnen: IIPLOTI INEXTI 5 \*H IIPREVI DRAW mit dem HP 28 S/C<br>Läufig nur die Höhe der Abbildung<br>Lehnen: ▌PLOT| |NEXT| 5 \*H<br>nun in der Höhe fünf mal kleiner
- 13) Der Graph wird nun in der Höhe fünf mal kleiner abgebildet.

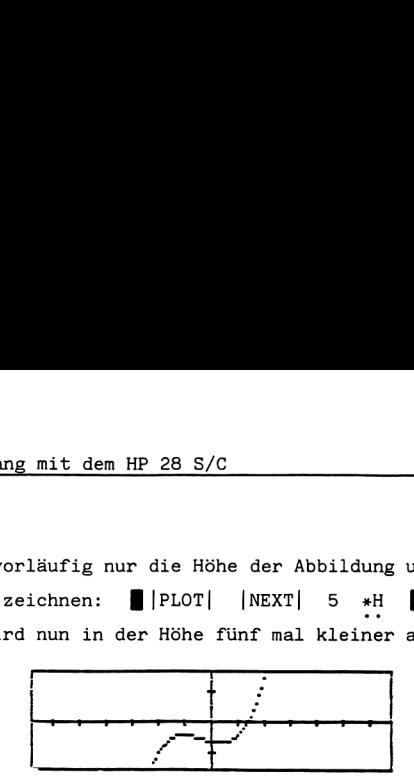

14) Sie können nun ein lokales Maximum und ein lokales Minimum erkennen. Der "Löser" des HP 28 ist nur in der Lage, das lokale Maximum der Funktion zu bestimmen, da es sich in der Nähe des Punktes befindet, welcher der X-Achse am Nächsten liegt. Das lokale Minimum kann aber auf anderem Weg bestimmt werden.

Um die Anzeige noch etwas zu verbessern, können Sie den Abbildungsbereich neu definieren.

Bewegen Sie den Cursor auf den gewünschten linken unteren Eckpunkt der neuen Abbildung und betätigen Sie |INS|. Dann bewegen Sie den Cursor zum oberen rechten Eckpunkt und digitalisieren ihn mit | INS|. Rufen Sie die normale Anzeige zurück und definieren Sie die neuen Abbildungsparameter:  $|ON|$  läufig nur die Höhe der Abbildung<br>
ichnen: ||PLOT|||NEXT|| 5 \*H<br>
nun in der Höhe fünf mal kleiner<br>
ein lokales Maximum und ein loka<br>
ein lokales Maximum und ein loka<br>
ein lokales Maximum und ein loka<br>
ein lokales Maximum u PMAX PMIN . Führen Sie DRAW aus. Abbildungsbeispiel: nun in der Höhe fünf mal kleiner<br>
ein lokales Maximum und ein loka<br>
c" des HP 28 ist nur in der Lage,<br>
destimmen, da es sich in der Nächten liegt.<br>
cer X-Achse am Nächsten liegt.<br>
anderem Weg bestimmt werden.<br>
noch etwas z

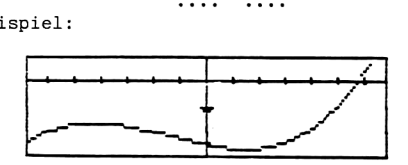

15) Suchen Sie nun den Wert des lokalen Maximums: Stellen Sie den Cursor auf das ungefähre Maximum und digitalisieren sie diesen Abbildungspunkt. Digitalisieren Sie dann die Punkte links und rechts des Maximums und betätigen sie |ON|.

Fassen Sie diese drei Punkte in einer Liste zusammen und übergeben Sie sie in die Variable X:

3 ||LIST|  $\rightarrow$ LIST |SOLV| SOLVR X

Nun aktivieren Sie den Löser zum Bestimmen des genauen Ergebnisses. Das Ergebnis ist: EXTREMUM —.99999

16) Kehren Sie mit |ON| zur normalen Anzeige zurück.

- 17) Mit EXPR= rufen Sie den Y-Wert des lokalen Maximums ab. Die vollständigen Koordinaten lauten dann: x= -.99999 y= -2.
- 18) Kehren Sie mit [|ON| zur normalen Anzeige zurück.

Um nun das lokale Minimum zu berechnen haben Sie zwei Möglichkeiten:

- 1. Bilden Sie die Ableitung der Funktion 'X"3+X"2-X-3' und berechnen deren Nullstellen mit dem Löser.
- 2. Bilden Sie die Ableitung der Funktion und stellen Sie sie graphisch dar. Dann ermitteln Sie die Nullstelle wie in Punkt 5.

Sie könnten die Berechnung des lokalen Maximums natürlich auch über die 1. Ableitung durchführen, denn die Bedingungen für Extremwerte sind:

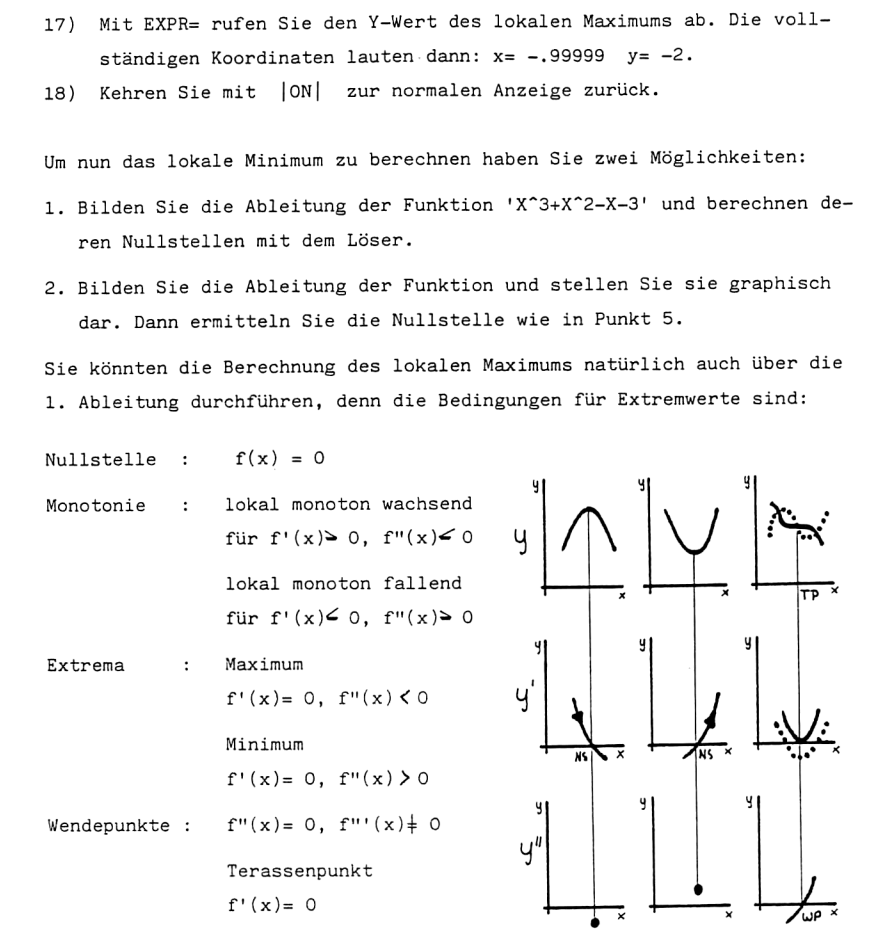

Lesen Sie dazu bitte auch das Kapitel "Nullstellensuche bei Funktionen und Gleichungen",

Um das lokale Minimum zu berechnen verfolgen wir hier den zweiten Lösungsweg.

19) Löschen Sie eine evtl. gespeicherte Variable <sup>X</sup> und rufen Sie die in EQ gespeicherte Funktion mit RCEQ zurück.

- 20) Bestimmen Sie die erste Ableitung der Funktion. Vergleichen Sie dazu auch das Kapitel "Integrieren und Differenzieren". V. ENTER I d/dx Ergebnis: '3\*X<sup>^</sup>2+2\*X-1'
- 21) Rufen Sie die Ausgangsgleichung noch einmal in den Stack. |SOLV| RCEQ
- 22) Speichern Sie die Funktion f(x) zur späteren Verwendung in einer Variablen (z.B. GL1) und geben Sie die Ableitung in EQ. GL1 |STO| STEQ
- 23) Bilden Sie die Gleichung ab. Vorher sollten Sie aber die Variable PPAR löschen und die Höhe der Abbildung um 5 erweitern, um wieder den gleichen Maßstab wie in Punkt 12) dieses Kapitels zu erhalten. |USER| 'PPAR f mit dem HP 28 S/C<br>
ie erste Ableitung der Funktion.<br>
itel "Integrieren und Differenzi-<br>
|d/dx| Ergebnis: '3\*X<sup>2</sup>2.<br>
usgangsgleichung noch einmal in<br>
ie Funktion f(x) zur späteren Ve:<br>
GL1) und geben Sie die Ableitun<sub>i</sub><br>
Gl mit dem HP 28 S/C<br>
ie erste Ableitung der Funktion.<br>
itel "Integrieren und Differenzie"<br>
|d/dx| Ergebnis: '3\*X<sup>^2</sup>.<br>
usgangsgleichung noch einmal in eine Funktion f(x) zur späteren Ve:<br>
GL1) und geben Sie die Ableitun<br>
Gle |PuRGE| { |PLOT| |NEXT| <sup>5</sup> \*H |J|PREV| DRAW mit dem HP 28 S/C<br>
lie erste Ableitung der Funktion.<br>
itel "Integrieren und Differenzi<br>
|d/dx| Ergebnis: '3\*X<sup>^2</sup>.<br>
usgangsgleichung noch einmal in (<br>
lie Funktion f(x) zur späteren Ve:<br>
GL1) und geben Sie die Ableitung<br>
(

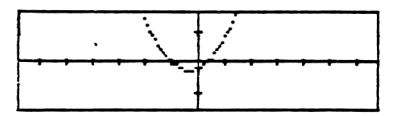

24) Wie Sie jetzt erkennen können, hat der Graph zwei Nullstellen. Wie wir uns erinnern (oder wenn Sie den Graphen der Funktion f(x) ausgedruckt vor sich haben), ist die erste Nullstelle die Stelle des lokalen Maximums der Ausgangsfunktion f(x).

Die zweite Nullstelle muß also das lokale Minimum von f(x) spezifizieren.

Gehen Sie mit dem Cursor an diese zweite Nullstelle und digitalisieren Sie sie. Dann rufen Sie die normale Anzeige zurück und starten die Lösungsroutine zum genauen Bestimmen des Wertes.<br>|INS| |ON| |SOLV| SOLVR X ■X Ergebnis: x= .33333

es) Bestimmen Sie jetzt den Y-Wert dieses Punktes.

```
Dazu rufen Sie die Funktion f(x) zurück in den Stack:
[USER| GL1
```
Dann speichern Sie diese in EQ und gehen in das Solve-Menü (Der X-Wert ist noch in der Variablen 'X' gespeichert): |SOLV| STEQ Abschließend betätigen Sie SOLVR und EXPR= zum Berechnen des Yertes. Als Ergebnis erhalten Sie: v= -3.185185.

Die Koordinaten des lokalen Minimums sind: X= .33333 y=-3.185185

Zur weiteren Bestimmung expliziter Werte vergleichen Sie das Kapitel "Integrieren und Differenzieren".

1.3.3.2. Gleichzeitige graphische Darstellung von Funktionen

Beim HP 28 können Sie zwei Wege gehen, um mehrere Graphen gleichzeitig darzustellen.

- 1) Wenn Sie zwei zu zeichnende Funktionen durch ein "=" verbinden, liest dies Ihr Taschencomputer als Gleichung, wobei jeder Seite einzeln ein Graph zugeordnet wird. Diese zwei Graphen werden gleichzeitig dargestellt.
- 2) Sie können aber auch eine oder mehrere Abbildungen digitalisieren, d.h. mehrere komplette Bilder in Variablen speichern, später wieder aufrufen und überlagern. Diese Art der Darstellung geht aber nur mit dem HP 28 S. zeichnende Funktionen durch ein<br>computer als Gleichung, wobei jec<br>inet wird. Diese zwei Graphen wer<br>auch eine oder mehrere Abbildung<br>plette Bilder in Variablen speich<br>rlagern. Diese Art der Darstellur<br>rlagern. Diese Art de computer as detenuing, wobel ject<br>thet wird. Diese zwei Graphen were<br>auch eine oder mehrere Abbildunge<br>plette Bilder in Variablen speich<br>rlagern. Diese Art der Darstellur<br>-1 und y=SIN(x) sollen gleichzei<br>Sie folgendermaßen

Beispiel 1:

Die Funktionen y=x"2-1 und y=SIN(x) sollen gleichzeitig graphisch dargestellt werden. Gehen Sie folgendermaßen vor:

- 1) Geben Sie beide Funktionen in den Stack:  $'X^2-1'$ ,  $|TRIG| 'SIN(X) | ENTER|$
- 2) Verbinden Sie diese duch ein "=" zu einer Gleichung:  $|=|$   $|$  ENTER
- 3) Speichern Sie diese in EQ und bilden Sie sie ab:<br>■ IMODE| RAD IPLOT| STEQ DRAW

Gehen Sie dabei sicher, daß keine Variable X gespeichert ist und die Voreinstellung der Abbildungsparameter gilt.

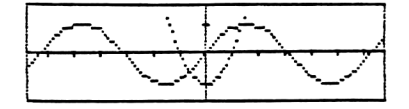

4) Jetzt sind Sie im Interaktiven Modus, d.h. Sie können ganz normal beliebige Punkte digitalisieren und abrufen.

Wenn Sie den Löser zum Bestimmen expliziter Werte benutzen, zeigt Ihr Taschencomputer als Lösung die Schnittpunkte beider Graphen an, da Sie eine Gleichung (a=b) gespeichert haben.

Beispiel 2:

Die Funktionen  $y=X^2, y=x$  und  $y=SIN(x)$  sollen in Variablen gespeichert, beliebig miteinander verknüpft und gleichzeitig dargestellt werden.

Beim HP 28 S können Sie eine ganze Abbildung durch das Betätigen der Taste |DEL| digitalisieren, wenn sich der Rechner im interaktiven Modus befindet.

In den Stack wird nach |ON| ein String zurückgegeben, dessen Inhalt der gespeicherten Abbildung entspricht. Dieser String kann in einer beliebigen Variablen gespeichert werden. Danach läßt er sich jederzeit wieder aufrufen und mit dem Befehl +LCD in die ursprüngliche Anzeige zurückverwandeln. verknüpft und gleichzeitig darg<br>Sie eine ganze Abbildung durch d<br>eren, wenn sich der Rechner im i<br>uch  $|ON|$  ein String zurückgegeben<br>ung entspricht. Dieser String ka<br>chert werden. Danach läßt er sic<br>lefehl +LCD in die ursp Sie eine ganze Abbildung durch der Rechner im i<br>
eren, wenn sich der Rechner im i<br>
uch |ON| ein String zurückgegeben<br>
ung entspricht. Dieser String ka<br>
chert werden. Danach läßt er sic<br>
1 Befehl →LCD in die ursprünglich<br>
c

Beachten Sie, daß sich der Rechner nach erneutem Abbilden des Strings nicht mehr im interaktiven Modus befindet. Sie können aber den Cursor bzw. den interaktiven Modus durch den Befehl DGTIZ zurückrufen.

- 1) Geben Sie die Funktionen in den Stack:  $'X^2'$ , 'X', 'SIN(X | ENTER|
- 2) Löschen Sie eine evtl. vorhandene Variable X und rufen Sie zum Zeichnen der Funktion den Radiant-Modus auf. Dann wählen Sie das Plot-Menü und übergeben die erste Funktion in die Variable EQ:
- $|USER|$  'X  $|V|$  PURGE  $|V|$  MODE  $|RAD$   $|PLOT|$  STEQ 3) Lassen Sie die Funktion mit DRAW zeichnen.

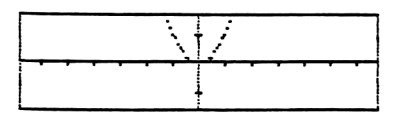

- 4) Digitalisieren Sie die gesamte Abbildung mit |DEL|.
- 5) Rufen Sie mit | ON| die normale Anzeige zurück. Im Stack steht jetzt ein String, der der Abbildung entspricht.

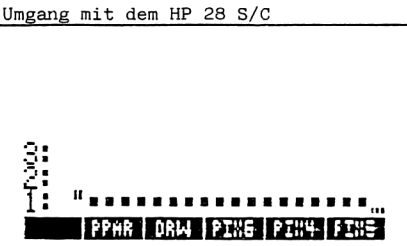

6) Speichern Sie diesen String zum Beispiel in der Variablen Al. Gehen Sie bei den anderen Funktionen auf die gleiche Weise vor und speichern diese in den Variablen A2 und A3.

Um sicherzustellen, daß Sie den interaktiven Modus, nach einer Rücktransvormation der Variablen Al bis A3 in eine Abbildung, wieder aktivieren können legen Sie die Befehle +LCD, LCD+ und DGTIZ auf Menütasten. Dazu steht Ihnen das Custom-Menü zur Verfügung.

7)  $\{|\boldsymbol{\alpha}| \in \mathbb{R} \mid |\text{STRING}| \rightarrow \text{LCD} \text{ LCD} \}$  |PLOT| |NEXT| |NEXT| |NEXT| DGTIZ [ENTER| ] |MEMORY| MENU 

Damit haben Sie die drei oben genannten Befehle im Custom-Menü gespeichert.

8) Rufen Sie die Abbildungen Al bis A3 als String in den Stack zurück und verknüpfen Sie diese Strings mit OR, AND, XOR oder NOT.

Die verschiedenen Arten der logischen Verknüpfung haben folgenden Einfluß auf die Darstellung der Funktionen:

- AND: Zeigt nur die Schnittpunkte der Graphen.
- OR : Zeigt alle Graphen vollständig und gleichzeitig.
- XOR: Zeigt alle Graphen gleichzeitig, jedoch ohne die Schnittpunkte.

NOT: Stellt die Graphen invers dar.

[UuSER| Al A2 A3 { |BINARY| |NEXT| |NEXT| |NEXT| OR OR

9) Rufen Sie das Custom-Menü auf und verwandeln Sie den String in eine Anzeige: **E** | CUSTOM | +LCD

10) Sie können nach dem Zeichnen eines Graphen die unsichtbare Menütaste DGTIZ betätigen, wenn Sie dieses Menü vorher aufgerufen haben.

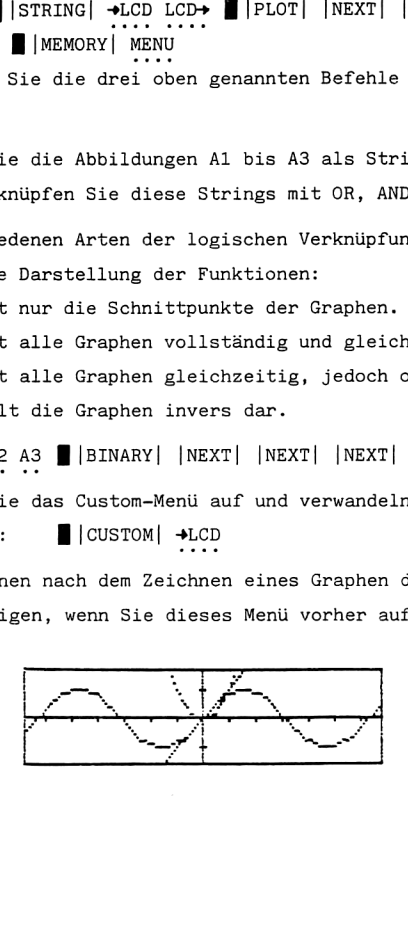

#### 1.3.3.3. Abbilden statistischer Daten

Bilden Sie folgende Statistikpaare ab:

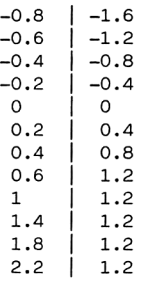

- 1 Löschen Sie eine evtl. vorhandene Statistikmatrix EDAT und die Liste der zugehörigen Abbildungsparameter  $\sqrt{PAR}$ .  $|USER|$   $|\alpha|$  {  $\sum_{1}DATA_{2}PAR$   $|\alpha|$  | |PURGE|
- 2) Geben Sie die Statistikpaare in die Statistikmatrix ein:  $\blacksquare$ | STAT|  $[-0.8,-1.6 \sum_{i=1}^{n} [-0.6,-1.2 \sum_{i=1}^{n} (-0.4,-0.8 \sum_{i=1}^{n} ...$
- 3) Spezifizieren Sie die zwei Spalten für die abhängigen und unabhängigen Statistikwerte mit COL [. Hier ist dies unnötig, da es nur zwei Statistikspalten gibt (die Voreinstellung ist Spalte <sup>1</sup> und 2).
- 4) Legen Sie eventuell den Achsenschnittpunkt und den Abbildungsmaßstab neu fest (AXES, \*H, \*W).
- 5) Stellen Sie die Werte graphisch dar:  $\blacksquare$ |PLOT| |NEXT| |NEXT| DRW $\sum$ <br>....

Der interaktive Modus wird aktiviert.

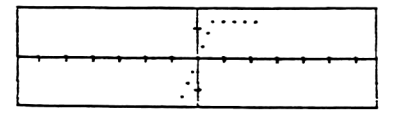

Sie können mit dem Befehl SCL $\sum$  die Abbildung auch anders darstellen.

SCL) bewirkt ein genaues Einpassen der Statistikpunkte in die Anzeige. Das heißt, daß die waagrechten und senkrechten Koordinaten von PMAX und PMIN, entsprechend der Daten in den Spalten für die unabhängigen und abhängigen Werte, neu festgelegt weden. mit dem HP 28 S/C<br>aues Einpassen der Statistikpunkte<br>cagrechten und senkrechten Koordina<br>c Daten in den Spalten für die unat<br>festgelegt weden.<br>nn SCL∑ sieht die Anzeige folgender

Nach dem Betätigen von SCLZ sieht die Anzeige folgendermaßen aus:

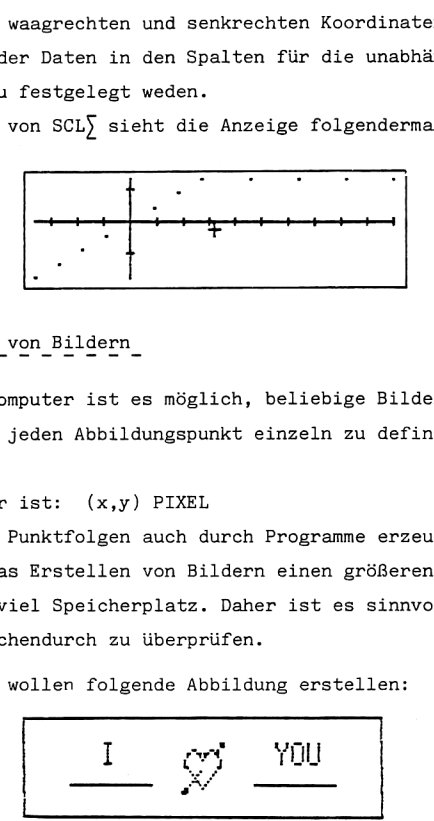

Mit Ihrem Taschencomputer ist es möglich, beliebige Bilder zu erzeugen. Dazu ist es nötig, jeden Abbildungspunkt einzeln zu definieren und darzustellen,.

Die Befehlsprozedur ist: (x,y) PIXEL

Sie können gewisse Punktfolgen auch durch Programme erzeugen.

Leider erfordert das Erstellen von Bildern einen größeren Arbeitsaufwand und benötigt sehr viel Speicherplatz. Daher ist es sinnvoll, den freien Speicherplatz zwischendurch zu überprüfen.

Nehmen wir an, Sie wollen folgende Abbildung erstellen:

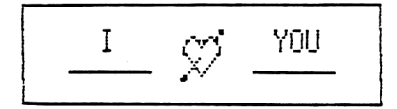

Fassen wir die einzelnen Zeichensequenzen in einem Programm zusammen: Beachten Sie, daß sie Wörter oder Buchstaben, welche mit dem Befehl DISP in die Anzeige gebracht werden, immer zuerst aufrufen! Wenn Sie zuerst bestimmte Zeichen mit PIXEL darstellen und dann eine Zeile mit DISP hineinschreiben, werden alle anderen Zeichen in dieser Zeile gelöscht.

#### 1) Die unterstrichene Schrift

Dazu gestalten wir ein kleines Programm, das die Schrift mit dem Befehl DISP darstellt und dann mit PIXEL eine Linie einfügt. Dieses Programm
speichern wir unter der Variablen PIX4.

```
*
CLLCD
                              Löschen der Anzeige
n I YOU
                              Schrift, positioniert mit Leerzeichen
                              als String
2 DISP -5 -2Linke "Unterstreichungs-Linie"
  FOR n n - 5 R + CPIXEL .1
  5TEP 2 5
  FOR n, n - 5 R\divC
                             Rechte "Unterstreichungs-Linie"
PIXEL .1
  STEP DGTIZ
                              Aufrufen des interaktiven Modus, Programm-
\mathbf{p}ende
'PIX4 |STO|
                  Geben Sie DGTIZ nur beim HP 28 S ein!
2) Der Rand
Das nachfolgende Programm stellt mit PIXEL eine Umrandung des Anzeigen-
feldes dar. Speichern Sie dieses Programm unter der Variablen PIX5.
* CILLCD
                              Löschen der Anzeige
  -6.8 6.8
                             Oberer Rand
  FÜR nn 1.5 R>C
PIXEL .1
  STEP -6.8 6.8
  FOR n n -1.5 R+CUnterer Rand
PIXEL .1
  STEP -1.5 1.6FOR \n n \n n -6.8 \n ShAPLinker Rand
R30 PIXEL .1
  STEP -1.5 1.6
  FÜR nn 6.8 SWRP
                             Rechter Rand
R+D PIXEL .1
  STEP DGTIZ
                             Interaktiver Modus, Programmende
\mathbf{p}'PIX5 |STO|
```
3) Die Erstellung des Bildes "Herz"

Das Barstellen von Bildern ist eine relativ aufwendige Angelegenheit und erfordert ein wenig Übung. Hier wird nun ein Herz dargestellt, welches zuerst graphisch entworfen und dann in die Anzeige eingepaßt werden muß. Dies geschieht Punkt für Punkt.

Der Arbeitsablauf ist typisch für die Darstellung eines Bildes auf dem HP 28,

Am Anfang zeichnen Sie sich vergrößert ein Raster, das der Anzeige Ihres Taschencomputers entspricht ( 32 x 137 PIXEL ). Das Raster können Sie dann für den Entwurf anderer Bilder kopieren.

Dann malen Sie in dieses Raster ein beliebiges Bild ( im Beispiel ein Herz ) hinein und markieren die Punkte oder PIXEL welche den gezeichneten Linien am nächsten sind. Sollte dieses Bild etwas verschoben oder verformt wirken, können Sie es etwas kleiner darstellen, um die Schärfe zu erhöhen.

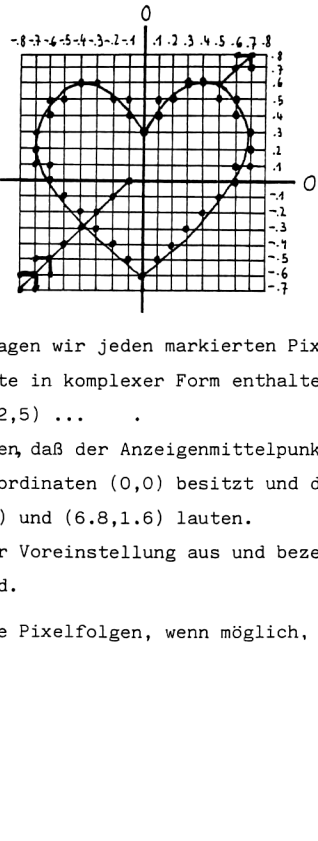

Als nächstes übertragen wir jeden markierten Pixel in eine Liste, die alle Abbildungspunkte in komplexer Form enthalten soll z.B.:

 $(-1, 4)$   $(2, 3)$   $(-2, 5)$  ...

Dabei ist zu beachten, daß der Anzeigenmittelpunkt in der Grundstellung des Rechners die Koordinaten (0,0) besitzt und die Koordinaten für PMIN und PMAX (-6.8,-1.5) und (6.8,1.6) lauten.

Wir gehen von dieser Voreinstellung aus und bezeichnen die Punkte des Rasters entsprechend,

Fassen Sie bestimmte Pixelfolgen, wenn möglich, mit bestimmten Programmsequenzen zusammen.

Im Beispiel geschieht dies mit der Programmschleife: a b FOR n ... R-C PIXEL .1 STEP.

Das zugehörige Programm nennen wir PIX6 und lautet wie folgt:

```
PIXEL-Liste
```
(rechte Herzhälfte)

Programmlisting

 $(0, .3)$  $(.1, .4)$  $(.2, .5)$  $(.3, .6)$  zusammenfassen  $(.4, .6)$  $(.5,.5)$  $(.6, .5)$  $(.6, .4)$  $(.7, .3)$  $(.7,.2)$  $(.6, .1)$  $(.7, .1)$  $(.6, 0)$  $(.5,-.1)$  $(.4,-.2)$  $(.3,-.3)$  $(.2,-.4)$  zusammenfassen  $(.1,-.5)$  $(0,-.6)$ « CLLCD  $0.3$  $FOR n n 0 + n 3 +$ R+C PIXEL .1 STEP (.4,.6) PIXEL  $(.5,.5)$  PIXEL  $(.6,.5)$  PIXEL  $(.6, .4)$  PIXEL  $(.7,.3)$  PIXEL  $(.7,.2)$  PIXEL  $(.6, .1)$  PIXEL  $(.7, .1)$  PIXEL 0 .6  $FOR n . 6 n - 8 n -$ R+C PIXEL .1 STEP (.1,.5) PIXEL

```
0.3FOR n 0 n - n .3 +R+C PIXEL 1
   STEP (-, 4, .6)PIXEL (-.5,.5) PIXEL
(-.6, .5) PIXEL
(-.6, .4) PIXEL
(-.7, .3) PIXEL
(-.7, .2) PIXEL
(-.6, .1) PIXEL
(-.7,.1) PIXEL 0.6
  FOR n - .6 n + 0 n- R+C PIXEL .1
  STEP (-, 1, .5)PIXEL - .8 - .1FOR n n DUP R+C
PIXEL .1
  STEP (-, 3, -.7)PIXEL (-.7, -.8)PIXEL (-.7, -.6)PIXEL (-.6, -.7)PIXEL .5 .8
  FOR n n DUP R+C
PIXEL .1
  STEP (.7,.8) PIXEL
(.8,.7) PIXEL DGTIZ
\geq
```
Beachten Sie dabei, daß der Befehl DGTIZ nur im HP 28 S existent ist. Speichern Sie dieses Programm unter dem Namen PIX6 ab: 'PIX6 |STO|. Nun haben Sie alle Voraussetzungen für die Darstellung des gewünschten Bildes auf Ihrem Rechner geschaffen. Sie können die entsprechenden Programme beliebig miteinander kombinieren und immer neue Bilder entstehen lassen. Dabei ist die Art der Darstellung jedoch von Ihrem Rechnertyp abhängig:

#### Darstellung mit dem HP 28 C

Sind Sie im Besitz des HP 28 C verknüpfen Sie die einzelnen Zeichenprogramme in einem Neuen Programm, in beliebiger Kombination. Mit diesem Taschencomputer müssen aufeinanderfolgende Bilder leider immer neu gezeichnet werden. Dies ist eine relativ zeitaufwendige Prozedur.

Das folgende Programm erstellt das komplette Herzbild von Seite 34. Vorher ist es jedoch nötig, den Befehl CLLCD aus den Programmen PIX5 und PIX6 zu löschen,da es nur im ersten Programm notwendig ist die Anzeige des HP 28 C zu löschen. Außerdem stellen Sie bitte sicher, daß der Befehl DGTIZ nicht in den Programmen vorkommt. Anschließend geben Sie das Programm ein:

# $|\ll|$  |USER| PIX4 PIX5 PIX6 |ENTER|

Speichern Sie das Programm in der Variablen HERZ: 'HERZ |sTO| . Jetzt können Sie durch das Betätigen der Menütaste HERZ die Abbildung erstellen. :

#### Darstellung mit dem HP 28 S

Mit dem HP 28 S ist eine Darstellung aufeinanderfolgender Bilder viel einfacher möglich. Lassen Sie die Programme PIX4 bis PIX6 einzeln zeichnen und digitalisieren Sie die Abbildungen wie in Kapitel 1.3.3.2. auf S.31, Beispiel 2. Speichern Sie die so gewonnenen Strings in den Variablen A4 bis A6. Danach können Sie die Programme PIX4 bis PIX6 wieder 15 schen um Speicherplatz zu sparen.

Nun können Sie in einem einfachen Programm beliebige Bildsequenzen erzeugen,.

Wenn Sie das gesamte Herzbild wie auf Seite 34 darstellen wollen, verbin-

den Sie die Abbildungsstrings A4 bis A6 mit der logischen Verknüpfung OR und bilden den Ergebnisstring mit +LCD ab:

[USER| A4 A5 A6 |||BINARY| |NEXT| |NEXT| |NEXT| OR OR —+LCD Sie haben aber auch die Möglichkeit, bewegte Bilder darzustellen. Mit dem Programm HBLK (Herzblinken) stellen Sie die Bilder A4 bis A6 in schneller abwechselnder Folge dar:

Unterprogramm PX: **Hauptprogramm HBLK:** 

« CLLCD AZ Al A3 0R « 15 OR +LCD .3 WAIT START PX CLLCD A2 A1 OR +LCD NEXT .5 WAIT CLLCD A2 A3 » OR 3LCR .3 WAIT AZ Al A3 OR OR 3LCD »

'PX |STO| 'HBLK |STO|

Sie können das Programm HBLK starten, wenn Sie das User-Menü anwählen und die Menü-Taste HBLK betätigen.

Weitere Beispiele der Abbildung bewegter Bilder sind ein Hase, der mit den Ohren wackelt, ein Wurm der über die Anzeige kriecht, Laufschrift, sogar kleine Spielsequenzen sind mit dem HP 28 S möglich. Ihrer Fantasie sind keine Grenzen gesetzt.

### 1.3.4. Nullstellensuche bei Funktionen

Der HP 28 S/C bietet Ihnen im Solve-Menü drei Routinen zum Aufsuchen von Nullstellen an: QUAD, ROOT und den "Löser", der mit variable gestartet wird.

Das Auffinden von Nullstellen mit QUAD

Die Prozedur QUAD gibt einen symbolischen Ausdruck für die zwei Nullstellen einer quadratischen Funktion zurück. Dabei wird eine Näherung der Nullstelle über eine Taylorreihe zweiten Grades berechnet.

 $Beispiel: X^2-4*X-1$ 

1) Geben Sie die Funktion und die Lösungsvariable (hier X) ein. 'X"2-4+\*X-1 |ENTER| 'X |ENTER|

2) Lösen Sie den Ausdruck mit: | SOLV| QUAD

Als Ergebnis erhalten Sie: '(4+s1\*4.472135955)/2'

Die Variable sl steht für ein beliebiges Vorzeichen. Sollten Sie als Ergebnis nur die Zahl 4.2360679775 erhalten ist der Flag 34 gesetzt. Das heißt, diese Lösung ist der numerische Hauptwert der gesuchten Nullstelle, jedoch ohne Berücksichtigung des Vorzeichens.

3) Um die vollständige Lösung des symbolischen Hauptwertes zu erhalten, speichern wir zuerst -1 und dann +1 in der Variablen sl und werten den Ausdruck jeweils aus.

1ı |CHS|, |LC| 'sı |STO| |EVAL| Ergebnis: 4.2360679775 Holen Sie die symbol. Nullstelle wieder in den Stack: || UNDO| 1,'s1 |STO| |EVAL| Ergebnis: -.2360679775

Die Koordinaten der Nullstellen sind somit (4.236,0) und (-.236).

Die Lösung mit ROOT

Die ROOT-Lösungsroutine benötigt im Stack drei Objekte zum Bestimmen einer Nullstelle:

Ebene 3: Programm, Ausdruck oder Funktion

Ebene 2: Variablenname

Ebene 1: Anfangsnäherung

Beachten Sie, daß das Objekt in Ebene 3 nur eine Variable beinhaltet!

Als Anfangsnäherung können Sie einen Schätzwert für eine Nullstelle, eine Liste mit zwei Zahlen als Intervall a bis b oder eine Liste mit drei Zahlen, wobei die erste die Näherung für die Nullstelle und die anderen zwei Zahlen das Intervall darstellen, vorgeben.

Eine Anfangsnäherung erhalten Sie entweder durch eine Abschätzung des Objekts in Ebene 3 oder durch eine graphische Darstellung wie in Kapitel 1.3.3.1. und der Übernahme markanter Punkte in den Stack.

Beispiel:  $X^4+3*X^3+2*X^2+X-1$ 

Nehmen wir an, daß Sie über den Verlauf der Funktion bzw. deren Graphen noch keinerlei Aussage machen können.

Man kann' sagen, daß sich die meisten Funktionen in Schule und Studium im Bereich von -54x45 bewegen und von einer Maßeinheit zur anderen nicht mehr als eine Nullstelle besitzen.

Wenn Sie dies berücksichtigen, können Sie ganz leicht ein einfaches Programm gestalten, welches Ihnen alle Nullstellen einer Funktion im Intervall [-5 S] berechnet. Dazu unterteilen Sie das Intervall in zehn Abschnitte (Teilintervalle) und aktivieren für jeden Abschnitt die Routine ROOT. Bedenken Sie aber, daß ROOT auf ein anderes Intervall übergreift, wenn im vorgegebenen Intervall keine Nullstelle existiert. Sie erhalten also bei dem nachfolgendem Programm zehn Werte für Nullstellen, wovon aber nur einige voneinander verschieden sind. Die anderen wurden von ROOT doppelt berechnet, da im vorgegebenen Intervall keine Nullstelle existierte und zur Berechnung das Intervall erweitert wurde.

Programm "Lösen'":

```
< Programmanfang
-5 4 FOR n n im Intervall [-5 4]
EQ Funktion aufrufen
'X' Xin den Stack
nn 1 + 2 »LIST Anfangsnäherung: Intervall [n n+l]
ROOT Aktivieren des Lösers
NEXT nächstes n
8 FIX >> 8 Nachkommastellen und Programmende
[ENTER| 'Lösen |STO|
Wenn Sie nun die Funktion von Seite 40 berechnen wollen, gehen Sie so
vor:
1X7"4+3+X"3+2+X"2+X-1 |ENTER| |USER| Lösen
Ergebnis: -2.41421356
                 -2.41421356-2.41421356
                 0.41421356
```
0.41421356 0.41421356 0,.41421356 0.41421356 0.41421356 0.41421356

Wie Sie erkennen können, sind nur zwei Werte relevant: 0.41421356 und -2,41421356. Das sind die zwei Nullstellen der Funktion.

Mit dem Programm3.3.14.,'root" wird das Programm "Lösen'" noch erweitert, indem alle überflüssigen Werte gelöscht werden.

### Der "Löser"

Mit dem Löser haben Sie die Möglichkeit, Gleichungen, Funktionen oder beliebige Ausdrücke neu anzuordnen bzw. nach einer Variablen aufzulösen. Danach werden bestimmte Werte des Ausdrucks exakt berechenbar. Beziehen Sie sich auch auf das Kapitel 1.3.3.1. Punkt 6 bis 11.

Für die Berechnung einer Nullstelle mit dem Löser muß der Ausdruck mit STEQ in der Variablen EQ gespeichert werden und, zum schnelleren Auffinden des Ergebnisses, eine Anfangsnäherung in X übergeben werden.

Beispiel:

Berechnen Sie für 'Z%\*X-S+U\*Y-N\*X=Z-X' eine Lösung für X, wenn Z=1, S=2, U=3, Y=4 und N=5 ist.

'Z#X-S+U#\*Y-N#X=Z-X |ENTER| |SOLV| STEQ SOLVR

Im Löser-Menü sind nun alle Variablen verzeichnet, die in der Gleichung vorkommen. Übergeben Sie die oben genannten Werte in die Variablen Z bis N.

132285304 Y5N

lösen Sie den Ausdruck nach X: X X Ergebnis: 3.0 Dieser Wert erfüllt beide Seiten der Gleichung EQ. Mit |USER|  $\{ \vert \alpha \vert \wedge \gamma \cup \sigma \mid \alpha \vert \mid \text{PURGE} \vert \text{löschen Sie wieder alle Va-} \}$ riablen.

Beispiel: Berechnen Sie alle Nullstellen von f(xy)= X"4+3\*X"3+2+X"2+X-1-Y. 'X"4+34#\*X"3+2+\*X"2+X-1-Y [|ENTER| Isolieren Sie Y, um einen Ausdruck zu erhalten der nur X als Variable enthält: 'Y |SOLV| ISOL Speichern Sie diese Funktion und aktivieren Sie den Löser nach Eingabe einer Näherung für die Nullstelle. Eine Näherung erhalten Sie wie in Kapitel 1.3.3.1. durch eine zeichnerische Darstellung oder durch abschätzen des Terms. STEQ SOLVR  $\{0.4, 0, 1 \times \mathbb{R} \}$  X Ergebnis: 0.41421356 ZERO d.h. die Nullstelle ist exakt enthält: 'Y |SOLV| ISOL<br>
Speichern Sie diese Funktion und ak<br>
einer Näherung für die Nullstelle.<br>
Eine Näherung erhalten Sie wie in K<br>
sche Darstellung oder durch abschä<br>
STEQ SOLVR { 0.4,0,1 X | X<br>
X<br>
Ergebnis: 0.41421356

 $-2, -3, -1$  X X

Ergebnis: -2.4142135 SIGN REVERSAL d.h. die Nullstelle konnte nicht exakt ermittelt werden. Stattdessen wurden zwei Punkte mit unterschiedlichem Vorzeichen ermittelt in denen die Nullstelle enthalten ist. Der zurückgegebene Wert stellt den Punkt dar, dessen Y-Wert näher bei 0 liegt.

In Ausnahmefällen kann bei der Aktivierung des Lösers ein Fehler auftreten. Dies führt zu einer Fehlermeldung.

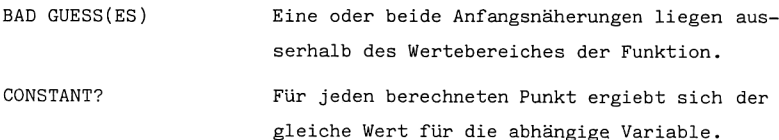

1.3.5. Lösen von Gleichungssystemen

Lineares System  $2x+y+3z = 1$  $5x+6y-z = 2$ 

 $-2x+y+3z=3$ 

1) Konstantenvektor eingeben:  $[1,2,3$   $|ENTER|$ 

```
2) Koeffizientenmatrix eingeben:
   [ [ 2,1,3[5,6,-1[-2,1,3 ]] ENTER
```
3) Lösung berechnen:

```
|\div|Ergebnis: [-.5, .82, .4] x=-0.5, y=0.82, z=0.4
```
Komplexe lineare Gleichungssysteme werden nach dem gleichen Verfahren gelöst.

Zur Verbesserung der Genauigkeit geben Sie das Programm im Referenzhandbuch Seite 112 ein.

Nichtlineare Systeme

Beziehen Sie sich bei der Berechnung auf Kapitel 2.5.4. Programm zum inhomogenen Gleichungssystem.

### 1.3.6. Integrieren und Differenzieren

Differenzieren

1) Schrittweises Differenzieren

Differenzieren Sie 3  $\sqrt{\cos(1-x^2)}$  nach x:

 $|\cdot|$   $||d/dx|X|$  ( | 3\*  $\sqrt{\cos(1-x^2)}$  | ENTER |  $\rightarrow \sqrt{3}X(3*\sqrt{\cos(1-X^2)})$ 

|EVAL| - erste Auswertung/Differentiation, der konstante Faktor wird vor das Differential geholt.  $\rightarrow$  '3\*dX( $\sqrt{cos(1-X^2)}$ )'

|EVAL| - zweite Auswertung, hier wird die Anwendung der Kettenregel deutlich. Die Ableitung einer Funktion  $y=f|u(x)|$  ist gleich dem Produkt der Ableitungen von aüßerer und innerer Funktion.

 $\frac{d}{dx}$  3\*  $\gamma$  cos(1-x^2) = 3\* $\frac{d}{dx}$  cos(1-x^2)\* $\frac{1}{2*\sqrt{\cos(1-x^2)}}$ ; hier wurde nur die

Wurzel ausgewertet.

$$
\Rightarrow '3*(\partial X(\cos(1-X^2)) / (2*\sqrt{\cos(1-X^2)}))'
$$

|EVAL| > dritte Auswertung, in diesem Schritt wurde auch die Cosinus-

Function, also die innere Funktion der Wurzel differenziert

\n
$$
\frac{d}{dx} 3* \sqrt{cos(1-X^2)} = 3*(-sin(1-X^2)*\frac{d}{dx}(1-X^2))
$$
\n
$$
\Rightarrow '3*(-sin(1-X^2)*\partial X(1-X^2)/(2*\sqrt{cos(1-X^2)}))'
$$
\n[EVAL] - die 1 im letzten Therm ist eine Konstante und verschwindet.

$$
\Rightarrow '3*(-(-sin(1-X^2)*(-\partial X(X^2))/(2*\sqrt{cos(1-X^2)})))'
$$

|EVAL| - fünfte Auswertung, die innere Funktion vom Sinus wurde differenziert.

$$
\Rightarrow '3*(-(\sin(1-X^2)*(-(3X(X)*2*X^2(2-1)))/(2*y^2\cos(1-X^2)))))'
$$

$$
\frac{d}{dx} 3 * \gamma' \cos(1 - X^2) = \frac{3 * X * \sin(1 - X^2)}{\gamma' \cos(1 - X^2)} = y' = f' |u(x)|
$$

 $\sim$ 

$$
\Rightarrow '3*(-(\sin(1-X^2)*(-(2*X))/(2* \text{cos}(1-X^2))))
$$

### 2) Vollständiges Differenzieren

Sie können die am Anfang genannte Funktion auch sofort vollständig differenzieren, wenn Sie die Funktion in den Stack eingeben, die Variable definieren nach der differenziert werden soll und dann die Tasten und  $|d/dx|$  betätigen.

'3\*  $\sqrt{\cos(1-X^2)}$  | ENTER | 'X | ENTER |  $||d/dx|| -$  Sie erhalten sofort die vollständige Ableitung. Diese stimmt mit dem obigen Ergebnis überein.

### 3) Benutzerdefinierte Funktionen und ihre Ableitung

Benutzerdefinierte Funktionen und Ihre Ableitungen haben große Bedeutung für die Programmierung des HP 28 S/C. Wenn Sie in einem Programm solche Funktionen verwenden hat das den Vorteil, daß das eigentliche Programm sehr übersichtlich bleibt und gegebenenfalls sehr schnell durchlaufen werden kann. Außerdem können benutzerdefinierte Funktionen in mehreren verschiedenen Programmen Verwendung finden.

Beispiel: Eine Funktion  $F(x,y,z)$  soll lauten:  $F(x,y,z) = x*y*z$ 

 $\ll$  x y z 'x\*y\*z' | ENTER| 'F | STO |

Differenzieren Sie dann F(X, X<sup>^</sup>2, X<sup>^</sup>3-X) nach X. Dabei wird X für x, X°2 für y und X"3-X für z substituiert. Anschließend wird der neue Term differenziert und in den Stack zurückgegeben.

 $'F(x,y,z)'$ ,'X | ENTER |  $||d/dx||$ 

Ergebnis:  $'(X^2+X*(2*X))*(X^3-X)+X*X^2*(3*X^2-1))$ 

Dieses Ergebnis kann noch zusammengefaßt werden: ||ALGEBRA| COLCT COLCT Ergebnis:  $13*(X^3-X)*X^2+(-1+3*X^2)*X^3$ 

Dieser Ausdruck kann mit dem Programm 3.2.2. Vollständiges Zusammenfassen noch verkürzt werden. Sie können aber auch durch mehrfaches Erweitern des Terms mit EXPAN und anschließendem Zusammenfassen mit COLCT einen vereinfachten Ausdruck generieren. Benutzen Sie dabei die Funktion EXPAN und COLCT solange, bis sich am Ausdruck nichts mehr verändert.

Ergebnis:  $'-(4*X^3)+6*X^5'$ 

#### ACHTUNG!

Das Differenzieren größerer oder komplizierterer Ausdrücke und das Erweitern bzw. Zusammenfassen der Ergebnisse benötigt oft sehr viel Speicherplatz! Versuchen Sie deshalb, vor allem mit dem HP 28 C, den Speicher Ihres Rechners von nicht mehr benötigten Objekten freizuhalten. Unter Umständen ist es sinnvoll die Funktionen COMMAND (CMD), UNDO und LAST zu desaktivieren.

Falls Sie eine "Insufficient Memory'" Meldung erhalten bedenken Sie, daß bei desaktiviertem LAST die Argumente der letzten Operation verlorengehen.

Beziehen Sie sich auch auf das Kapitel 1.3.7. Speicher zu klein, was tun?.

## Integrieren

#### 1) Numerische Integration

Bei der numerischen Integration sollte der Stack folgendermaßen aufge-

baut sein: 3:

Integrand

- $2:$ Integrationsvariable und Grenzen in Liste
- 1: Genauigkeit

 $r$ <br>Beispiel: Berechnen Sie das Integral ∫sin x dx : ■|MODE| RAD

 $\text{SIN}(X)$ ',  $\{X \text{ or } \pi, 0.0001 \}$  |  $\{ \}$ |

Ergebnis: 2: 2.00000003046 1: 1.00195785979E-4

In Ebene 2: sehen Sie nun den Wert des Integrals und in Ebene 1: den größten relativen Fehler der Berechnung.

Es gilt: Fehler = Genauigkeit  $\int |$  Integrand

Ist der Fehler negativ, konnte keine Konvergenz der Näherung erreicht werden und das Ergebnis ist die zuletzt bestimmte Näherung.

2) Implizierte Integrationsvariable

Sie können die Funktion SIN(X) auch als implizierte Integrationsvariable verwenden, um das Integral im vorhergegangenen Beispiel zu berechnen. Dabei wird die Funktion SIN(X) als Programm eingegeben und in der Liste mit den Integrationsgrenzen die Integrationsvariable weggelassen.

Mit diesem Verfahren wirä unter Umständen eine erhebliche Rechenzeitverkürzung erzielt, da der Variablenname nicht widerholt ausgewertet werden muß ,

 $\ll$  SIN(X) | ENTER| { 0, $\pi$  | ENTER| .0001 | ENTER| ||

3) Symbolische Integration eines Polynoms

Ordnen Sie den Stack zur Berechnung des Integrals folgendermaßen an:

- 3: Integrand
- 2: Integrationsvariable
- 1: Grad des Polynoms

 $Beispiel: X^3+X^2+X-2$ 

 $'X^3+X^2+X-2$  | ENTER | 'X', 3 | ENTER | | | |

Ergebnis:  $1-(2*X) + .5*X^2+.333*X^3+.25*X^4$ 

4) Symbolische Berechnung von Mehrfachintegralen

Beispiel 1:

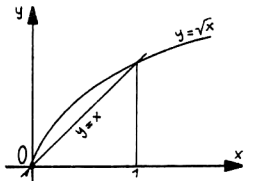

Berechnen Sie die Fläche, die von den Kurven  $y=x$  und  $y=y'x$  begrenzt wird.

Dazu ist das in die Fläche gelegte Flächendifferential dx dy zuerst in Richtung der y-Achse von y=x bis y= $\sqrt{x}$  zu integrieren. Das

so erhaltene Fadenintegral ist dann noch in den Grenzen x=0 bis x=1 zu berechnen. Es ergibt sich somit ein Doppelintegral:

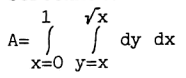

Gehen Sie bei der Berechnung so vor:

Zwischen den Integralzeichen und dem Integranden steht eine nicht geschriebene Konstante mit dem Wert 1. Sie können das Integral deshalb auch etwas anders schreiben:

$$
A = \int_{x=0}^{1} \int_{y=x}^{\sqrt{x}} c \, dy dx \qquad c=1
$$

Für die Berechnung des Integranden c dxdy geben sie die Konstante, die Integrationsvariable und den Grad des Polynoms in den Stack und integrieren diese Konstante.

```
'C','Y',1 |ENTER| ||||
```
Sie erhalten: 'C\*Y' Das Integral sieht nun so aus:  $A = \left( c * v \right)^{V X} dx$  $x=0$   $\left| \begin{array}{c} 1 \\ 1 \end{array} \right|$ 

Definieren Sie C als <sup>1</sup> und berechnen Sie das innere Integral.

finieren Sie C als 1 u<br>
"C |STO| |EVAL|<br>
ere Grenze eingeben un<br>
tere Grenze eingeben un<br>
ere Grenze minus unter<br>
s Integral sieht nun s<br>
ng des inneren Integra 1 'C |STO| [EVAL| Ergebnis: 'Y' Obere Grenze eingeben und auswerten:  $\sqrt{X', Y}$  |STO| Ergebnis:  $\sqrt{X''}$ Untere Grenze eingeben u. auswerten:  $|$ LAST $|$  'X','Y  $|$ STO $| \rightarrow$  'X' Obere Grenze minus untere Grenze:  $|-|$  Ergebnis: ' $\sqrt{X-X}$ ' Das Integral sieht nun so aus: A=  $\int_{x=0}^{1} [f \times -X] dx$ . Dies entspricht der Lö-

sung des inneren Integrals.

Bestimmen Sie das äußere Integral. Diese Berechnung können Sie auf numerischem Weg durchführen, da die Grenzen keine Variablen enthalten.

 $\{X \mid 1 \in \mathbb{R} \mid \mathbb{R} \}$  .0001 |ENTER| | |  $\| \cdot \|$ Ergebnis: 2: -.166666746919

1: 1.67317346614E-4

Wenn Sie wissen wollen, welcher Bruch dem Zahlenwert -.166 entspricht löschen Sie den Fehler und betätigen  $||1/x||$ .

Sie erhalten  $-5.99$ , das entspricht einem sechstel.

Die Lösung lautet also: A=  $\frac{1}{6}$ 

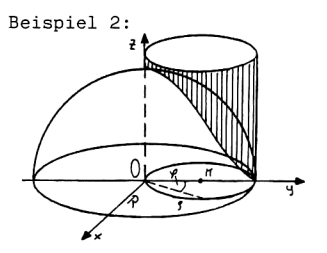

Berechnen Sie das den Körpern gemeinsame Volumen, wenn eine Halbkugel mit Radius R von einem Zylinder mit Radius R/2 durchdrungen wird. Der Kugelmittelpunkt liegt auf dem Zylindermantel. Arbeiten Sie mit Zylinderkoordinaten.

Es ergibt sich das Dreifachintegral oder Volumenintegral:

$$
\frac{V}{2} = \int_{\rho=0}^{\pi/2} \int_{\rho=0}^{\rho=0} \int_{z=0}^{\rho=0} \int_{z=0}^{\rho=0} f dz d\theta.
$$

a wir auf dem HP 28 nur µ<br>efinieren wir  $\ell$  als phi und<br>isen Sie das Integral:<br>. Innere Integration:<br>eben Sie den Integranden,<br>echnen Sie den ersten Ausd<br>ro','Z',1 |ENTER| | | | |<br>tzen Sie die Grenzen ein<br>aachten Sie, daß Da wir auf dem HP 28 nur  $\mu$  als griechisches Zeichen zur Verfügung haben, definieren wir  $\ell$  als phi und  $\ell$  als ro.

Lösen Sie das Integral:

1. Innere Integration:

Geben Sie den Integranden, die Variable und den Grad in den Stack und berechnen Sie den ersten Ausdruck:

 $\lceil r \circ '$ ,'Z',1 |ENTER|  $\lceil \cdot \rceil$  | Exgebnis: 'ro\*Z'

Setzen Sie die Grenzen ein und werten Sie den Ausdruck aus.

Beachten Sie, daß Sie die Grenzen in Potenzform eingeben, wenn Wurzelaus-

drücke darin vorkommen! Wurzeln werden bei der Integration normalerweise nicht verarbeitet.

'(R<sup>2</sup>-ro<sup>2</sup>)<sup>2</sup>(1/2)','Z |STO| |EVAL|

Ergebnis: 'ro\*( $R^2$ -ro^2)^(1/2)'

$$
\frac{V}{2} = \int_{\varphi=0}^{\pi/2} \int_{\varphi=0}^{\pi+\cos\varphi} \varphi \sqrt{R^2 - \varphi^2} d\varphi d\varphi
$$

Dieses Integral läßt sich nicht mit einfachen Mitteln lösen. Deshalb führen wir eine Substitution durch, um den Integranden zu vereinfachen.

$$
Definitionen Sie: R^2-\frac{6}{2} = T.
$$

Auch die Variable d ? muß gegen einen Ausdruck mit T ausgetauscht werden. Dies erreicht man durch eine Differentiation des Ausdrucks T nach d 9.

Sie erhalten für 
$$
\frac{dT}{d\theta}
$$
 den Term: -2\*ro d.h.  $d\theta = -\frac{dT}{2\theta}$ 

Passen Sie auch die Grenzen von  $\beta$  an den neuen Integranden an. Dazu setzen Sie die alten Grenzen in den Ausdruck für T ein. Das neue Integral lautet dann:  $10 - 520$  $Insquare=20$  $-10$ 

$$
V = \int_{\varphi=0}^{\pi/2} \int_{t=R^2}^{R^2} \int_{\frac{2\pi}{2}}^{\frac{2\pi}{2}} dt \ d\varphi \longrightarrow V = \int_{\varphi=0}^{\frac{\pi}{2}} \frac{t \ast \sqrt{t}}{3} \Big|_{R^2}^{R^2} \ d\varphi
$$

Geben Sie das neue Integral ein und berechnen Sie es innerhalb der neuen Integrationsgrenzen.

```
'T*T^(1/2)/3 | ENTER| 'R^2*SIN(phi)^2 | ENTER| 'T | STO| | ENTER| | EVAL|
SWAP| 'R^2 | ENTER| 'T | STO | | EVAL | |-|
```
Kürzen Sie den Term mit dem Programm ZFASS oderdurch mehrmaliges Erweitern und anschließendem wiederholten Zusammenfassen. Ändern Sie den Modus auf zwei Nachkommastellen.

|USER| ZFASS 2 ||MODE| FIX

$$
\verb|Ergebnis: '0.33*SIN(phi)^3*R^3-(0.33*R^3|
$$

 $V = \int_{0}^{\pi/2} \left(\frac{R^2 3 * \sin^3 \varphi}{3} - \frac{R^2 3}{3}\right) d\varphi$ 

Für die letzte Berechnung können wir ein numerisches Verfahren anwenden. Dazu ist es sinnvoll  $\frac{R^23}{3}$  auszuklammern.

'R^3\*(1/3)^-1 |ENTER| |\*| |USER| ZFASS

Nach dem Zusammenfassen des zweiten Integrationsergebnisses erhalten wir Ffolgenden Ausdruck: ', 09000\*SIN(phi)"3-1.00000'

Berechnen Sie das äußere Integral: { phi ' $\pi/2$ ' 0 |ENTER| 0.00001 ||| Ergebnis: 2: 0.90413 1: 0.00001 Der schnelle Umgang mit dem HP 28<br>
Nach dem Zusammenfassen des zweite<br>
folgenden Ausdruck: '1.00000\*SI<br>
Berechnen Sie das äußere Integral:<br>
Ergebnis: 2: 0.904<br>
1: 0.000<br>
Löschen Sie den Fehler und ergänze<br>
|DROP| 'R<sup>-3</sup>/3

Löschen Sie den Fehler und ergänzen Sie den Ausdruck wieder mit  $\frac{R^23}{2}$ . |DROP| 'R^3/3 |ENTER| |\*| Ergebnis: '0.90413\*R^3/3'

 $V= 0.90413 \frac{R^{2}3}{3}$ 

Bei diesem Integral würde ein Vertauschen der Integratinsreihenfolge zu keinem Ergebnis führen, da die Reihenfolge nur bei gleichmäßig konstanten Größen beliebig ist.

### 1.3.7. Speicher zu klein, was tun?

Der Taschencomputer HP 28 C besitzt einen Benutzerspeicher von 2 KBytes, der HP 28 S einen Speicher von 32 KBytes, Davon sind jeweils ca. 400 für Systemzwecke reserviert. Diese 400 Bytes sollten immer frei gehalten werden.

Der HP 28 S/C besitzt verschiedene Warnungen für zu wenig freien Speicherplatz.

INSUFFICIENT MEMORY = Unzureichender Speicherplatz Ein Befehl kann mangels Systemspeicher nicht ausgeführt werden. Ist LAST nicht aktiviert gehen die Argumente verloren.

NO ROOM FOR UNDO = Kein Platz für UNDO Haben Sie UNDO aktiviert und eine 11x11 Matrix im Stack ist keine Operation mehr möglich, da kein Platz für die Ausgangsmatrix vorhanden ist. UNDO wird dabei automatisch desaktiviert und Sie können die Operation noch einmal durchführen.

NO ROOM TO ENTER Die Befehlszeile kann nicht verarbeitet werden. Ist COMMAND aktiv, wird

die Befehlszeile gespeichert. Befanden Sie sich im Editier-Modus und COMMAND ist aktiv, löschen Sie das ursprüngliche Objekt und betätigen  $|$  COMMAND  $|$ .

LOW MEMORY! = Zu kleiner Speicher Es sind weniger als 128 Bytes freier Speicherplatz vorhanden. Löschen Sie alle nicht mehr benötigten Objekte.

NO ROOM TO SHOW STACK = Kein Platz für Stackanzeige Es werden nur noch Objekttypen angezeigt, welche die im Stack gespeicherten Objekte darstellen. Löschen Sie einige Objekte oder speichern Sie sie in Variablen.

OUT OF MEMORY = Kein Speicherplatz mehr vorhanden Es ist kein freier Speicher mehr vorhanden, um selbst Systemoperationen durchzuführen.

Der Taschencomputer stellt Ihnen eine Prozedur zum Löschen verschiedener Objekte oder Argumente zur Verfügung:

Ihr Rechner fragt Sie der Reihe nach, ob folgendes gelöscht werden soll: COMMAND-Stack falls aktiv UNDO-Stack falls aktiv LAST-Funktion falls aktiv

Jede einzelne Benutzervariable

**STACK** 

Falls Sie Elemente löschen wollen,betätigen Sie die Menü-Taste YES, wollen Sie sie behalten, drücken Sie NO.

Nach dem Löschen von midestens einer Funktion können Sie versuchen, die Prozedur durch betätigen von | ATTN| abzubrechen.

#### 2. Die Programmierung des HP 28 S/C

### 2.1. Der Aufbau von Programmen

Ein Programm im HP 28 beginnt immer mit dem Zeichen $\ll$ . Ein Programm kann mehrere Unterprogramme enthalten, welche entweder auch mit dem Zeichen« beginnen oder in einem Namen enthalten sind.

Die sehr objektorientierte Programmiersprache des HP 28 stellt ein nahezu ideales Werkzeug zum Bearbeiten komplexer mathematischer Aufgaben dar. Allerdings verlangt die Gestaltung von Programmen etwas mehr Aufmerksamkeit und Logik als bei der Programmierung in BASIC, welche ja in fast allen anderen Taschencomputern zu finden ist. So gibt es im HP 28 keine Befehle, welche ein "wildes Herumspringen" in Programmen erlauben, wie z.B. die Befehle GOTO oder GOSUB in der Programmiersprache BASIC. Stattdessen existiert eine Reihe von bedingten Verzweigungen, wie IF...THEN.. ELSE...END oder IFERR...THEN...END, die nacheinander durchlaufen werden müssen. Außerdem hat jedes Programm im HP 28 nur einen Ein- und Ausgang.

So bleiben die Programme logisch, sind relativ einfach zu schreiben und zu testen. Wenn Sie am Anfang eines Programms alle darin vorkommenden Funktionen in Variablen definieren, bleibt das Programm sehr klein und übersichtlich.

Belohnt wird Ihre Mühe durch eine höhere Verarbeitungs- und Rechengeschwindigkeit und durch eine größere Übersichtlichkeit von Programmen gegenüber einem Rechner, der mit BASIC arbeitet.

Beachten Sie also bei der Programmierung folgende Grundregeln:

- 1. Programmieren Sie strukturiert, d.h. gestalten Sie ein Programm so, daß die Programmanweisungen nacheinander durchlaufen werden.
- 2, Vermeiden Sie Sprungstellen, wie z.B, geschachtelte Verzweigungen.
- 3. Definieren Sie zu Beginn des Programms alle benötigten Variablen und Funktionen.
- 4. Schreiben Sie Unterprogramme nach Möglichkeit nicht ins Hauptpro-

gramm, sonder extern in Variable.

- 5. Definieren Sie keine Endlosschleifen.
- 6, Löschen Sie am Programmende alle nicht mehr benötigten Variablen und Funktionen.
- 7, Rufen Sie am Programmende alle Modi wieder auf, in denen sich der Rechner vor Beginn des Programms befand.
- 8. Wenn Sie Unterprogramme mit « innerhalb des Hauptprogrammes aufrufen und Variablen benutzen, die außerhalb dieses Unterprogramms als 1okale Variablen definiert wurden, werden diese nicht erkannt. Verwenden Sie in diesem Fall nur normale Variablen.

Sie haben zwei Möglichkeiten, ein Programm in Ihrem Rechner ablaufen zu lassen:

- 1. Sie geben die für das Programm benötigten Werte in den Stack und rufen das Programm auf.
- 2. Sie rufen ein Programm auf, welches eine qualifizierte Meldung in den Stack gibt und dann die Eingabe der benötig;en Werte verlangt. Mit E |conT| (CONTINUE) starten Sie das Programm erneut. Beziehen Sie sich auch auf das Kapitel 2.2. Anzeigen von Strings in Programmen, Meldungen.

### Beispiel 1:

Dieses schematische Programm verlangt die Eingabe zweier Werte in den Stack, bevor es gestartet wird. Diese Werte werden entweder in lokale Variablen oder mit |STO| in normalen Variablen gespeichert und am Programmende wieder gelöscht.

```
Α.
```

```
42 FIX + a b Programmbeginn, 2 Kommast., zwei Werte in a,b
 * FROGRAMM . © Programm als separate Einheit da lokale Varia-
                      blen existieren
\gamma_{\rm s}
```
Die lokalen Variablen verschwinden am Programmende von selbst, da sie ja immer nur in dem Programm existieren, in dem sie aufgerufen wurden. B,

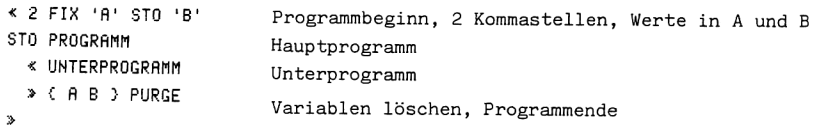

Beispiel 2:

Dieses Programm (schematisch) erzeugt zu Programmbeginn eine Meldung und unterbricht die Programmausführung.

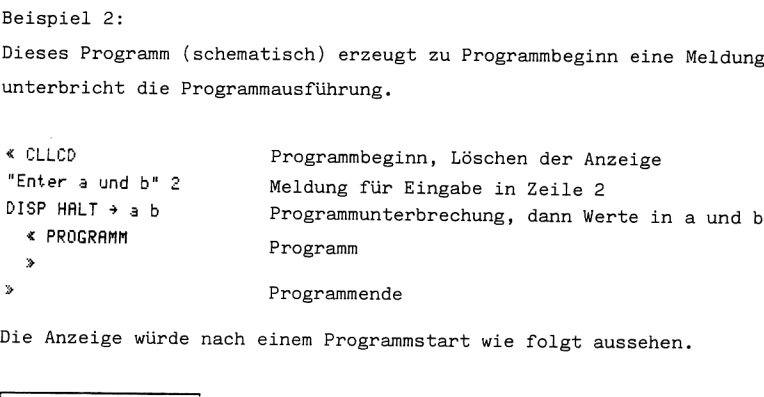

Die Anzeige würde nach einem Programmstart wie folgt aussehen.

### Enter a und b

Geben Sie nach der Meldung die entsprechenden Werte in den Stackund setzen Sie das Programm mit || CONT| fort. Sobald Sie nach Anzeigen der Meldung eine beliebige Taste drücken, wird die Meldungsanzeige gelöscht. Dies hat keinen Einfluß auf die Funktion des Programms.

# 2.2. Anzeigen von Strings in Programmen, Meldungen

. .

Im Prinzip genügt es, die Eingangsparameter eines Programmes vor Programmbeginn in den Stack zu übergeben und dann das Programm zu starten. Dies ist vor allem beim HP <sup>28</sup> sinnvoll, da eine Meldung im Programm nur unnötige Speicherplatzverschwendung wäre.

Wenn Sie jedoch eine Meldung benötigen,finden Sie nachfolgend einige

grundlegende Beispiele:

1. Bei Programmstart soll der Name des Programms einige Zeit im Display erscheinen und dann durch eine Anzeige über die Eingangsparameter ersetzt werden. Nach der Eingabe dieser Werte und dem Betätigen von || CONT| soll das Programm normal durchlaufen werden.

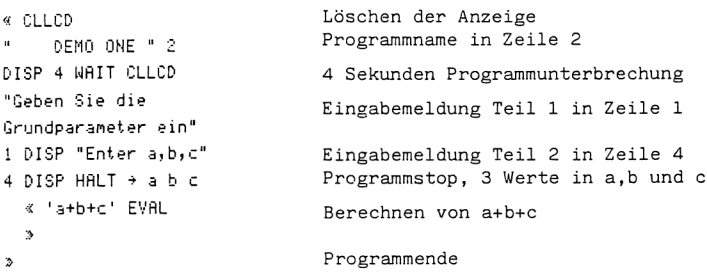

2. Bei Programmstart werden die Eingangsparameter verlangt und dann im Programm gefragt, ob diese Werte multipliziert oder dividiert werden sollen. Betätigen Sie dazu die Taste M oder D.

```
« CLLCD CLLCDO Löschen der Anzeige
"Geben Sie die Grund-" Meldung Teil 1 in Zeile 1
212r a und b ein* Meldung Teil 2 in Zeile 2
2 DISP "Enter a, b" 4 Meldung Teil 3 in Zeile 4
DISP HALT \rightarrow a b Programmstop, 2 Werte in a und b
 \alphaO CLLCD Beginn äußere Schleife:
"Multiplizieren oder" .
                         Auswahlmeldungen anzeigen
1 DISP "Dividieren?"
&2 DISP
"Druecke M fuer Multipl.
w
3 DISP
"oder D füer Dividieren"
4 DISP
     DO Beginn innere Schleife, solange wiederholen
    UNTIL KEY bis eine Taste gedrückt wird. Falls Taste
    EMD gedrückt gibt KEY einen String u. 1 zurück
   UNTIL ("M" "D" Beginn äußere Tetanweisung: Taste gedrückt?
) SWAP POS DUP Taste definiert? und Liste mit definierten
END<br>UNTIL<br>SWAP POS
```
es Tasten-Strings mit<br>nierten. POS gibt 1<br>0 für andere Taste zu-<br>ne Kopie der Position.<br>= M Wahr-Flag zurück Tasten. Vergleichen des Tasten-Strings mit den in der Liste definierten. POS gibt <sup>1</sup> für M und 2 für D und 0 für andere Taste zurück. DUP erstellt eine Kopie der Position.  $IF 1 ==$ Wenn gedrückte Taste THEN 'a\*b' dann berechnen von a\*b EVAL EVAL **Ausdruck** auswerten ELSE 'a/b' sonst berechnen von a/b EYAL END SWAP Ende IF-THEN-Struktur, falls Taste definiert END CLMF ist Wahr-Flag im Stack. Ende äußere Schleife falls die gedrückte Taste definiert war en-Þ det die Anzeigeschleife .  $\mathbf{z}$ CLMF aktiviert die normale Stackanzeige.

3. Nach der Berechnung der Summe zweier Zahlen soll das Ergebnis in der Anzeige so dargestellt werden: "Summe = 4", Dabei wird das Ergebnis in einen String umgewandelt und mit dem String "Summe='' verknüpft. Anschließend wird der Ergebnisstring mit DISP angezeigt.

```
+ ab Die Werte a und b vom Stack in a,b
 * CLLCD "Summe= " Anzeige löschen und Ergebnisstring in Stack
"atb' EYAL +STR + 2 a+b berechnen, in String umwandeln, mit 1,
GISP Teilstring verbinden und ın Zeile 2 anzeigen
 >
                      Programmende
s.
```
### 2.3. Programmschleifen

Im HP 28 S/C werden Ihnen mehrere bedingte Verzweigungen und Schleifenprozeduren angeboten, deren Befehle im Programm Branch-Menü verzeichnet sind. Viele dieser Programmstrukturen basieren auf Test-Anweisungen, wobei ein Flag vom Stack genommen und auf seinen Status geprüft wird. Hat der Flag den Wert O,ist er "falsch' oder "gelöscht'", hat er einen anderen Wert,ist er "wahr'" oder "gesetzt".

Jede Programmverzweigung ist davon abhängig, ob ein Flag den Wert O oder <sup>l</sup> besitzt.

Gibt z.B. das Auswerten der Test-Anweisung einer IF Test-Anweisung THEN

Wahr-Anweisung ELSE Falsch-Anweisung END einen "falsch'"-Flag (0) zurück, so wird die Falsch-Anweisung ausgeführt.

Es gibt verschiedene Testbefehle, die in Test-Anweisungen Verwendung finden können. Der Befehl a<b prüft z.B.,ob das Argument <sup>a</sup> kleiner dem Argument b ist und gibt, falls dies zutrifft, einen "wahr"-Flag in den Stack zurück.

Weitere Testbefehle sind:

 $\geq$ ,  $\leq$ ,  $\geq$ ,  $\neq$ , FS?, FC?, FS?C, FC?C.

Diese Befehle sind im Referenzhandbuch Seite 252 ausführlich beschrieben. In diesem Buch will ich nur ganz kurz die wichtigsten Merkmale der verschiedenen Verzweigungs- und Schleifenprozeduren herausstellen.

IF Test-Anweisung THEN Wahr-Anweisung END

IF X O< THEN NEG END

Diese Prozedur ändert das Vorzeichen eines Objekts, wenn X kleiner O ist. Der Befehl THEN prüft den Flag auf seinen Status und führt die Wahr-Anweisung aus, falls der Flag den Wert 1 besitzt.

IF Test-Anweisung THEN Wahr—Anwelsung ELSE Falsch—Anwe13ung END IF X O == THEN "Nullstelle" ELSE "Extremum' END Diese Prozedur gibt den String "Nullstelle" in den Stack, wenn X gleich O ist. Ansonsten wird der String "Extremum' angezeigt.

### IFT

IFT ist die abgekürzte Form von IF...THEN...END. IFT nimmt einen Flag von Ebene 2: und ein Objekt von Ebene 1:. Ist der Flag '"wahr'", wird das Objekt ausgewertet; wenn nicht, wird es verworfen.

 $X$  0 == "Nullstelle" IFT

Der String Nullstelle wird angezeigt, wenn X gleich O ist.

IFTE (IF...THEN...ELSE...END)

IFTE nimmt einen Flag von Ebene 3 und zwei Objekte aus Ebene 1: und 2:. Ist der Flag 1, wird die THEN-Prozedur ausgeführt. Ist der Flag 0, wird die Else Prozedur gestartet,.

X O0 == "Nullstelle" "Extremum'" IFTE Erklärung siehe oben.

IFERR Prüf-Anweisung THEN Fehler-Anweisung END IFERR '1/X' EVAL THEN "Unendliches Ergebnis'" 2 DISP END Falls beim Auswerten von 1/X ein Fehler auftritt wird der String angezeigt. Falls LAST aktiv ist, wird im Fehlerfall das Argument in den Stack zurückgegeben. IFERR Prüf-Anweisung THEN Fehler-Anweisung ELSE Normal-Anweisung END IFERR '1/X' EVAL THEN "Unendliches Ergebnis" 2 DISP ELSE "0K" END Der Unterschied zu obiger Prozedur liegt darin, daß der String "OK" ausgegeben wird, wenn bei der Berechnung von 1/X kein Fehler auftritt. Anfang Ende START Schleifen-Anweisung NEXT 1 5 START + NEXT Fünf Werte werden vom Stack genommen und addiert. Anfang Ende START Schleifen-Anweisung Schrittweite STEP 1 6 START + 2 STEP Der Befehl + wird dreimal ausgeführt. Anfang Ende FOR Name Schleifen-Anweisung NEXT 1 5 FOR n 'Yn' EVAL NEXT In der Variable n werden die Werte 1 bis 5 gespeichert und nachfolgende Schleifen-Anweisung ausgeführt. Als Ergebnis erhalten Sie die Wurzeln von 1 bis 5. Anfang Ende FOR Name Schleifen-Anweisung Schrittweite STEP  $1$  7 FOR  $x$  ' $\gamma x$ ' EVAL 2 STEP Sie erhalten die Wurzeln der Zahlen 1, 3, 5 und 7. DO Schleifen-Anweisung UNTIL Test-Anweisung END  $DO X + UNTIL O == END$ Die X-Werte werden solange addiert, bis X gleich O ist,. WHILE Test-Anweisung REPEAT Schleifen-Anweisung END WHILE  $n \theta \neq REPEAT '1/n' EVAL END$ 

Die Berechnung von 1/n wird solange wiederholt, bis die Variable n den Wert O annimmt.

#### 2.4. Variable in Programmen

Mit dem HP 28 ist es möglich Programme zu schreiben, welche Variablen verarbeiten. Dies ist wohl der größte Vorteil des HP 28 Taschencomputers gegenüber anderen Rechnern.

Eine Berechnung algebraischer Objekte mit Variablen ist in Ihrem Taschencomputer mittels des ALGEBRA-Menüs möglich. Es gibt auch einige Befehle außerhalb dieses Menüs, die in der Lage sind symbolische Argumente zu verarbeiten, wie z.B.  $\partial$  oder  $\int$ .

Wollen Sie aber normale Funktionen auf Variable in Programmen anwenden, müssen Sie einen etwas anderen Weg gehen.

Übergeben Sie die Variablen immer in eine Liste, da,wie wir uns erinnern, eine Liste aus einer Reihe willkürlicher Objekte bestehen kann. Mit den Befehlen LIST», +1,.IST, PUT, GET, PUTI, GETI, SUB und SIZE können Sie dann willkürlich auf die einzelnen Objekte einer Liste zugreifen, neue Listen erstellen oder ändern.

Wenn Sie z.B. eine Variable au< einer Listein den Stack übergeben, können Sie normale Berechnungen mit dieser Variablen durchführen und Sie anschließend wieder in einer Liste speichern.

Vergleichen Sie bitte das Programm 3.2.7. DIV (Divergenz). In diesem Programm werden zwei Vektoren a(r) und r in zwei Listen gespeichert:

 $\vert x y z \vert = a(r) \text{ in } \{x y z \}$  und  $\vert x y z \vert = r \text{ in } \{x y z \}$ 

Dann werden die Objekte in der Liste a aus der Liste entnommen, in Variablen gespeichert (D,C,B) und diese dann einzeln differenziert. Die Ergebnisse werden addiert und wiederum in einer Variablen (di) abgelegt. Anschließend werden die Objekte der Liste r entnommen und in Variablen gespeichert, die im Objekt 'di' vorkommen. Das Objekt 'di' wird abschließend ausgewertet und als Ergebnis in den Stack geschrieben.

### 3. Programme für den HP 28 S/C

### 3.1. Graphische Abbildungen

# 3.1.1. POLAR Kurven in Polarkoordinaten zeichnen

Im Cartesischen Koordinatensystem wird die Lage eines Punktes P durch seine Abstände zu den beiden Achsen (Abszisse und Ordinate) bestimmt, Funktionen höheren Grades, welche eine Drehbewegung beschreiben, können durch die Einführung eines neuen Koordinatensystems in Ihrer Darstellung oft wesentlich vereinfacht werden.

Dieses Koordinatensystem nennen wir Polarkoordinatensystem. Im Gegensatz zum rechtwinkligen System soll P jetzt durch seine Entfernung r ... von einem festen Punkt O und einem Winkel Y, den eine durch O und P gelegte Gerade mit einer festen Achse bildet, definiert werden.

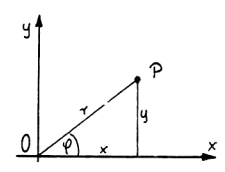

r und ? heißen Polarkoordinaten des Punktes P, Die feste Achse nennt man Polarachse. r ist immer positiv zu nehmen. Die Beziehungen zwischen cartesischen und Polar koordinaten ist folgende:

 $X= r \cos \theta$   $Y= r \sin \theta$   $r=\sqrt{x^2+y^2} \tan \theta = \frac{y}{x}$   $0 \in \theta \le 360^{\circ}$ 

Das folgende Programn verlangt die Eingabe einer Funktion von r und dem Intervall in dem die Funktion dargestellt werden soll. Anschließend setzt es die Y-Werte in r ein und stellt die so ermittelten Punkte graphisch dar.  $\underbrace{0 \mid \swarrow \mid}^9$ <br>  $X = r \cos \theta$   $Y = r$ <br>
Das folgende Pro<br>
Intervall in dem<br>
Punkte graphisch<br>
\* CLLCD<br>
"ENTER R(phi),{INTER R(phi),{INTER R(phi)}

```
% DEG CLLCD DRAX 1<br>
IST→ DROP<br>
FOR i i 'phi'<br>
TO r EVAL phi R→C<br>
→R PIXEL 5<br>
STEP r 1 DGTIZ (<br>PAR phi ) PURGE<br>
→
% CLLCD
"ENTER R(phi), [INT]^n Eingabe von r( \gamma) und \{Interval1 von bis
  % DEG CLLCD DRAX 1
LIST+ DROP
     FüR i i 'phi'
370 r EVYAL phi R+C
FP+R PIXEL 5
                                       Eingangsparameter in den Stack, Starten des
     STEP r 1 DGTIZ (
PPAR phi > PURGE interaktiven Abbildungsmodus
  »
```
Speichern Sie dieses Programm unter dem Namen POLAR ab. Beispiel:  $r=2*sin(24)$  im Intervall  $[0° 360°]$  $|USER|$  POLAR  $'2*SIN(2*phi):$   ${0}$  360  $\}$   $|ENTER|$   $|$   $|CONT|$ HP 28 S/C<br>
es Programm unter dem Namen POLA<br>
=2\*sin(2\*) im Intervall [0° 360°<br>
N(2\*phi)', {0 360} |ENTER| | |CO HP 28 S/C<br>
es Programm unter dem Namen POLA<br>
=2\*sin(2\*) im Intervall [0° 360°<br>
N(2\*phi)', {0 360} |ENTER| ||co 

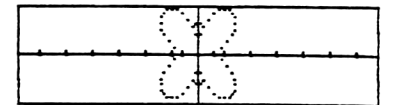

Sie können jetzt jeden Punkt der Anzeige oder beim HP 28 S auch die gesamte Anzeige digitalisieren und abrufen. Sollte Ihnen die Anzeige ungenügend sein,ändern Sie den Maßstab mit \*H, \*W, PMIN oder PMAX. Falls Sie keine Anzeige erhalten, prüfen Sie, ob Sie den Parameter  $\varphi$  genau wie oben in die Funktion geschrieben haben -  $\varphi$  muß klein geschrieben werden.

3.1.2. PMTR Kurven in Parameterdarstellung zeichnen

Bei vielen technisch wichtigen Kurven treten die Veränderlichen oft in hohen Potenzen auf und bilden einen komplizierten algebraischen Ausdruck. Deshalb ist eine Darstellung sehr schwierig oder unmöglich, wenn man sie in rechtwinkligen Koordinaten angibt.

Deshalb kann man einen Kurvenverlauf auch durch zwei Gleichungen, abhängig von einem Hilfsparameter z.B. t ausdrücken. Diese Darstellung heißt PARAMETERDARSTELLUNG.

Vorteilhaft ist diese Darstellungsart bei der Bewegung von Körpern, wenn diese von der Zeit t abhängt. Die Parameterdarstellung von Kurven kann durch Elimination der Veränderlichen in eine Darstellung in rechtwinkligen Koordinaten umgewandelt werden.

Das Programm PMTR berechnet für zwei Gleichungen x(t) und y(t) Kurvenpunkte im Intervall von t.

Die Eingangsparameter werden am Programmende wieder in den Stack geschrieben, um sie villeicht später weiterverwenden zu können.

```
x CLLCD DEG
"ENTER x(t), y(t), (t, INT) Eingabe von x(t), y(t),
                                                      {Parenter, Interval1 von bis}2 DISP HALT \rightarrow x y 1 Programmstop (weiter mit CONT)
   * ] LIST+ DROP
SWAP DUP ROT - -99 \times@ 99 CLLCD DRAX
      START SWAP ROT
570 x +NUM y 3NUM
R+C PIXEL 1 1 GET
DUP +NUM ROT + LAST
SWAP DROP
      NEXT DROP2 PURGE
X y 1 258 .07 BEEP Eingangsparameter in den Stack, Akustiksig-
DGTIZ nal, interaktiver Modus
   >
»
                                      NT) Eingabe von x(t), y(t),<br>{Parameter, Intervall von<br>Programmstop (weiter mit<br>Eingangsparameter in den<br>nal, interaktiver Modus<br>nal, interaktiver Modus<br>x, gegeben durch x(t)=t-t<sup>o</sup>3 und y<br>r.<br>T<sup>o2'</sup>,{T,-3.14,3.14} |ENTER|
                                      Eingabe von x(t), y(t),<br>{Parameter, Intervall vo<br>Programmstop (weiter mit<br>Programmstop (weiter mit<br>nal, interaktiver Modus<br>nal, interaktiver Modus<br>nal, interaktiver Modus<br>nal, interaktiver Modus<br>nal, interaktiver Modus<br>n.<br>
```

```
Beispiel:
```
Stellen Sie die Kurve, gegeben durch  $x(t)=t-t^3$  und  $y(t)=t^2$  im Intervall von -3.14 bis 3.14 dar.

|USER| PMTR 'T-T^3','T^2', {T,-3,14,3,14} |ENTER| ||CONT|

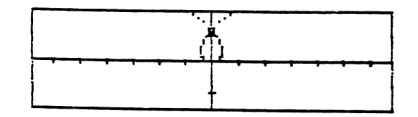

3.1.3. ST.P Neuer Abbildungsmaßstab, doppelte Geschwindigkeit

Das folgende kleine Programm verdoppelt die Höhe und Weite einer Abbildung und ändert die Auflösung des Graphen auf zwei PIXEL. Die erforderlichen Parameter werden in PPAR gespeichert.

```
dung und ändert<br>Die erforderlich<br>« (-13.6,-3) PMIN<br>(13.6,3.2) PMAX 2<br>RES<br>>
```
Um die neuen Abbildungswerte in PPAR zu speichern, betätigen Sie die Tasten | USER | und ST.P.

Ellipsen und Kreise zeichnen 3.1.4. EundK

Das Programm EundK zeichnet Ellipsen oder Kreise auf der Basis der allgemeinen Kegelschnitt-Gleichung:  $\frac{(X-Xm)^2}{a^2} + \frac{(Y-Ym)^2}{b^2} = 1$ 

Xm und Ym stellen den Mittelpunkt des Kegelschnitts dar, a und b seine Halbachsen. Das Programm nimmt die Werte für Xm, Ym, a und b vom Stack, setzt diese in die Kegelschnitt-Gleichung ein und stellt das Ergebnis mit PIXEL dar.

```
« CLLCD
"ENTER xm, ym, a, b" 2
                                 Geben Sie Xm, Ym, a, b nacheinander in den
DISP HALT CLLCD
                                 Stack, weiter mit CONT
     2 * H / H'' 2
                                 Meldung
DISP 3 WAIT \rightarrow c d a
                                 3 Sekunden Programmpause, Werte in c,d,a,b
h
  « CLLCD 2 *H 2 *W
DRAX '(X-c)^2/a^2+(Y
                                 Achsenkreuz zeichnen
-d)^2/b^2=1' 'Y'
ISOL 'Y' STO -1 1
                                 Y isolieren
    FOR n n 's1' STO
ca - ca +FOR m m 'X'
STO X Y EVAL R+C
PIXEL .3
                                 Graphen zeichnen
      STEP<sub>2</sub>
    STEP c d a b
                                 Eingangsparameter in den Stack
DGTIZ ( PPAR X Y s1
                                 interaktiver Modus, Variablen löschen
> PURGE
  \mathbf{v}\bar{z}
```
Dieses Programm setzt voraus, daß vor Programmbeginn keine geänderten Abbildungsparameter in PPAR gespeichert sind.

Beispiel:  $\frac{28 \text{ S/C}}{}$ <br> $=-1$ , Ym= 1, a= 3, b= 2  $Xm = -1$ ,  $Ym = 1$ ,  $a = 3$ ,  $b = 2$ 

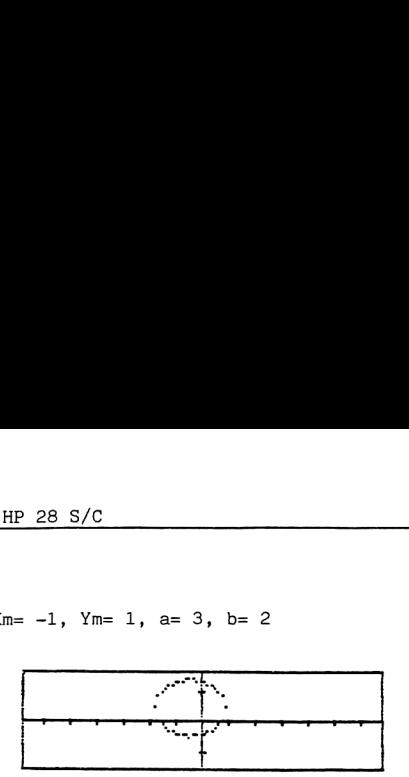

Sind die Werte für a und b gleich, würde ein Kreis gezeichnet werden.

3.1.5. AFvF Allgemeine Form von Funktionen

Funktionen der Form ax"2+by"2+cx+dy+f werden berechnet, ihre wichtigsten Zeichenparameter angezeigt und graphisch dargestellt.

Sollte die Funktion im Reellen nicht definiert sein, wird ihr Realteil gezeichnet. Bei der Funktion  $\sqrt{x}$  wird auch der unter der x-Achse liegende Ast gezeichnet, obwohl der Graph einer negativen Wurzel normalerweise nicht berechnet wird. Dies geschieht durch "Spiegelung" der definierten Funktion  $+\sqrt{x}$ .

Das Programm AFvF besteht im Wesentlichen aus verschiedenen Abfrageschleifen, welche die Funktion ax<sup>2</sup>2+by<sup>2</sup>+cx+dy+f auf ihren Inhalt hin überprüfen und dann die entsprechenden Gleichungen zur Berechnung dieses Terms anwenden.

Im Hauptprogramm können je nach Bedarf sieben Unterprogramme aufgerufen werden:

1. zeige gibt ein Akustiksignal von 150 Hz und 0.01 s Dauer aus und unterbricht die Programmausführung für 3 s. Wollen Sie dieses Programm zur Anwendung bringen, löschen Sie bitte Flag 51 zum Aufrufen des Akustiksignals im HP 28.  $2.$  topx berechnet den Scheitel einer Funktion by"2+cx+dy+f,. 3. topy

berechnet den Scheitel der Funktion ax"2+cx+dy+f.

4.consty . **. . . . .** berechnet und speichert die Gleichung einer für y konstanten Funktion. 5. constx berechnet und speichert die Gleichung einer für x konstanten Funktion. 6. creq bildet eine Gleichung aus dem negativen und positiven Realteil einer nicht in R definierten Funktion. 7. gpar ermittelt die Grundparameter zum Zeichnen eines Kegelschnittes und erstellt daraus die allgemeine Kegelschnittgleichung. Die Grundparameter werden dann im Display angezeigt. Berechnet werden Mittelpunkt Halbachsen Asymptoten des Kegelschnitts. Mit der Anzeige wird ein Akustiksignal ausgegeben. Nach dem Anzeigen einer Meldung wird das Programm unterbrochen (der Indikator "o' erscheint in der linken oberen Ecke der Anzeige) und kann mit B |conT| fortgesetzt werden. Anschließend wird der Graph gezeichnet. Sollte der Graph nicht in der Anzeige erscheinen, ändern Sie den Abbildungsmaßstab und zeichnen den Graphen mit DRAW erneut. Dies ist auch beim HP 28 C nötig, da sich der Rechner nach dem Ablauf des Programms nicht mehr im interaktiven Modus befindet. Mit DRAW wird dieser Modus aktiviert.

Dazu wird die zur Zeichnung benötigte Funktion von AFvF automatisch in EQ gespeichert und kann auch für andere Berechnungen weiterverwendet werden.

Das Programm AFvF verlangt die Eingabe der Koeffizienten in Form einer Liste  $\{a,b,c,d,f\}$ . Nicht existierende Parameter müssen in Form einer O in die Liste aufgenommen werden.

Beispiel: Die Funktion x<sup>2</sup>2-y<sup>2</sup>2-1 soll eingegeben werden.

 $| \{ | 1, -1, 0, 0, -1 |$  ENTER

Sollte ein Fehler im Programmablauf auftreten,lesen Sie Kapitel 4.

```
Listing AFvF (Hauptprogramm)
 « 51 CF CLLCD 2 FIX
                                  Akustiksignal aktivieren, 2 Kommastellen
 "Funktionen zeichnen "
                                  Meldung Zeile 1
 1 DISP
 "+ a*X^2+b*Y^2+c*X+d*Y+f
                                 Meldung Zeile 2
 2 DISP
 "Enter (a,b,c,d,f)"
                                 Meldung Zeile 4
 4 DISP HALT LIST+
                                 Programmunterbrechung, Liste auflösen
 DROP f STO d STO c
                                 Anzahl der Objekte in Liste löschen und Ob-
 STO b STO a STO
                                 jekte in f,d,c,b,a speichern
 CLLCD 2 *W 2 *H
                                 Meldung
     2 * H, 2 * W2 DISP zeige CLLCD
                                 Unterprogramm 1
  IF a \theta \neqTHEN
     IF \mathbf b \theta \neqFür Funktion ax<sup>2+by2+cx+dy+f</sup>
    THEN gpar HALT
                                 Unterprogramm 7
    ELSE
                                 Für Funktion ax<sup>2</sup>+cx+dy+f
       IF d\theta ==Für Funktion ax<sup>2+cx+f</sup>
      THEN
"Gleichung enth. kein Y"
                                 Meldung
1 DISP
        IF a \theta == c
                                 Für Funktion ax<sup>2+f</sup> oder cx+f
9 == 0RTHEN
" x = constant" 3
DISP
                                 Meldung
"X-Y-Achse vertauscht"
2 DISP constx
                                 Unterprogramm 5
        ELSE
        END
      ELSE 'a*X^2+c*
                                 Für Funktion ax^2+cx+dy+fX+d*Y+f' EVAL 'Y'
ISOL creq STEQ
                                 Unterprogramm 6
"Scheitel= " topy
                                Unterprogramm 3
+STR + 3 DISP
                                 Meldung
      END zeige HALT
    END ( GG HAa HAb
                                Variable löschen
sx sy Asy mpx mpy ei
e2 > PURGE
```

```
Fortsetzung Listing AFVF
  ELSE
    IF \in 0 ==
                               Für Funktion by 2+dy+f
    THEN
 "Gleichung enth. kein X"
                               Meldung
 1 DISP
       IF b \theta = d \thetaFür Funktion by 2+f oder dy+f
 == OR
      THEN
 " y = constant" 3
                                Meldung
                                Unterprogramm 4
 DISP consty
       ELSE
       END zeige HALT
     FLSE.
       IF b \theta \neqFür Funktion by 2+cx+dy+f
       THEN
                                Unterprogramm 2
 "Scheitel =" topx
                                Meldung
 +STR + 3 DISP
         IF d \theta \neqFür Funktion by 2+cx+dy+f
         THEN
 "x - y Achse vertauscht"
 1 DISP 'b*Y^2+c*X+d*
 Y+f' EVAL 'X' ISOL
 'Y' INDEP creq STEQ
                                Unterprogramm 6
         ELSE 'b*Y^2+
                                Für Funktion by^2+cx+f
 C*X+f' EVAL 'Y' ISOL
 creg STEQ
                                Unterprogramm 6
         END HALT
       ELSE^{-1}-(c*X+f)Für Funktion cx+dy+f
 7d' EVAL cres STEQ
                                Unterprogramm 6
       END
     END
   END CLLCD DRAW
                                Ende aller Schleifen, Funktion zeichnen
                               Interaktiver Modus (nur HP 28 S)
 DGTIZ (abcdf
                               Löschen aller Variablen
 ASY Y s1 PPAR D
 PURGE 51 SF
                               Löschen Akustiksignal
 \bar{z}
```

```
Listing zeige (Unterprogramm 1)
≤ 150.01 BEEP 3
WRIT
 \mathbf{\hat{z}}Listing topx (Unterprogramm 2)
                                                  Listing topy (Unterprogramm 3)
« 'RND(-d/(2*b))'
                                                  \leftarrow 'RND(-c/(2*a))'
EVAL 'RND(-((f-d^2/(
                                                  EVAL 'RND(-((f-c^2/(
4\#b))/c))' EVAL R+C
                                                  4*a))/d))' EVAL R+C
\ddot{\nu}\ggListing consty (Unterprogr. 4)
                                                  Listing constx (Unterprogr. 5)
4 " y= " 'b*Y^2+d*
                                                  x^* x= " 'a*X^2+c*
Y+f' EVAL 'Y' ISOL
                                                  X+f' EVAL 'X' ISOL
DUP 1 's1' STO EVAL
                                                  DUP 1 's1' STO EVAL
SWAP -1 's1' STO
                                                  SWAP -1 's1' STO
EVAL
                                                  EVAL
 IF f \theta >
                                                    IF f \theta >
  THEN IM SWAP IM
                                                    THEN IM SWAP IM
DUP 'j' \div \rightarrow STRDUP (j) \neq \rightarrowSTR
  ELSE SWAP DUP +STR
                                                   ELSE SWAP DUP →STR
 END 3 ROLLD = STEQEND 3 ROLLD = STEQ
+ 4 DISP
                                                  + 4 DISP
\boldsymbol{\lambda}\lambda
```

```
Listing creq (Unterprogramm 6)
« DUP 1 's1' STO
EVAL SWAP -1 's1'
STO EVAL = RE
\bar{z}
```
Listing gpar (Unterprogramm 7) Fortsetzung gpar « "Mittelpkt= " 'RND  $(-c/(2*)BS(a)))$ EVAL DUP 'mpx' STO '  $RND(-d/(2+ABS(b)))$ EVAL DUP mpy STO  $R \rightarrow C \rightarrow STR + 1$  DISP ' MPX^2+mpy^2-f' EVAL 'ei' STO IF e1  $\theta$  == THEN 1 'HAa' STO 1 'HAb' STO 'a\*X' EVAL  $DUP -1 \neq = STEQ$ ELSE "H-Achsen (J" 'el/ ABS(a\*b)' EVAL 'e2' STO b ABS e2 \* RND DISP DUP ABS DUP 4 'HAA' STO SWAP a \* SIGN  $'sx'$  STO  $\rightarrow$  STR + ",  $I'$ " + a ABS e2 \* RND DUP ABS DUP J 'HAb' STO SWAP  $b * SIM$  'sy'  $ST0 \rightarrow STR + "$ )" + 2 DISP IF  $sx sy ==$  $\mathbf{v}$ **THEN** 

IF  $sx -1 ==$ THEN 1 1 'sx' STO 'sy' STO **ELSE** END **ELSE**  $END$  "Asymt. = " IF HAa  $\theta$   $\neq$ THEN 'ABS(HAb/ HAa)' EVAL DUP 'ASY' STO RND 'GG' STO 'y=  $GG*x'$  EVAL +STR + 3 DISP "Asynt. = " ASY  $-1$  \* RND 'GG' STO 'y =GG\*x' EVAL  $\rightarrow$ STR + 4 ELSE DROP "Asymt. = y - Achse" 4 DISP END 'sx\*SQ((Xmpx)/HAa)+sy\*SQ((Ympy)/HAb)=1' EVAL 'Y' ISOL crea STEQ END zeige

Die hier gelisteten Unterprogramme lassen sich auch einzeln aufrufen und getrennt vom Programm AFvF benutzen. Vor allem für Benutzer des HP 28 C, und wenn Sie das doch relativ lange Programm AFvF aus Gründen von zu knapp werdendem Speicherplatz nicht eingeben wollen oder können, mag das interressant sein.

Sie brauchen nur die entsprechenden Koeffizienten in den verwendeten Variablen speichern (mit z.B. 'a' |STO| 'c' |STO| usw.) und das Programm starten. Die ermittelten Werte werden dann angezeigt und die Gleichung des Kegelschnitts in EQ gespeichert. Diese kann mit DRAW gezeichnet werden.
Die einzelnen Unterprogramme benötigen aus der Funktion ax<sup>2</sup>+by<sup>2</sup>+cx+dy+f folgende Koeffizienten:

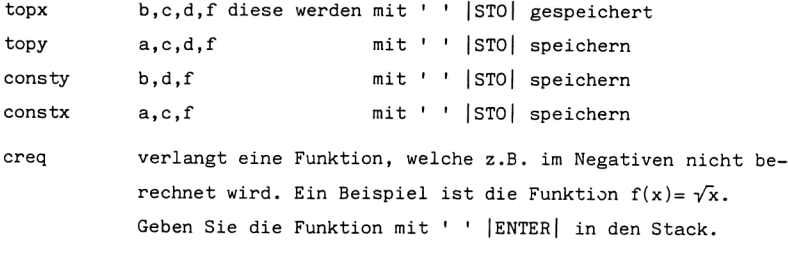

Beispiel für AFvF:

Zeichnen Sie die Funktion x<sup>2</sup>+y<sup>2</sup>-2=0.

USER | AFvF Anzeige:  $\rightarrow$ 

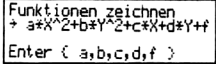

 $\vert \{ \vert 1, 1, 0, 0, -2 \}$  $\rightarrow$  Anzeige: ENTER| CONT|

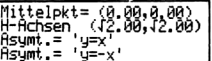

 $2 * H$ ,  $2 * W$ 

CONT Anzeige:

Haben Sie eine Funktion  $y = \sqrt{x^2 + x - 2}$  vorliegen, können Sie nach einem Quadrieren des Ausdrucks und nachfolgendem Umstellen der Gleichung in die Form x^2-y^2+x-2=0, diese für das Programm AFvF benutzen.

#### 3.2. Algebraische Programme

```
3.2.1. Repeat Definierte Wiederholung von Programmen
Das Programm Repeat wiederholt ein Programm solange, bis sich am zu be-
rechnenden Objekt nichts mehr ändert.
Eingabe: Programm Ausgabe: Lösung
Beispiel: «EXPAN» Repeat auf den Term 4*x*(3-x)<sup>2</sup> angewendet
Eingabe: '4*X*(3-X)^2 |ENTER| « EXPAN |ENTER| Repeat
Ausgabe: 14*X*(3*3)-4*X*(2*3*X)+4*X*(X*X)'Der Term wurde vollständig erweitert.
Listing:
. . . . . .
* + p Programm in Variable p
 \mathcal{R}DO DUP p EVAL Term duplizieren, Programm in Stack und
   UNTIL DUP 3 ROLL auswerten, Prozedur wiederholen, bis ausge-
SAME wertetes und vovrangegangenes Objekt über-
   END einstimmt
 >
®
```
3.2.2. ZFASS Vollständiges Zusammenfassen eines Terms

ZFASS faßt einen Ausdruck durch mehrmaliges Erweitern und mehrmaligem Zusammenfassen vollständig zusammen.

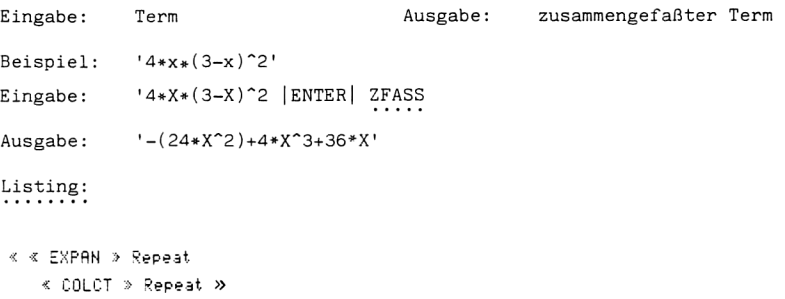

```
3.2.3a KüN
                    k über n
Das Programm KüN entwickelt einen binomischen Ausdruck der Form \left(\frac{k}{n}\right)in eine Reihe und berechnet deren Wert. Dabei gilt die Formel:
              \left(\frac{k}{n}\right) = \frac{k(k-1)(k-2)...(k-n+1)}{1*2*3...n}Eingabe:
               k,n
                                              Ausgabe:
                                                            berechneter Wert
               \left(\frac{6}{3}\right)Beispiel:
Eingabe:
             KüN 6,3 |CONT|Ausgabe:
                                                             20
Listing:
« CLLCD
"ENTER 21, 22" 2 DISP
HALT + z1 z2« 0 FIX z1 z2 -
LAST FACT SWAP FACT
ROT FACT ROT * /
  \rightarrow\mathbf{z}_i
```
73

3.2.3b SQ R.i Wurzel aus reeller oder imaginärer Zahl

Das Programm SQ R.i nimmt eine reelle oder imaginäre Zahl und den Wurzelexponenten vom Stack und berechnet die n-te Wurzel dieser Zahl. Dabei gilt folgende Formel:

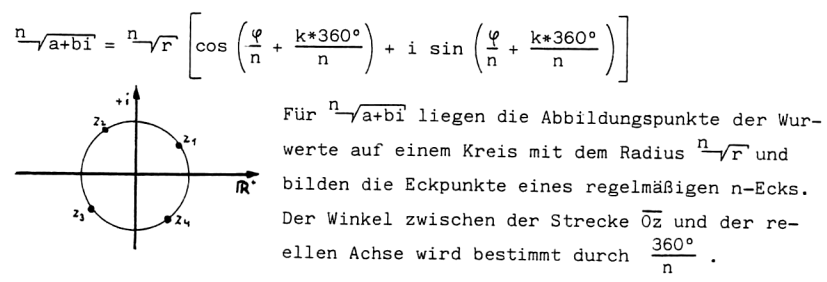

Ausgabe: n berechnete Werte

Eingabe: Zahl,n

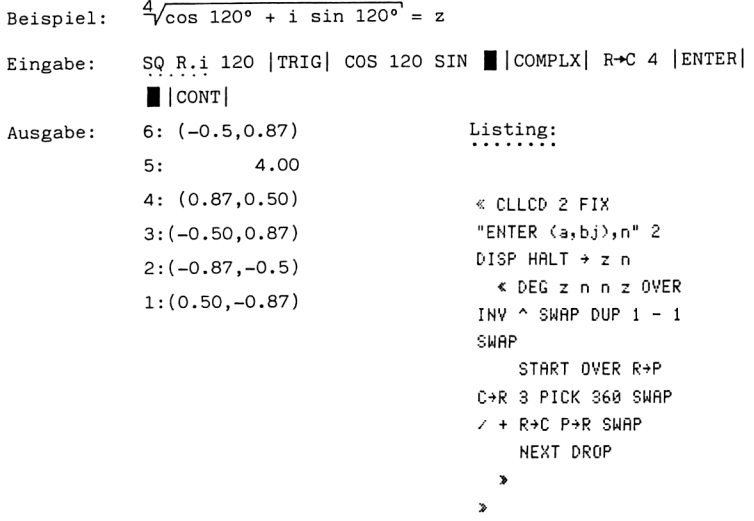

3.2.4. HORS1 Horner Schema für Complex, Re und Parameter

Oft ist es notwendig, den Funktionswert einer ganzrationalen Funktion y(x) für einen bestimmten x-Wert zu berechnen. Nehmen wir z.B. die Funktion ax<sup>-</sup>3+bx<sup>-2+cx+d.</sup>

Der normale Weg für die Berechnung des Funktionswertes ist der, den x-Wert in die Funktion einzusetzen und diese dann zu berechnen. Tritt jedoch eine Funktion in höheren Potenzen auf, bietet ein anderer Weg eine erhebliche Rechenerleichterung. Dabei wird das sogenannte "Horner Schema'" verwendet.

Außerdem 1äßt sich mit diesem Schema überprüfen, ob der x-Wert den Wert einer Nullstelle darstellt.

Beim Horner Schema werden die nach Potenzen geordneten Koeffizienten mit ihren Vorzeichen in eine Zeile geschrieben. Links daneben, eine Zeile tiefer wird der x-Wert gesetzt. Die Entwicklung des Schemas wird aus dem nachfolgendem Beispiel ersichtlich.

$$
x_0
$$
\n
$$
x_0
$$
\n
$$
x_0
$$
\n
$$
x_0
$$
\n
$$
x_0
$$
\n
$$
x_0
$$
\n
$$
x_0
$$
\n
$$
x_0
$$
\n
$$
x_0
$$
\n
$$
x_0
$$
\n
$$
x_0
$$
\n
$$
x_0
$$
\n
$$
x_0
$$
\n
$$
x_0
$$
\n
$$
x_0
$$
\n
$$
x_0
$$
\n
$$
x_0
$$
\n
$$
x_0
$$
\n
$$
x_0
$$
\n
$$
x_0
$$
\n
$$
x_0
$$
\n
$$
x_0
$$
\n
$$
x_0
$$
\n
$$
x_0
$$
\n
$$
x_0
$$
\n
$$
x_0
$$
\n
$$
x_0
$$
\n
$$
x_0
$$
\n
$$
x_0
$$
\n
$$
x_0
$$
\n
$$
x_0
$$
\n
$$
x_0
$$
\n
$$
x_0
$$
\n
$$
x_0
$$
\n
$$
x_0
$$
\n
$$
x_0
$$
\n
$$
x_0
$$
\n
$$
x_0
$$
\n
$$
x_0
$$
\n
$$
x_0
$$
\n
$$
x_0
$$
\n
$$
x_0
$$
\n
$$
x_0
$$
\n
$$
x_0
$$
\n
$$
x_0
$$
\n
$$
x_0
$$
\n
$$
x_0
$$
\n
$$
x_0
$$
\n
$$
x_0
$$
\n
$$
x_0
$$
\n
$$
x_0
$$
\n
$$
x_0
$$
\n
$$
x_0
$$
\n
$$
x_0
$$
\n
$$
x_0
$$
\n
$$
x_0
$$
\n
$$
x_0
$$
\n
$$
x_0
$$
\n
$$
x_0
$$

Der letzte Ausdruck stellt den Funktionswert an der Stelle  $x_0$  dar. Ist dieser Ausdruck Null, Handelt es sich bei  $x_0$  um eine richtige Nullstelle. Ist  $x_0$  eine Nullstelle so gilt: 75<br>  $\begin{aligned} \frac{75}{\sqrt{1-x^2}} &= f_1(x_0) \end{aligned}$ <br>
alle  $x_0$  dar. Ist<br>
chtige Nullstelle.<br>  $\frac{x_0*(x_0*(x_0*a+b)+c)+d)}{2}$ 

$$
ax^3+bx^2+cx+d:(x-x_0)=ax^2+(x_0*a+b)x+(x_0*(x_0*a+b)+c)+\frac{x_0*(x_0*(x_0*a+b)+c)+d(x_0*x)}{(x-x_0)}
$$

Entwickelt man das Schema weiter, indem man den  $x_0$ -Wert und den a-Wert wieder eine Zeile tiefer schreibt, kann man mit  $x_0$  und a genau so verfahren wie oben. Das Ergebnis von  $x_0^*$ a in der zweiten Rechnung wird dann zum Term  $x_0*$ a+b addiert. Für die letzte Stelle, d.h. für den Funktionswert der ersten Berechnung, findet keine Auswertung mehr statt. Die letzte Stelle der zweiten berechnung steht also unter dem oberen Koeffizienten c. So erhalten wir ein Dreieck, dessen untere Ecke beim a endet. Die so ermittelten Funktionswerte  $f_*(x_\circ)$  bis  $f_*(x_\circ)$  können wir in eine neue Gleichung schreiben: Aus ax<sup>2</sup>3+bx<sup>2</sup>+cx+d wird:

 $a*(x-x_0)$ ^3+f<sub>3</sub>\*(x-x<sub>0</sub>)^2+f<sub>2</sub>\*(x-x<sub>0</sub>)+f<sub>1</sub>. Dieser Term ist oft einfacher, da einige  $f_n(x_0)$ -Terme 0 sind und wegfallen.

Das Programm HORS1 simuliert nun jeweils eine solche Prozedur, wobei die Koeffizienten der Ausgangsgleichung in Ebene 1: und das Ergebnis in Ebene 2: dargestellt wird. Die nächsten Ergebniszeilen stehen darüber. Mit DROP oder einer entsprechenden Funktion können Sie dann Zeile für Zeile abrufen.

Eingabe: {Koeffizientenliste}, $x_0$ -Wert (Entwicklungsstelle) Ausgabe: vollständige Entwicklung nach Horner Beispiel:  $z^4-8z^3+22z^2-24z+12$  soll an der Stelle  $x_0=2$  entwickelt werden Eingabe: HORS1 {1,-8,22,-24,12 |ENTER| 2 |ENTER| |||conT| Ausgabe: 6:{ 1.00}<br>5:{ 1.00 0.00} 5:{ 1.00 0.00}  $5:\{$ <br>4:{ 1.00 -2.00 -2.00} 3:{ 1.00 -4.00 2.00 0.00} 2:{ 1.00 -6.00 10.00 -4.00 4.00} 1:{ 1.00 -8.00 22.00 -24.00 12.00}

Nimmt man jetzt die jeweils letzten Werte einer Liste, so kann man die Funktion neu schreiben:  $(z-2)^4+0*(z-2)^3-2*(z-2)^2+0*(z-2)+4 \longrightarrow (z-2)^4-2*(z-2)^2+4$ Listing: « CLLCD "ENTER © 3,NS" <sup>2</sup> Meldung  $DISP$  HALT  $\rightarrow$  a b <sup>&</sup>lt; <sup>2</sup> 'c' <sup>570</sup> ab <sup>a</sup> SIZE <sup>1</sup> SWAP a LIST+ Größe der Koeffizientenliste  $0$  SWAP  $1 + \frac{1}{2}$ LIST 'a' STO START a <sup>1</sup> GET Schleife für Anzahl der Durchläufe DUP 2 a SIZE FOR i b  $*$  a i Schleife für Berechnung der einzelnen Terme GET + <sup>&</sup>lt; EXP EXPAN Zusammenfassen des Ergebnisses » Repeat COLCT DUP NEXT DROP DROP nächster Term  $a$  SIZE 1 -  $\rightarrow$  LIST DUP Ergebnis in Liste 'a' STO © <sup>1</sup> + DUP 'c' STO ROLLD Liste nach oben rollen NEXT DRUP 'c'<br>
PURGE<br>
PURGE »  $\mathbf{v}$ 

# 3.2.5. GAUS1 Gaußscher Algorithmus

Der Gaußsche Algorithmus ist eine effektive Methode Gleichungssysteme aufzulösen.

Dazu werden die Koeffizienten der einzelnen Gleichungen untereinander in ein Schema geschrieben (siehe Beispiel). Dann wird die erste Zeile noch einmal darunter gesetzt und versucht, einzelne Koeffizienten zu eliminieren. Das geschieht, indem man eine beliebige Zeile so umformt, daß ihr erster Koeffizient dem des darüber liegenden entspricht. Nur das Vorzeichen muß verschieden sein.

Beispiel:

Anschließend werden die Zeilen <sup>1</sup> und n addiert und neu darunter geschrieben. Das wird so oft wiederholt, bis sich eine dreieckige Form der restlichen Koeffizienten einstellt. Diese Form nennt man Gauß-Jordan Form.

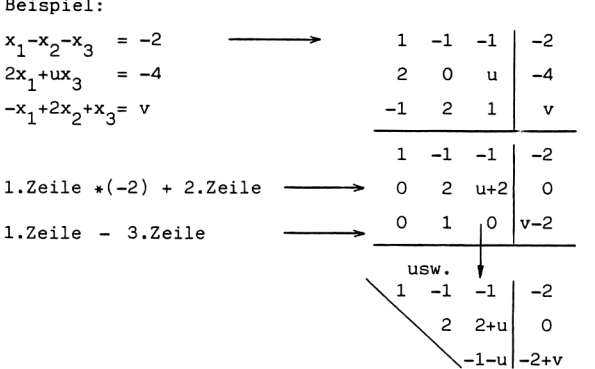

Das Programm GS.1 nimmt die Koeffizienten in Listenform vom Stack und simuliert das Gauß Schema schrittweise. Sie können sich also jedes Teilergebnis in Ruhe ansehen. Für den nächsten Rechenschritt setzen Sie das Programm mit | CONT| fort. Das Programm wird automatisch abgebrochen, wenn die letzte Berechnung abgeschlossen ist.

Das Programm GS.1 ruft das Unterprogramme ug und rolle auf. ug formt eine Entwicklungszeile um und legt das Ergebnis als neue Zeile in den Stack. rolle dreht die Objektreihenfolge im Stack um.

Eingabe für oberes Beispiel:

GS.1 {1,-1,-1,-2 |ENTER| {2,0,'u',-4 |ENTER| {-1,2,1,'v'' |ENTER| Eingabe<br>GS.1 { J<br>■ | CONT |

Ausgabe: 1. Ergebnismatrix, wobei jede Zeile als Liste geschrieben wird. Weiter mit | | CONT| bis das Programm endet (der Programmstop-Indikator "o" erlischt). Ergebnis siehe oben.

Deutung des Ergebnisses:

Eine Deutung des Ergebnisses findet immer in Bezug auf die letzte Zeile des Ergebnisses statt.

STEP  $\boldsymbol{v}$ 

```
Existiert der Term auf der linken Seite der Gleichung, d.h. u+2\neq0 + u\neq-2,
dann gibt es eine eindeutige Lösung. Der Lösungsvektor kann bestimmt wer-
den.
```
Sind beide Terme O, d.h. u=-2 und v=2, dann existieren unendlich viele Lösungen.

Ist der Term auf der linken Seite O und der Term auf der rechten Seite ungleich O, dann existiert keine Lösung.

```
Fortsetzung GS.1
Listing GS.1 (Hauptprogramm)
                                                    . . . . . . . . . . .
                                                                . . . . .
 « CLLCD
                                                          THEN DROP
                                                          END
 "Homogene Form AX=B "
                                                       NEXT z1 q -1 DISP
 "Enter (h, i, ... )" 2
                                                   +LIST SIZE
                                                        IF 2 >DISP
                                                       THEN w ROLL w 1
 \mathbf{u}(1, m, \ldots)^n 3
                                                   -1 SWAP
 DISP
                                                          START W ROLL
 \mathbf{u}(v, w, \ldots)" 4
 DISP HALT DEG 0 FIX
                                                   u9
                                                          NEXT W ROLLD
 "a" PURGE "v" PURGE
                                                   CLLCD 250 .1 BEEP
 1<sub>5</sub>"Weiter? = CONF" 2
   START DUP SIZE 1 -
                                                   DISP 3 WAIT CLMF
 'u' STO 0 'q' STO
                                                   HALT
 DUP DUP SIZE 'zl'
                                                        ELSE
 STO LIST+ 'z' STO
                                                        END (w q z1 z)
 rule 1 zPURGE
      START
                                                     NEXT
        IFERR DUP
                                                   \bar{\nu}IF \theta ==
          THEN DROP 1
 'q' STO+
          ELSE
           END
Listing rolle (Unterprogramm)
 x zl 2
  FOR i i ROLLD -1
```
Listing ug (Unterprogramm)

```
«+ab
  « b 1 GET a 1 GET
/ NEG 'v' STO a SIZE
2 SWAP
    FÜR i a i GET v
* b i GET + EXPAN
COLCT
    NEXT a SIZE 1 -
+LIST a 'uv' PURGE
  »
\mathbf{v}
```
3.2.6. ROT Rotation eines Vektorfeldes

Die Rotation rot u eines Vektorfeldes a(r) gibt an, ob in einem Punkt p lokal betrachtet eine Rotationsbewegung stattfindet.

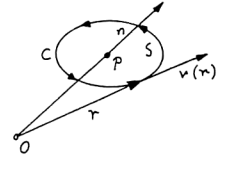

Dabei liegt p in einem kleinen Flächenstück mit dem Flächeninhalt S und der Randkurve C, die den Einheitsvektor n in p entgegen dem Uhrzeigersinn umlaufe. n ist der Nor malenvektor in p. S lasse man gegen 0 streben.

Es ergibt sich ein Ausdruck n rot u als Projektion von rot  $u(p)$  auf die Richtung von n.

Ist nun z.b. v ein Geschwindigkeitsfeld der Form  $v(r) = \omega(n \times r)$ , dann gilt rot  $v(r) = 2\omega n$ .

Ist der Wert von rot u gleich O, so ist das Vektorfeld u wirbelfrei.

ition u in cartesis<br>gestellt:<br>rot u<br>chnung erfolgt nac Die Rotation u in cartesischen Koordinaten wird als Determinante bzw. Matrix dargestellt:  $\qquad \qquad$   $\qquad \qquad$   $\qquad \qquad$   $\qquad \qquad$   $\qquad \qquad$   $\qquad \qquad$   $\qquad \qquad$   $\qquad \qquad$   $\qquad \qquad$   $\qquad$   $\qquad \qquad$   $\qquad$   $\qquad$   $\qquad$   $\qquad$   $\qquad$   $\qquad$   $\qquad$   $\qquad$   $\qquad$   $\qquad$   $\qquad$   $\qquad$   $\qquad$   $\qquad$   $\qquad$   $\qquad$   $\qquad$   $\qquad$ 

$$
\text{rot } u = \begin{vmatrix} e_x & e_y & e_z \\ \frac{\partial}{\partial x} & \frac{\partial}{\partial y} & \frac{\partial}{\partial z} \\ v_x & v_y & v_z \end{vmatrix}
$$

Die Berechnung erfolgt nach der Regel von Sarrus.

Das Programm ROT berechnet diese Determinante für ein Vektorfeld a(r) und einen Punkt p, der durch den Vektor r dargestellt wird.

Dafür gilt:

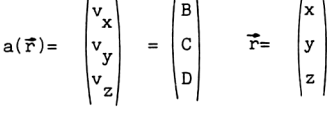

Listing ROT

```
« CLLCD
"ENTER (a(r)),(r)" 2
DISP HALT \rightarrow a r
  « a LIST+ DROP 'D'
STO 'C' STO 'B' STO
"AY(D)"
    « EVAL
    > Repeat 'aZ(C)'
    « EVAL
    > Repeat - COLCT
'aZ(B)'
    « EVAL
    > Repeat 'aX(D)'
    « EVAL
    > Repeat - COLCT
fax(c) f
    « EVAL
    > Repeat 'aY(B)'
    « EVAL
    » Repeat - COLCT
3 DUPN 3 →LIST 4
ROLLD 'N' STO 'V'
STO 'U' STO r LIST+
DROP 'Z' STO 'Y' STO
'X' STO U EVAL COLCT
V EVAL COLCT & EVAL
COLCT 3 PLIST
 \triangleright \zeta ar \beta \in D \cup \nuW X Y Z > PURGE
\bar{z}
```
Meldung für Eingabe Programmstop,  $a(r)$  und r in a und r  $v_x, v_y, v_z$  in D,C,B  $\frac{dD}{dy}$  berechnen  $\frac{dC}{dz}$  berechnen subtrahieren und zusammenfassen  $\frac{dB}{dz}$  berechnen  $\underline{\text{d}D}$  berechnen subtrahieren und zusammenfassen  $\frac{dC}{dx}$  berechnen  $\underline{\text{dB}}$ berechnen  $\overline{dv}$ subtrahieren und zusammenfassen Ergebnisse duplizieren und in Liste, Liste nach oben rollen Ergebnisse in w, v, u speichern, x,y,z aus Liste r holen Anzahl löschen und x,y,z in X,Y,Z u auswerten und zusammenfassen v und w auswerten und zusammenfassen Ergebnis in Liste Variablen löschen

Das Ergebnis wird in Listenform ausgegeben.

Beispiel:

 $a(r) = \begin{pmatrix} y^2 + z^2 \\ 0 \\ 0 \end{pmatrix}$   $r = \begin{pmatrix} 1 \\ 2 \\ 2 \end{pmatrix}$ 

Eing: ROT { 'y<sup>2</sup>+z<sup>2</sup>',0,0 | ENTER| { 1,2,2, | ENTER| | | CONT|

Ausg:  $\{0, 2*z, -2*y\}$  (symbolisches Ergebnis von ROT)  $\{0,4,-4\}$ (Lösungsvektor)

3.2.7. DIV Divergenz eines Vektorfeldes

Die Divergenz div u ist ein Maß für die Quellen eines Feldes u(p). Ist

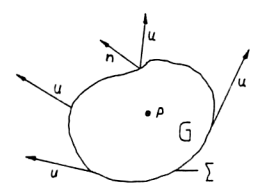

div u für ein Gebiet G gleich 0, dann ist das Vektorfeld u(p) in diesem Gebiet "quellenfrei".

....<br>Befinden sich elektrische Ladungen mit der Ladungsdichte <sup>e</sup> im Vakuum, dann läßt sich die elektrische Feldstärke E in folgender

Listing Fortsetzung

Gleichung ausdrücken:  $\varepsilon_0$  div E(p)=  $\frac{2}{\pi}$ (p). Ist nun div E gleich 0, so befinden sich in G keine Ladungen. Das Feld ist "quellenfrei". Das bedeutet der Gesamtvektorenfluß von G ist O.

Die dabei zur Anwendung kommende Formel lautet:

div  $v = \frac{dv_x}{dx} + \frac{dv_y}{dv} + \frac{dv_z}{dx}$ 

Das Programm verwendet diese Formel zur Berechnung des Vektorfeldes.

Eingabe: a(r) in Liste, r in Liste

Ausgabe: symbolisches und numerisches Ergebnis

```
Listing:
```

```
< CLLCD
                                                 « EVAL
"ENTER (a(r)), (r)" 2
                                                 > Repeat + DUP
DISP HALT \div a r'di' STO r LIST+
  « a LIST+ DROP 'D'
                                            DROP '2' STO 'Y' STO
STO "C" STO "B" STO
                                             'X' STO di EVAL
"AX(B)"
                                            COLCT (XYZBCD
    \leq EVAL
                                            di > PURGE
    > Repeat '9Y(C)'
                                               \rightarrow\le EVAL
    \ge Repeat + 'aZ(D)
33
```
Beispiel:

$$
a(r) = \begin{pmatrix} 2xy^2 \\ 2x^2y \\ 4z^3 \end{pmatrix} \qquad r = \begin{pmatrix} 1 \\ 2 \\ 2 \end{pmatrix}
$$

Eingabe: DIV {'2\*x\*y^2','2\*x^2\*y','4\*z^3' |ENTER| { 1,2,2 |ENTER|  $\blacksquare$  |CONT| Ausgabe:  $2*y^2+2*x^2+4*(3*z^2)$ , 58

#### 3.3. Kurvendiskussion

# 3.3.1. FZ2K Fläche zwischen zwei Kurven

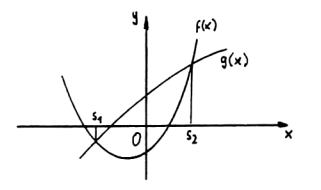

Dieses Programm berechnet den Schnittpunkt zweier Kurven  $f(x)$  und  $g(x)$  nach der Vorgabe einer Näherung und bildet dann das Integral über die von  $f(x)$  und  $g(x)$  eingeschlossene Fläche A.

Als Ergebnis erhalten Sie den Flächeninhalt

und den absoluten Fehler dieses Wertes. Grundlage der Berechnung ist das Integral:  $s_2$ 

$$
A = \int_{s1}^{c} |f(x)-g(x)| dx
$$

Listing:

```
keit"<br>2 DISP HALT + fx gx<br>9<br>4 2 FIX CLLCD<br>"Graph wird gezeichnet"<br>1 DISP<br>"Bitte Schnittpunkte "<br>3 DISP<br>"digitalisieren + CONT"<br>4 DISP 3 WAIT CLLCD<br>"fx=gx' EVAL STEQ<br>"PPAR" PURGE 5 #H<br>DRAN DGTIZ HALT 'a'<br>STO 'b' STO 'X' RCE
< CLLCD
"ENTER F(X), G(X), Genauig Eingabe der Funktionen f(x) und g(x) und der
keit" Genauigkeit der Berechnung
2 DISP HALT + fx 9x Programmstop, Werte holen
9
  * 2 FIX CLLCD
"Graph wird 3ezeichnet"
i DISP Meldung
"Bitte Schnittpunkte "
3 DISP
"digitalisieren + CONT"
4 DISP 3 WAIT CLLCD 3 Sekunden Programmunterbrechung
'fx=gx' EVAL STEQ f(x)=g(x) in EQ
'PPAR' PURGE 5 =H PPAR löschen
ORAW DGTIZ HALT 'a' Graph zeichnen mit 5-facher Höhe
STO 'b' S70 'X' RCE@ digitalisierte Schnittpunkte eingeben
```

```
Listing Fortsetzung
 'X' a ROOT RCEQ 'X'
                                 Lösungsroutine für s<sub>2</sub> und s<sub>1</sub>
 b ROOT 3 →LIST 'ABS(
                                 X, s<sub>2</sub> und s<sub>1</sub> in Liste
 f x-g x)' SWAP g fIntegranden bilden und Integral berechnen
  > {ab XEQ PPAR
                                 Variable löschen
 > PURGE
 \pmb{\gg}Beispiel:
            f(x) = x^2 g(x)= x Gneauigkeit= 0.005
Eingabe:
            FZ2K 'X^2','X ',0.005 |ENTER| | |CONT|
Ausgabe:
            Graph
            Dieser kann durch Ändern des Abbildungsmaßstabes
                                                                       und neues
```
Zeichnen mit DRAW verschoben werden.

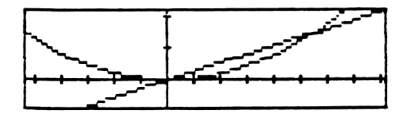

Eingabe: Digitalisieren Sie die Schnittpunkte und setzen Sie das Programm mit || CONT| fort.

Ausgabe:  $A = 7.81$  Fehler= 0.04

3.3.2. LÄEKU Länge einer Kurve im Intervall a bis b

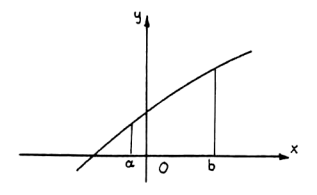

Das Programm berechnet die Länge einer Kurve im Intervall von a bis b. Grundlage der Berechnung ist das Linienintegral:

$$
L = \int_{b}^{a} \sqrt{(1 + \frac{df}{dx})^2}
$$

 $.005f$ 

 $\mathcal{P}$ 

 $\bar{u}$ 

Listing Fortsetzung

 $^{\wedge}2)$ ''X' a b 3 +LIST

Listing: < CLLCD "ENTER F (X), MIN, MAX" 2 DISP HALT  $+ x a b$  $42$  FIX  $4(1+8)(x)$ 

Beispiel:  $f(x) = x^3 - x^2 + 4x + 2$  a=0 b=2 Eingabe: LÄEKU 'X^3-X^2+4\*X+2',0,2 |ENTER| || CONT| Ausgabe: Länge: 12.19 Fehler: 0.06

3. OFRKÖ Oberfläche eines Rotationskörpers

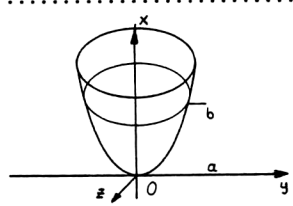

Die Oberfläche eines rotationssymmetrischen Körpers über einer Achse im Intervall seiner Höhe, wird mit Hilfe des Integrals: b

$$
\bigvee_{\mathbf{a}} \mathbf{a} \qquad \qquad \mathbf{a} \qquad \qquad \mathbf{0} = \int_{\mathbf{a}} 2\pi \, \mathbf{f}(\mathbf{x}) \sqrt{1 + (\frac{\mathbf{d}}{\mathbf{d}\mathbf{x}} \mathbf{f}(\mathbf{x}))^2} \qquad \text{berechnet.}
$$

Listing:

```
< CLLCD
"ENTER F(X), (VAR, a, b)"
2 DISP HALT \rightarrow x 1
  x 2 FIX 'I(1+\partial X(x))^22)' 'ffx' STO '2*\pi*
x+ffx' 1 .005 /
  > 'ffx' PURGE
\mathbf{v}
```
Beispiel:  $f(x)=x^2$  im Intervall  $[0 \ 1]$ Eingabe: OFRKÖ 'X"2', {X,0,1 |ENTER| |J|conT| Ausgabe: Oberfläche: 3.81 Fehler: 0.02

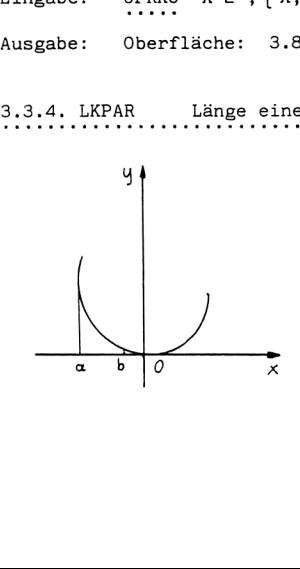

Länge einer Kurve in Parameterdarstellung.  
\nDas Integral 
$$
L = \int_{A} \sqrt{\left(\frac{dx}{dt}\right)^2 + \left(\frac{dy}{dt}\right)^2}
$$

stellt einen Ausdruck für die Länge einer Kurve in Parameterdarstellung dar. Das Programm nimmt die Funktionen x(t) und y(t) und einen Anfangs- und Endwert für die Be rechnung des Integrals vom Stack, Mit diesen Werten wird das Integral L berechnet.

```
Listing:
 « CLLCD
 "ENTER X(T), Y(T), a, b"
 2 DISP HALT \rightarrow x y a
 ь.
   « 2 FIX 'T(SQ(aT(x
 ))+SQ(dT(y)))' 'T' a
 b 3 →LIST .005 1
   \rightarrow\mathbf{v}Beispiel: x(t) = t-t^3 y(t) = t^2 im Intervall \begin{bmatrix} 0 & 3 \end{bmatrix}Eingabe:
              LKPAR 'T-T^3', T^2', 0, 3 | ENTER | | CONT|Ausgabe:
              26.79 Fehler: 0.13
3.3.5. ORPAR
                     Oberfläche eines Rotationskörpers in Parameterdarstel-
                     lung
                                    Das Programm ORPAR berechnet die Oberfläche
                                    eines rotationssymmetrischen Körpers über
                                    einer Achse im Intervall seiner Höhe.
                                    Dabei findet das Integral:
                \circ0= \int_{0}^{6} 2 \pi y(t) \sqrt{\left(\frac{dx}{dt}\right)^2 + \left(\frac{dy}{dt}\right)^2} Verwendung.
Eingegeben werden die Funktionen x(t), y(t) und die Werte a und b für das
Intervall [h_1 \quad h_2].
Listing:
                                     « CLLCD
                                     "ENTER X(T), Y(T), a, b"
                                     2 DISP HALT \rightarrow x + ah
                                       ≤ 2 FIX 'I(SQ(aT(x
                                     ))+SQ(aT(g)))+ 'FFX'
```
STO '2\*m\*FFX\*y' EVAL 'T' a b 3 +LIST .005

> 'FFX' PURGE

Ĵ

 $\gamma_{\rm s}$ 

Beispiel:  $x(t)=t-t^3$   $y(t)=t^2$  a=0 b=0.8

Eingabe: ORPAR 'T-T^3','T^2',0,0.8 |ENTER|  $|$  | CONT| Ausgabe: 1.41 Fehler: 0.01

3.3.6. VROT Volumen eines Rotationskörpers

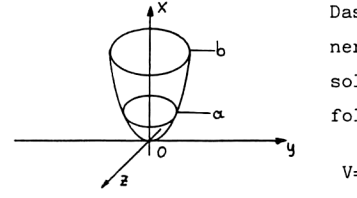

Das Volumen eines Rotationskörpers über einer Achse im Bereich einer bestimmten Höhe soll berechnet werden. Dazu können wir das folgende Integral verwenden:

$$
V = \int_{a}^{b} 2\pi x f(x) dx
$$

Für die Berechnung ist die Eingabe der Funktion f(x) und die Angabe des Intervalls von  $h_1$  bis  $h_2$  notwendig.

```
 
Listing:
« CLLCD
"Vol.eines Rot.Koerpers"
1 DISP
"yeber d. x-Achse" 2
DISP
"F(X), x1(h1), x2(h2) ?"
4 DISP HALT \rightarrow y a b
  \leq 3 FIX '\pi * y^2'
 'X' a b 3 +LIST .005
 s
Beispiel: f(x)=X^2 h<sub>1</sub>=0 h<sub>2</sub>= 2
Eingabe: VROT 'X<sup>^2</sup>', 0,2 | ENTER | | | CONT |
Ausgabe: 20.105 Fehler: 0.1
3.3.7. VROT2 Volumen eines Rotationskörpers 2
```
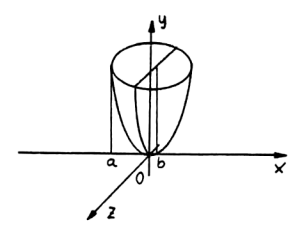

Das Programm berechnet das Volumen eines Rotationskörpers über einer Achse, mit den Grenzen auf der anderen Achse. Das Volumen wird mit diesem Integral berechnet:  $\mathbf{L}$ 

$$
V = \int_{a}^{b} \pi f(x)^2 dx
$$

Wenn sich der Körper vm die y-Achse dreht und die Grenzen auf der x-Achse liegen, geben Sie bitte folgende Parameter ein:  $f(x), x_1, x_2$ .

Das Programm berechnet dann das Integral mit einer Genauigkeit von 0.005.

Listing:

```
« CLLCD
 "Vol ueber d. y-Achse "
 1 DISP
"Grenzen auf x-Achse"
2 DISP "F(X},ayb ?"
4 DISP HALT + y a b
  * 3 FIX '2*\pi*X*y'
 'X' a b 3 +LIST '005
J
  \rightarrow\mathbf{\bar{z}}Beispiel: f(x) = x^2 - x_1 = 0 x_2 = 2Eingabe: VROT2 'X<sup>^</sup>2', 0, 2 | ENTER| || | CONT|
```
Ausgabe: 25.132 bei einem Fehler von 0.125

Example:  $X(0,0) = 0$ <br>  $X(2,0) = 0.2$ <br>  $X(3,0) = 0.2$ <br>  $X(2,0) = 0.2$ <br>  $X(3,0) = 0.2$ <br>  $X(4,0) = 0.2$ <br>  $X(5,0) = 0.2$ <br>  $X(6,0) = 0.2$ <br>  $X(7,0) = 0.2$ <br>  $X(8,0) = 0.2$ <br>  $X(9,0) = 0.2$ <br>  $X(1,0) = 0.2$ <br>  $X(2,0) = 0.2$ <br>  $X(3,0) = 0.2$ <br>  $X(4$ Die Programme auf den letzten Seiten, welche Längen, Flächen oder Volumen berechnen lassen sich auch auf andere Koordinatenachsen beziehen. Die entsprechenden Berechnungsparameter sind abzuändern.

3.3.8. NOR1 Normale an Kurve  $f(x,y)$ 

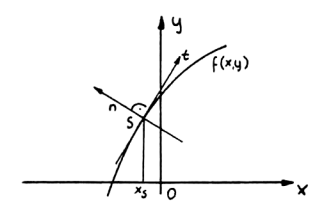

NOR1 berechnet die Gleichung einer Normalen n an eine Kurve f(x,y) im gegebenen Schnittpunkt s.

Dazu bestimmt das Programm die Steigung der Normalen mit der Formel:

 $m = -\frac{\frac{df}{dy}}{-\frac{df}{dx}}$ 

Dann wird der Wert der Steigung in die allgemeine Geradengleichung eingesetzt. Der x-Wert und der y-Wert des Schnittpunktes werden ebenfalls in die Gleichung geschrieben und diese dann ausgewertet. Die vollständige Normalengleichung wird anschließend angezeigt.

Listing:

```
« 3 FIX CLLCD
"F(X,Y), xs" 2 DISPEingabemeldung
                                 Programmstop, f(x,y) und x_{\pi} in f und p
HALT \rightarrow f \cdot pY6 \times (1)86 - (-a)(1)Steigung berechnen
(f)))'
                                 Auswerten
    « EVAL
    > Repeat 'm' STO
                                 in m speichern
                                 x<sub>c</sub> in X speichern
P 'X' STO f 'Y' P
ROOT 'Y' STO 'u=m*(x
                                 Lösungsroutine für y-Wert, y-Wert in Y
-X+Y'« EVAL
                                 Geradengleichung auswerten und zusammenfas-
    > Repeat ZFASS
                                 sen
  9 ( X Y A EQ)Variablen löschen
PURGE
\boldsymbol{y}Beispiel: f(x,y) = x^2-y x = 1NOR1 'X^2-Y',1 |ENTER| \Box |CONT|
Eingabe:
Ausgabe: 'y = 1.5 + 0.5*x'
```
3.3.9. NOR2 Normale an Kurve  $f(x)$ 

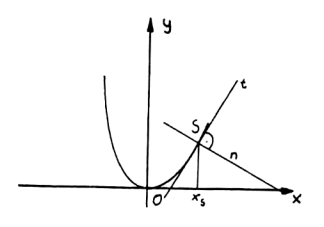

NOR2 berechnet die Normale n an eine Kurve  $f(x)$  im Schnittpunkt s. Die Formel für die Steigung einer Normalen an eine Kurve  $f(x)$  lautet:  $m = -\frac{1}{\frac{df}{dx}}$ 

Der Programmablauf ist vergleichbar mit dem

von NOR1. Ausgegeben wird am Ende die vollständige Geradengleichung für n.

```
{\rm Listing:}
```

```
« CLLCD 2 FIX
 "Y= ?, Xs" 2 DISP
 HALT \rightarrow f p* '-INV(aX(f))'
     « EVAL
     > Repeat 'm' STO
 P 'X' STO 'f=Y' EVAL
 'Y' P ROOT 'Y' STO '
 y = m * (x - X) + Y'« EVAL
     > Repeat ZFASS
   * ( * % * EQ *PURGE
 \overline{\phantom{a}}Beispiel: f(x) = x^2 2 x_{s} = 1Eingabe:
            NOR2 'X<sup>2</sup>',1 |ENTER| |CONT|
Ausgabe:
            'y=1.5+0.5*x'3.3.10. TAN1
                 Tangente an Kurve f(x,y)
Das Programm TAN1 berechnet die Gleichung einer Tangente t an eine Kurve
f(x,y) im Schnittpunkt s.
```
 $m = \frac{\frac{df}{dx}}{\frac{df}{dy}}$ Dabei wird die Formel: zur Berechnung der Tangenten-Steigung angewendet. Der Programmablauf ist vergleichbar mit dem von NOR1 und NOR2.

Beispiel:  $f(x,y)=x^2+x*y-3$  x= 2

Eingabe: TAN1 'X<sup>^</sup>2+X\*Y-3',2 |ENTER|  $|$  CONT|

Ausgabe: 'y= 3-1.75\*x'

3.3.11.TAN2 Tangente an Funktion f(x)

Berechnet wird die Gleichung einer Tangente t an eine Funktion f(x) im Schnittpunkt s. Erklärung und Programmablauf siehe TAN1. Angewendete Formel für m:  $_{m= f'(x)}$ 

Schnittpunkt s. Erklär<br>
Explored für<br>
Neispiel:  $f(x) = \frac{x^2 - 3}{x^2}$ <br>
Eingabe: TAN2 '-(X<sup>2</sup><br>
Nusgabe: 'y= 3-1.75\* Beispiel:  $f(x) = x^2 - 3$  x= 2 X Eingabe: TAN2  $'-(X^2-3)/x'$ , 2 | ENTER | | CONT | Ausgabe:  $'y= 3-1.75*x'$ 

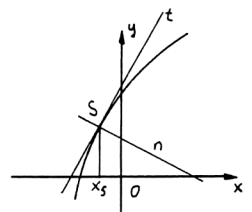

Listing: TAN1L « HALT 3 FIX CLLCD "F(X,Y),xs" 2 DISP  $HALT \rightarrow f \cdot p$ < '-8XCf)' EYAL ≮ EVAL<br>≯ Repeat '∂Y(f)' EVAL ≮ EVHL<br>⊅ Repeat ⁄ 'm' STO p 'X' STO f 'Y' p ROOT 'Y' STO 'y=m\*  $(x-X)+Y'$ « EYAL > Repeat ZFASS >{ <sup>X</sup> YmEQ } PURGE »

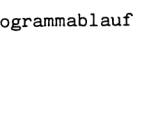

Listing: ≮ 2 FIX CLLCD "Y=?, xs" 2 DISP HALT  $+$  f p  $\leftarrow$  'ax $(+)$ ' « EVAL > Repeat 'm' STO P 'X' STO f EVAL 'Y'  $ST0$  'y=m\*(x-X)+Y' « EVAL > Repeat ZFASS  $\triangleright$  (  $\vee$   $\times$   $\wedge$  EQ  $\triangleright$ PURGE  $\overline{\phantom{a}}$ 3.3.12. WIN1 Schnittwinkel zweier Geraden WIN1 berechnet den Schnittwinkel zweier Geq ٩, raden anhand ihrer Steigungen mit der Funk- $\varphi$  = ATAN  $\frac{m_2 - m_1}{1 + m_1 * m_2}$ tion: Listing: Beispiel:  $y = x$   $y = 0$ Eingabe: 1,0 ENTER | WIN1 « DEG → a b 'ATAN((h  $-a)/(1+a*b)$ Ausgabe: 45°  $\mathbf{p}$ 3.3.13. WIN2 Schnittwinkel zweier Kurven 94

 $\mathcal{L}(\star)$  $\boldsymbol{\varphi}$  $g(x)$  $\circ$  $x_{S}$ •x

WIN2 berechnet den Schnittwinkel zweier Kurven im Schnittpunkt s. Dazu nimmt das Programm zwei Funktionen  $f(x)$ 

und  $g(x)$  vom Stack, verbindet diese und zeichnet den Graphen. Mehrere aus dem Graphen ermittelte Anfangsnäherungen werden gespeichert und mit einer Lösungsroutine genau bestimmt. Anschließend werden die zugehörigen y-Werte ermittelt und die einzelnen Schnittwinkel berechnet,.

Abschließend werden die Koordinaten der Schnittpunkte und die einzelnen Schnittwinkel angezeigt.

Die Schnittwinkel werden mit dem im Hauptprogramm aufgerufenen Programm WIN1 berechnet.

Außerdem wird im Hauptprogramm das Unterprogramm XSP, zum Ermitteln der x-Koordinaten der Schnittpunkte aufgerufen.

Listing WIN2 (Hauptprogramm)

« CLLCD 'EQ' PURGE \*PPAR' PURGE PPAR löschen "Winkel zw. 2 Kurven" Meldung 1 <sup>2</sup> DISP <sup>2</sup> WAIT CLLCD 2 Sekunden Programmpause "Enter  $f(x), g(x)$ " 2 Meldung 2 DISP HALT  $\rightarrow$  k1 k2  $f(x)$  in k1 und  $g(x)$  in k2 x CLLCD "Graph wird gezeichnet" <sup>Meldung 3</sup> "Schnittpkte digitalis." 3 DISP "und Anzahl angeben" 4 DISP 3 WAIT CLLCD  $'k1=k2'$  EVAL STER 5 f(x) und  $g(x)$  verbinden und in EQ speichern \*H DRAW DGTIZ HALT Graph zeichnen, Programmpause 'N' STO N >LIST XSP Anzahl Nullstellen in N, unterprogramm XSP IN 5TART 'X' ST0 <sup>X</sup> Schleife 1 zum Ermitteln der den x-Werten k1 EYAL R>C <sup>N</sup> ROLL der Schnittpunkte zugehörigen y-Werte NEXT 'X' PURGE N DUPN 1 N Stack duplizieren START C+R DROP N Schleife 2 zum Abrufen der x<sub>s</sub>-Werte aus den ROLL **Komplexen Koordinaten**. HEXT @ N START <sup>N</sup> ROLL Schleife 3 zum Wiederherstellen der alte Rei-NEXT 1 N folge im Stack FOR <sup>k</sup> '73+k' Schleife 4 zum Erzeugen der Variablen, in EWYAL CHR STR+ STO denen die x-Werte gespeichert werden, x-Werte NEXT speichern

Listing WIN2 Fortsetzung

```
1N
  FOR k '78+k' Schleife 5 zum Abrufen der x-Werte aus den
                                              Variablen, speichern in X und
 STO '3X(k1)' >NUM '3 Auswerten der Formeln für die Steigungen<br>X(k2)' >NUM WIN1 Unterprogramm WIN1
                                              Unterprogramm WIN1
       NEXT > R! Q IpI Ol
  'X' 'PPAR' z k '5+N' EVAL +LIST PURGE '8-
  C5+N)' EVAL DROPN alle nicht mehr benötigten Stack-Objekte
  'N' PURGE löschen
                                              Variablen löschen
 >
Beispiel: f(x) = 3x+1 g(x) = 2x^2Eingabe: WIN2 '3*X+1', '2*X^2 | ENTER | | CONT |
Ausgabe; Meldung 3
                                                    nicht mehr benöti<br>hen<br>NTER| ||cont|<br>Graph wird gezeichnet<br>Schnittrunkte digitali.<br>und Anzahl eingeben
                                                    nicht mehr benöti<br>hen<br>NTER| ||cont|<br>Graph wird gezeichnet<br>Schnittrunkte digitali…<br>Gnd Anzani eingeben
                                                    hen<br>NTER| ■ |CONT|<br>Graph wird gezeichnet<br>Schnittrunkte digitali…<br>und Anzanl eingeben<br>←←←←←←←←←←←←←←←←←←←←←←←←←←←←
```
Graph wird gezeichnet Schnitteunkte digitali…<br>und Anzahl eingeben

Graph

Schnittpunkte digitalisieren. Beim HP 28 C muß an dieser Stelle das Programm mit |ON| unterbrochen werden, da sich der Rechner nich im interaktiven Modus befindet. Die Gleichung des Graphen wurde jedoch in EQ gespeichert und der Graph kann mit DRAW neu gezeichnet werden. Vorher 1äßt sich natürlich der Zeichenbereich ändern. Digitalisieren Sie die Schnittpunkte und setzen Sie das Programm mit || CONT| fort.

Ausgabe: Schnittpunkte: (1.781,6.342) (-0.281,0.158) Schnittwinkel: 10.444° 60.116°

```
Listing XSP (Unteprogramm)
\leftarrow + 1
  « 1 LIST→ 'n' STO
1<sub>n</sub>FOR i i ROLL
RCEQ SWAP X SWAP
ROOT 'X' PURGE
    NEXT
  > 'n' PURGE
\mathbf{v}3.3.14. root
                   Bestimmung von Nullstellen
Das Programm root sucht selbstständig die Nullstellen einer beliebigen
Funktion f(x) im Intervall \begin{bmatrix} -5 & 5 \end{bmatrix}. Vergleichen Sie dazu bitte auch Seite
41.
Dazu speichern Sie bitte die Funktion f(x) mit |SOLV| STEQ in EQ. Falls
Sie eine Funktion schon graphisch dargestellt haben, ist die dazu er-
forderliche Funktionsgleichung schon in EQ abgelegt.
Dann starten Sie das Programm mit | USER| root.
Als Ergebnis erhalten Sie alle Nullstellen der Funktion.
```
Listing:

```
41'z' STO -5 4
 FOR n EQ 'X' n n 1
+ 2 +LIST ROOT
 NEXT 8 FIX 0 8
 START RND SWAP RND
== LAST 3 ROLL
   IF 1 ==THEN DROP
    ELSE SWAP "NS" z
1 + 'z' STO z +STR +
STR+ STO
    END
  NEXT "NS" z 1 +
+STR + STR+ STO 'z'
PURGE
\bar{\gg}
```
Die Nullstellen werden in den Variablen NO bis Nx abgelegt und können durch Betätigen der entsprechenden Variablen-Taste abgerufen werden.

3.3.15 SKG Schnittpunkt und Gleichung einer Tangente an Kreis

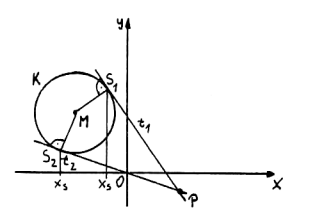

Das Programm SKG berechnet die Schnittpunkte und die Gleichungen zweier Tangenten t an einen Kreis, wenn diese durch einen bestimmten Punkt p außerhalb des Kreises laufen.

SKG nimmt die Parameter für den Mittelpunkt und Radius des Kreises und die Koordinaten

von p vom Stack und berechnet als erstes die Strecken  $x_n^2$  und  $y_n^2$  als Koordinatendifferenz des Punktes p bezüglich des Kreises K, Dann werden die eingegebenen Werte in eine Gleichung, welche der Tangente und dem Kreis im Schnittpunkt von t und K genügt, eingesetzt und der x-Wert der beiden Schnittpunkte (einer davon gespiegelt) berechnet. Der y-Wert der Schnittpunkte wird ebenfalls ermittelt und die Koordinaten von  $S_1$  und  $S_2$  in den Stack geschrieben.

Nach dieser Prozedur wird eine Meldung angezeigt, welche Sie vor die Wahl stellt,entweder das Programm abzubrechen oder die Tangenten-Gleichungen berechnen zu lassen. Wenn Sie die Taste |J| betätigen erscheinen im Stack die Gleichungen der Tangenten an K. Dazu wird zuerst die Steigung der Tangente im Schnittpunkt ermittelt und mit den Koordinaten von S in die allgemeine Geradengleichung eingesetzt,

gemeine Geradengleichung<br>Listing:<br>"Schnittpkt Kreis - Ge -<br>"Schnittpkt Kreis - Ge -<br>"Trade und Gleichung"<br>3 DISP 5 WAIT CLLCD<br>"Enter Xmk,Ymk,R,X<sub>P</sub>,Xp,Yp"<br>1 DISP HALT + xm ym<br>"XP yp"<br>"Ypym" - 'B' STO<br>XP xm - 'A' STO £ CLLCD 2 FIX "Schnittpkt Kreis - Ge - Programmname Meldung 2 <sup>1</sup> DISP "rade und Gleichung" 3 DISP 3 WAIT CLLCD "Enter Xmk, Ymk , RyXpy Yp" 1 DISP HALT  $\rightarrow$  xm ym F XP YP  $x$  yp ym - 'B' STO xp xm - 'A' STD Koordinatendifferenz von p zu M Meldung 2

Listing Fortsetzung:  $-1$  1 FOR  $s1$  '( $(1(-2)($  $2+2+A^2+B^*(-2))+($ Ausdruck für f<sub>Kreis</sub>=f<sub>Tangente</sub> im Schnitt-INV(B)\*r^2)^2-r^2))+  $(- (2 + A + B^(-2) + r^2))^2$ punkt S - X-Wert 2)\*s1+2\*A\*B^(-2)\*r^2 )/(2+2\*A^2\*B^(-2))' EVAL DUP 'X' STO XM  $X_{\rm s}$  und  $Y_{\rm s}$  berechnen + '(r^2-A\*X)/B' EVAL  $yn + R + C$  2 als Koordinate darstellen **STEP** "Geradengleichung ? " 1 DISP "druecke J " 2 Meldung 3 DISP "nur Schnittpkte" 3 DISP "andere Taste" 4 DISP D<sub>0</sub> Schleife für Tastaturabfrage UNTIL KEY END "J" SAME IF  $1 ==$ THEN CLMF 0 1 START DUP C+R Prozedur für Taste J "YS" STO "XS" STO "( YS-yp)/(XS-xp)' EVAL 'M' STO '-M+XS+YS' Geradengleichung berechnen EVAL 'Y' STO 'u=M\*x+ Y' EVAL 3 ROLL NEXT SWAP **ELSE** Prozedur für andere Taste END CLMF  $*$   $\xi$   $X$   $A$   $B$   $YS$   $XS$   $M$ Y > PURGE Variable löschen  $\mathcal{D}$ Beispiel:  $Xm = -3$   $Ym = 2$   $R = 2$   $Xp = 2$   $Yp = -2$ Eingabe: SKG  $-3, 2, 2, 2, -2$  |ENTER| | |CONT|

Ausgabe: 1. Meldung P.-Name u. Schnittpunkt Kreis - G. Eingabe rade und Gleichung

Enter XmyYmy Rı Xpy YP

2. Meldung 3

Geradengleichung ? Geradengleichung ?<br>druecke J<br>nur Schnittpunkte<br>andere Taste

Schnittpunkte: (-1.33,3.09) (-3.7,0.13) Tangenten: 'y=-(1.53\*x)+1.06' 'y=-(0.37\*x)-1.25

3.3.16. DREH Drehung des Koordinatensystems

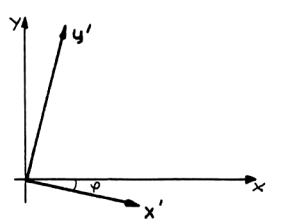

Es kommt sehr häufig vor, daß die Gleichung eines Kegelschnitts diesen nicht in achsenparalleler Lage wiedergibt.

DREH transformiert eine Gleichung der Form: ax"2+bxy+cy"2+dx+ey+f im gedrehten System in die Gleichung: ax'<sup>2</sup>+cy'<sup>2+d'x+e'y+f im</sup>

normalen System. Dazu wird die Gleichung des Kegelschnitts in Form einer Koeffizientenliste eingegeben. Leere Stellen werden mit O aufgefüllt. Das Programm berechnet dann den Drehwinkel und daraus mit Hilfe der Transformationsgleichungen:  $x= x' cos \theta - y' sin \theta$  und

 $y= x' \sin \varphi + y' \cos \varphi$  die Funktion im

normalen System. Transformationsgleichungen:  $x = x' \cos \theta - y' \sin \theta$ <br>  $y = x' \sin \theta + y' \cos \theta$ <br>
normalen System.<br>
Der Drehwinkel ergibt sich aus:  $\theta = \frac{1}{4} * A T A N \frac{b}{ }$ 

Der Drehwinkel und die Gleichung der Funktion im normalen System werden angezeigt. Diese Funktion können Sie dann z.B. mit dem Programm AFvF auf Seite 65 graphisch darstellen.

malen System.<br>Drehwinkel ergibt sich<br>Drehwinkel und die Gle:<br>ezeigt. Diese Funktion l<br>te 65 graphisch darstel:<br>spiel: f(x,y)= 5X^2-6X`<br>gabe: DREH { 5,-6,5,0<br>gabe: '2\*X^2+8\*Y^2-32 Beispiel:  $f(x,y) = 5X^2-6XY+5Y^2-32$  soll transformiert werden. Eingabe: DREH  $\{5,-6,5,0,0,-32 \mid \text{ENTER} \mid \blacksquare | \text{CONT}|$ Ausgabe: '2\*X^2+8\*Y^2-32'

```
Listing:
« CLLCD
"DREHUNG KOORD. SYSTEM"
                                 Programmname
1 DISP
"AX^2+BXY+CY^2+DX+EY+F"
                                 Meldung 1
3 DISP
"ENTER (A, B, C, D, E, F)"
4 DISP 2 FIX HALT +
1
  « 1 LIST→ DROP → a
b c d e f« CLLCD
"DREHWINKEL = " '
                                 Ergebnismeldung
IFTE(a≠c,ATAN(b/(a-c
                                 Drehwinkel berechnen
))/2,45)' EVAL DUP
'eta STO \rightarrow STR + """
                                 Drehwinkel anzeigen und Programmstop
+ 2 DISP HALT CLLCD
'a*X^2+b*Y*X+c*Y^2+d
                                 Funktionsgleichung bilden
*X+e*Y+f' EVAL DUP
'HG' STO 'x*COS(eta)
                                 x-Wert
-y*SIN(eta)' EVAL 'x
*SIN(eta)+y#COS(eta)
                                 y-Wert
' EVAL 'Y' STO 'X'
STO EVAL
                                 in Funktionsgleichung einsetzen und
      « EXPAN
                                 zusammenfassen
      > Repeat COLCT
DUP 'TG' STO CLLCD
+STR 3 DISP
"TRANSFORM. GLEICHUNG"
                                 Ergebnismeldung
1 DISP HG TG eta {
eta X Y HG TG }
                                 Variable löschen
PURGE
    \rightarrow\boldsymbol{\lambda}\mathbf{z}
```
#### 3.3.17. PDIV Polynomdivision

Das Programm PDIV führt eine vollständige Polinomdivision durch. Dann. wird das Ergebnispolynom und, falls vorhanden, ein Restpolynom angezeigt. Für die Berechnung wird das Nennerpolynom und das Zählerpolynom in Form

einer Koeffizienten-Liste eingegeben. Dabei ist darauf zu achte, daß das Zählerpolynom höhere oder gleich hohe Potenzen als das Nennerpolynom (Divisor) aufweist.

Das Programm PDIV ruft zwei Unterprogramme auf:

UPDIV Das Programm UPDIV simuliert das vollständige Horner Schema für zwei Koeffizientenlisten

UBEQ Das Programm generiert ein vollständiges Polynom aus einer Liste mit Koeffizienten. Dieses Polynom wird in EQ gespeichert. Im Programm PDIV finden wir darin den ganzrationalen Term des Ergebnisses.

Listing PDIV (Hauptprogramm)

Listing UPDIV (Unterprogramm)

```
« CLLCD
     Polynomdivision"
 1 DISP
                                            IF
"Enter(Zaehlerkoeffiz.}
                                          PICK @
3 DISP
       " {Nennerkoeffiz. }"
                                               IF >
4 DISP HALT UPDIV 1
2
  5TART ROT ULF DROP
                                                NEXT
RCEQ
                                              END 1 2
  NEXT / + 'EQ'PURGE
>
Listing ULF (Unterprogramm)
\leq DUP LIST\rightarrow 1 - 9 0
3 ROLLD
  FOR k k 2 + ROLL
'X' k * + -1STEP STEQ
                                         +ARRY
\mathbf{w}
```
\* OVER SIZE OVER SIZE - DUP 4 ROLLD @ THEN DUP 4 ROLLD 3 THEN <sup>1</sup> 4 PICK START O + START SWAP LIST+ <sup>1</sup> +LIST +ARRY NEXT @ 4 PICK 5TART DUP 3 ROLLD DUP £ <sup>1</sup> } GET 3 PICK © <sup>1</sup> } GET SWAP  $\times$  DUP 6 ROLLD  $*$  $-$  ARRY $\rightarrow$  LIST $\rightarrow$  - 1 +LIST +ARRY SWAP DROP SWAP ARRY+ SWAP DROP LIST> - <sup>1</sup> +LIST NEXT DROP ARRY+ LIST+ DROP +LIST OVER 3 + ROLLD <sup>1</sup> + +LIST SWAP ROT ELSE ROT DROP <sup>&</sup>lt; &@ + 3 ROLLD END

 $\mathbf{S}$ 

Das Programm UBEQ läßt sich natürlich auch sehr gut für andere Programme anwenden, welche Koeffizientenlisten zur Berechnung verwenden.

Beispiel: 3x"4-10x"3+22x"2-24x+10 : x"2-2x+3 Eing.: PDIV  $\{3,-10,22,-24,10$  [ENTER]  $\{1,-2,3$  [ENTER]  $\blacksquare$  [CONT] Ausg.: '  $3*X^2-4*X+5+(-2*X)-5)/(X^2-2*X+3)$ ' -  $\rightarrow 3x^2-4x+5-\frac{2x-5}{x^2-2x+3}$  $2-24x+10 : x^2-2x+3$ <br>
.,10 |ENTER|  $\{1,-2,3 \mid ENTER \mid \text{C} \mid CC \}$ <br>  $\frac{2x-5}{2x^2-2x+5}$ 

#### 3.4. Komplexe Rechnung

```
3.4.1. PADD Polare Addition
```
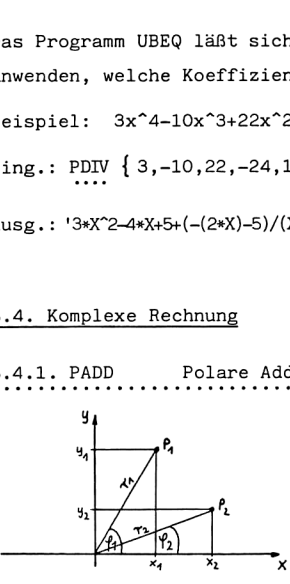

<sup>Y</sup> <sup>r</sup> Das Programm PADD addiert zwei komplexe Zahlen, die in Polarkoordinaten angegeben sind.  $\begin{bmatrix} A \end{bmatrix}$  Das Programm nimmt zwei Zahlen  $(r_i, r_i)$  und  $(r_1, r_2)$  vom Stack, rechnet diese in rechtwinklige Koordinaten um und addiert sie.

Anschließend wird das Ergebnis wieder in Polare Darstellung zurückverwandelt.

Listing:

```
\le 2 FIX \rightarrow x y 'R\rightarrowPC
P+R(x)+P+R(y))'
»
```
Beispiel: (2,45)+(4,60)

Eingabe: (2,45),(4,60) |ENTER| PADD

Ausgabe: (5.95,55.01)

Die folgenden drei Programme funktionieren nach dem gleichen Prinzip wie das Programm PADD. Es ändert sich im Programm nur das Rechenzeichen in der Funktion.

Listing PSUB Polare Subtraktion

```
$2 FIX + x y 'R+PC
P+R(x)-P+R(y)'
»
```
Listing PMUL Polare Multiplikation  $X$  2 FIX  $\rightarrow$  x y 'R $\rightarrow$ PC  $P+R(x)+P+R(y))$ ' » Listing pdiv Polare Division  $*$  2 FIX  $*$  x y 'R $*$ PC  $P+R(x)/P+R(y)$ ' »

#### 3.5. Matritzen, Felder und Vektoren

5.1. VinM Vektoren in Matrix

Das Programm VinM nimmt alle Vektoren vom Stack und übergibt sie in eine Matrix. Bedingung ist, daß alle Vektoren die gleiche Anzahl Elemente besitzen und der Stack leer ist.

Das Programm zählt die Stack-Objekte (Vektoren) und ihre Größe. Dann werden alle Vektoren aufgelöst, d.h. ihr Inhalt wird in den Stack geschrieben. Anschließend werden die einzelnen Elemente in eine Matrix geschrieben.

Listing: . . . . . .

```
* HALT DUP DEPTH 1 -
SWAP SIZE LIST+ DROP
+ a b
  x \theta a 1 –
    FüRnnb*an
- + ROLL ARRY+ DROP
    NEXT a b 2 +LIST
+ARRY
  »\mathbf{v}_b
```

```
Beispiel: [1,2,3] [2,3,4] [3,4,5] in Matrix
Eingabe: \begin{bmatrix} 1,2,3 \\ \end{bmatrix} ENTER \begin{bmatrix} 2,3,4 \\ \end{bmatrix} ENTER \begin{bmatrix} 3,4,5 \\ \end{bmatrix} ENTER \begin{bmatrix} \text{VinM} \\ \end{bmatrix}
```
Ausgabe: [[1,2,3] [2,3,4] [3,4,5]]

3.5.2. MinV Matrix in Vektoren

Das Programm wandelt eine beliebig große Matrix in einzelne Vektoren um. Dabei wird jede Matrixzeile ein Vektor.

```
Listing:
```
 $\mathbf{r}$ 

```
« ARRY→ LIST→ DROP →
a b
 x_1 a
     FOR n b 1 +LIST
\rightarrowARRY an - b \ast n +
ROLLD
     NEXT
  \pmb{\lambda}
```
Beispiel siehe VinM.

3.5.3. GLL Gleichungssystem lösen  $\cdots$ 

Das Programm GLL löst ein System von Gleichungen bzw. eine Matrix mit den Koeffizienten und dem Lösungsvektor.

```
\label{eq:2} \mathbf{L} = \ \frac{\mathbf{A}^\mathbf{t} \ast \mathbf{B}}{\mathbf{A}^\mathbf{t} \ast \mathbf{A}}Die dabei zur Anwendung kommende Formel lautet:
```

```
Listing:
```

```
« CLLCD
"Inhomog. Glg-System"
1 DISP
"Enter [[AX]], [B] "
3 DISP HALT + ma v
  « ∪ ARRY+ LIST+ 2
+LIST +ARRY ma TRN
SWAP * ma TRN ma * /
  \mathcal{D}\infty
```
Beispiel:  $x_1 + 2x_2 + 3x_3 + 4x_4 = 1$  $2x_1 + 3x_2 + 4x_3 + 5x_4 = 2$  $3x_1 + 4x_2 + 5x_3 + 6x_4 = 2$ 

Eing: GLL  $[[1,2,3,4[2,3,4,5[3,4,5,6 \vert \texttt{ENTER} \vert [1,2,2 \vert \texttt{ENTER} \vert \; \blacksquare \vert \texttt{CONT} \vert$ Ausg.: [[-0.12][0.59][0.01][0.02]]

### 3.6. Fourier Reihe

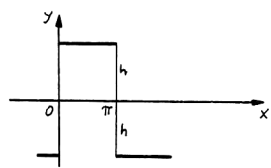

Entwickelt und gezeichnet werden soll eine Fourierreihe der Form:

$$
f(x) = \frac{4h}{\pi}(\sin x + \frac{1}{3}\sin 3x + \frac{1}{5}\sin 5x \dots)
$$

Das ist eine Rechteckkurve s. Bild. Nehmen wir an, Sie wollen die ersten 5 Terme dieser Reihe graphisch darstellen. Dazu können Sie ein kleines Programm schreiben, das Ihnen die einzelnen Terme berechnet, sie addiert und in EQ speichert, um die Funktion zu zeichnen.

Die einzelnen Terme können Sie etwas umschreiben in:  $\frac{4*h}{\pi} * \frac{\sin(i*X)}{i}$ Nun müssen Sie nur noch sicherstellen, daß die Variable i von 1 aus in Dreier-Schritten anwächst. Das geht mit einer kleinen Schleife, die in Zweier-Schritten ab 1 den Wert erhöht. Sie sieht so aus:

1 2\*n FOR i ... 2 STEP.

Dann addieren sie die Terme, speichern sie in EQ und lassen die Funktion zeichnen. Die O am Anfang des Programms ist der erste Summand.

Listing: . **. . . . .** 

```
< RAD CLLCD
     Enter h.n" 2
DISP HALT \rightarrow h n
  & 0 1 n 2 *FOR i '4*h/m*SIN
(i*X)/i' EVAL + 2
     STEP CLLCD STEQ
DRAW
  \mathbf{\hat{z}}\gamma_{\rm s}
```
# Pocket + Laptop Computer

#### **INHALT**

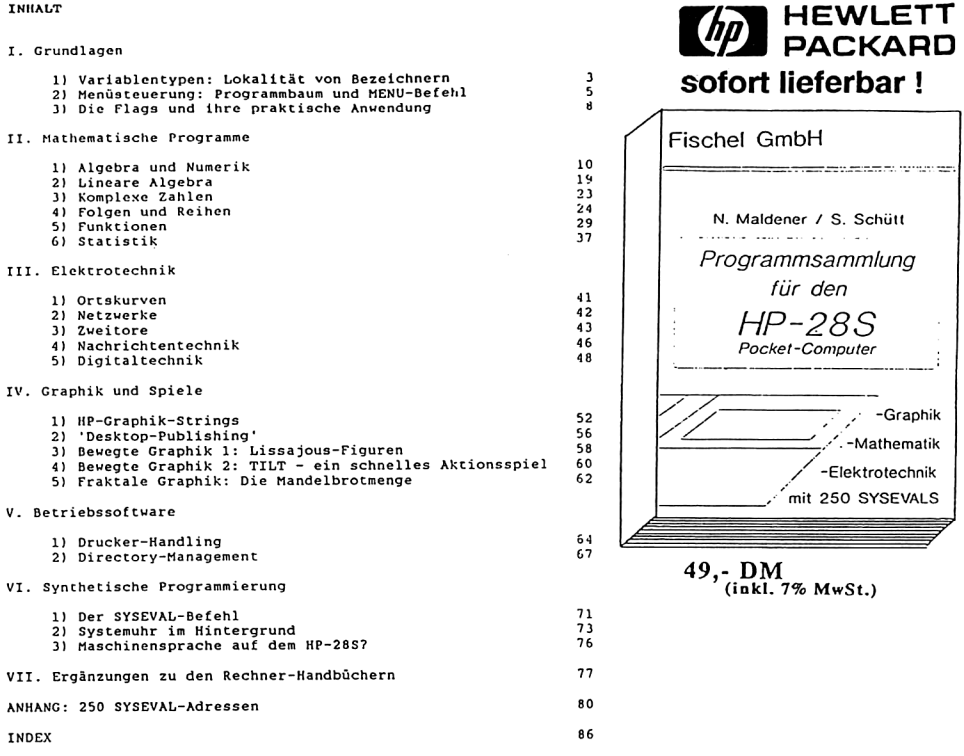

#### POCKET COMPUTER **Fischel GmbH** Kaiser-Friedrich-Straße 54 a 1000 Berlin 12 - Tel. 030 / 323 60 29

**Durch Information vorn** 

<u> Martin Sandarík (</u>

h und n im Programm bedeuten: h ist die Höhe des Rechtecks über der x-Ach-

se

n ist die Anzahl der gewünschten Berechnungen h ist die Höhe des Rechtecks übe:<br>se<br>n ist die Anzahl der gewünschten<br>nungen

Zurück zum Beispiel:

sie erhalten diese Grafik:

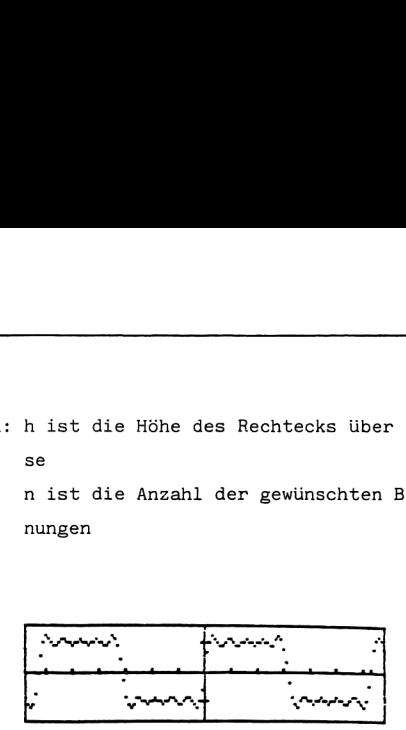

#### 3.7. Statistik

## Allgemeines:

In diesem Kapitel werden einige auserwählte Beispiele für die Anwendung Dabei gilt: X; Beobachtungsreihe X %n statistischer Berechnungen auf dem HP 28 S/C beschrieben.

 $i, n \in \mathbb{N}$   $1 \leq i \leq n$ 

Die Eingabe der Daten  $x_1 \ldots x_n$  erfolgt über die Funktion  $|\Sigma^+|$ .

Werden weitere Eingaben benötigt, so werden sie explizit bei den einzelnen Programmen beschrieben.

## Programme:

In den meisten Programmen, die in diesem Kapitel beschrieben sind, werden zwei Unterprogramme aufgerufen, die nachfolgend erklärt werden,

7.1. INIT Größe einer Stat-Matrix

INIT speichert die Größe einer Matrix in den Variablen x und y.

3.7.1. INIT<br>INIT speichert die<br>Listing:<br>\* RCLZ SIZE LIST+<br>DROP 'x' STO 'y' STO<br>\*

```
3.7.2. FIN
               Ende-Programm
```
FIN beendet ein Programm, legt die Ausgabe der Werte fest und löscht alle Variablen.

```
Listing:
```

```
x 2 FIX
  IF \times 1 >THEN x 1 +LIST
+ARRY
  END (x, y, z)PURGE
\bar{\rm{z}}
```

```
A. Lagemaßzahlen:
```
Die Lagemaßzahlen chara kterisieren das allgemeine Niveau einer quadratischen Merkmalsausprägung. Eine Gruppe von Lagemaßzahlen sind die Mittelwerte, wobei das arithmetisches Mittel (HP 28 Standartfunktion MEAN) den am häufigsten verwendeten Mittelwert darstellt.

Nachfolgend werden einige andere interessante Mittelwerte besprochen.

#### 3.7.3. GEOM Geometrisches Mittel

Die Anwendung des arithmetischen Mittelwertes ist bei relativen Änderungen der Merkmalsausprägungen (z.B. Lohnerhöhungen oder Produktionssteigerung) nicht sinnvoll.

Deshalb bedient man sich dazu des geometrischen Mittels  $\overline{x}_{\sigma}$ .

$$
\overline{x_g} = \sqrt[n]{\frac{n}{\prod_{i=1}^{n} x_i}}
$$

```
wobei x_i \geq 0
```
Eingabe: Statistikpaare  $\bar{x}_{g}$  oder  $[\bar{x}_{g1}^{\dagger}, \ldots, \bar{x}_{gn}^{\dagger}]$ Ausgabe:

```
{\small\texttt{Listing:}}\\ \dots \\ \dots \\ \dots \\ \dots \\ \dots \\ \dots \\ \dots \\ \dots \\ \dots
```

```
* INIT 1 \timesFOR n 1 9
      FOR \nparallel RCLZ \nparallel n \nparallel 2+LIST GET
```
Listing Fortsetzung: NEXT 1y <sup>1</sup> - FÜR j \* MEXT NZ INV \* NEXT FIN > Beispiel; Ein Unternehmen teilt sich in zwei Bereiche, wobei jeder Bereich die prozentuelle Produktionssteigerung getrennt errechnet wurden. Bereich a: -3% ' -1.5% , 4% ' 3% , 5% b: 1% , 2% '1.5%,3.5%, 4% Berechne die mittlere Änderungsrate Z; der letzten 5 Jahre getrennt für jeden Unternehmensbereich. Lösung: Wegen 1+ —\_ ergibt sich für <sup>100</sup> Bereich a: 0.97 0.985 1.04 1.03 1.05 b: 1.01 1.02 1.015 1.035 1.04 Diese Daten werden in Form von Statistikpaaren [0.97 1.01],[0.985 1.02],.. mit |X+| eingegeben. Nach drücken von GEOM erhält man den Lösungsvektor [1.01 1.02], der auf zwei Stellen gerundete ;; -Werte enthält. Die mittlere Änderung des Bereichs a beträgt ca. 1% und die von b ca. 2%. 3.7.4. HARM Harmonisches Mittel Ein weiterer oft benötigter Mittelwert ist das harmonische Mittel x\_ . h Das gewöhnliche harmonische Mittel hat die Form: - \_ <sup>n</sup> Xn \* nX 1\_ wobei <sup>X</sup> 0 'E x, 4 \*i Eingabe: xl...xn Ausgabe: x, oder [xhl"" n]

```
Listing:
 « INIT 1 x
   FOR n 1 y
     FOR m RCLI m n 2
 +LIST GET
     NEXT INV 1 y 1 -
     FOR j SWAP INV +
      NEXT NE SWAP /
   NEXT FIN
 \pmb{\lambda}3.7.5. GHARM Gewichtetes harmonisches Mittel
In der Physik ist es oft erforderlich, eine Mittlung von Geschwindigkei-
ten über unterschiedliche Strecken zu berechnen. Dies geschieht mit dem
gewogenen harmonischen Mittel \overline{x_n}.
                                   n- Geschwindigkeiten
Wir haben: v_1 \cdots v_ns_1 \ldots s_nn- Streckenlängen
              t_1 \ldots t_nn- Zeitabschnitte
Die Formel für den Weg s ist: s= v*t
Die Gesamtstreckenlänge ergibt sich aus: S= s<sub>;</sub>
Die Gesamtzeit erhält man aus T= t_i, wobei t_i = s_i / v_i ist
Daraus kann die Durchschnittsgeschwindigkeit ermittelt werden.
                               \overline{v} = \frac{\sum\limits_{i \in I}^n s_i}{\sum\limits_{i \in I}^n s_i / v_i}, wobeis_1 \dots s_n die allgemei-
Es gilt: S= \overline{v}*T
ne Gewichtung darstellt.
Listing:
 « 8 'x' STO 8 'g'
 STO RCLE ARRY+ DROP
 1 N\SigmaFOR n OVER 'x'
 ST0+ 7 'u' ST0+
  NEXT \times y \times 2 FIX (
 \times 9 \times PURGE
 \bar{2}
```
## Beispiel:

Ein Autofahrer fährt die Strecke AB mit folgenden Geschwindigkeiten (in km/h) : 140,60,100,110,180, wobei für jede Geschwindigkeit der Weg gemessen wurde: 50km, 45km, 80km, 60km, 100km für eine Zeit t.

Wie groß ist die Durchschnittsgeschwindigkeit?

## Lösung:

Eingabe der Vektoren [Strecke Geschwindigkeit] in  $\sum$ + . Das Programm GHARM liefert dann 111.36 km/h als mittlere Geschwindigkeit.

Quadratisches und Potenzmittel 3.7.6. PQMi

Das quadratische Mittel  $\overline{x}_{a}^{-}$  hat die Form:

$$
\overline{x}_{q} = \sqrt{\frac{1}{n} \sum_{i=1}^{n} x_{i}^{2}}
$$
, wobei  $x_{i} \in \mathbb{R}$ 

und der Potenzmittelwert  $\bar{x}_n^-$  die Form:

$$
\overline{x} = \sqrt{\frac{1}{n} \sum_{i=1}^{n} x_i}
$$
, bei ungeraden r muß  $x_i > 0$  sein

Aus den beiden Formeln für  $x_{q}^{-}$  und  $x_{p}^{-}$  wird ersichtlich, daß das quadratische Mittel ein Spezialfall des Potenzmittelwertes (r=2) ist.

Listing:

```
\llDEPTH \theta == 2
IFT 'z' STO INIT 1 x
  FOR n 1 y
     FOR A ROLZ A n 2
+LIST GET
     NEXT z \wedge 1 y 1 -
     FOR \pm SWAP z^{\prime\prime} +
     NEXT NZ INV * z
 INV ^
  NEXT FIN
 \inftyEingabe: r(=Potenz), default=2
Ausgabe: \bar{x}_{n} oder [\bar{x}_{n1}^-, \ldots, \bar{x}_{nn}^+]
```
Beispiel:

Von den nachfolgenden Datenpaaren soll das quadratische Mittel berechnet werden. a: 57 102 92 b: 366 621 250

Lösung:

Speichern der Stat.-Paare [57 366] in  $\bigg\}$ +.

Für r ist beim quadratischen Mittel kein Wert einzugeben. Nach drücken der Menü-Taste PQMi erhalten wir den Lösungsvektor [85.86 440.49] . Bei einer genaueren Betrachtung des Potenzmittels wird ersichtlich, daß für bestimmte r-Werte das arithmetische, das geometrische und das harmonische Mittel weitere Spezialfälle des Potenzmittels darstellen.

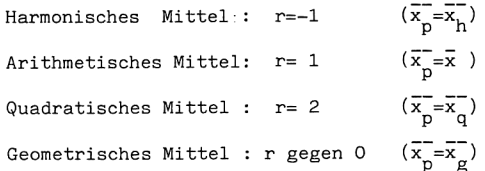

B. Streuungsmaßzahlen

. . . . . .

Diese Maßzahlen stellen die Lage der Merkmalsausprägungen zueinander fest. 3.7.7. RANGE

Listing:

« MAXZ MINZ - »

Beispiel:

Folgende Werte sind zu bestimmen: 5 29 17 6 -1 7. Wie groß ist der Range?

Lösung:

Der größte Wert ist 29, der kleinste -1. Daher beträgt der Range 30.

```
3.7.8. GINI Gini-Maß
Das Gini-Maß \Delta_{\mathbf{r}} ist eine Maßzahl, die auf den Abständen aller Merkmalsaus-
prägungen voneinander beruht.
prägungen vonemanuer occurre.<br>Differenz aller Abstände = \Delta_{\Gamma} = \frac{2}{n(n-1)} \sum_{\substack{i=1 \ i < j}}^{n} |x_i - x_j|wobei \frac{n(n-1)}{2} die Anzahl aller möglichen Abstände darstellt.
Listing:
« INIT 1 x
  FOR n \theta 1 y 1 -FOR i i 1 + uFOR j RCLI 1 n
2 +LIST GET ROLZ j n
2 +LIST GET - ABS +
      NEXT
    NEXT 2 \div 441 -\ddot{x}NEXT FIN
Beispiel:
Von folgenden Merkmalsausprägungen soll das Gini-Maß ermittelt werden:
78 19 63.
Lösung:
Es sind wegen \frac{n(n-1)}{2} nur 3 mögliche Abstände zu berechnen:
|78-19| + |78-63| + |19-63| = 118
118 ist die Summe aller Abstände, die nur noch durch die Anzahl zu divi-
dieren ist. Mit Hilfe von GINI erhält man nach Eingabe der Daten 39.33
als Ergebnis.
Berechnung der Varianz mittels Verschiebungssatz
Als eine der wichtigsten Streuungsmaßzahlen gilt die Varianz, die das
arithmetische Mittel \bar{x} als Abstandsmittelelung besitzt.
Wobei\frac{1}{n}\sum (x_i-\bar{x})eine Minimumseigenschaft aller Maßzahlen vom Typ\frac{1}{nL} (x<sub>i</sub>-C)
```
besitzt  $(C = Lagemab)$ .

Die allgemeine Formel zu Berechnung der Varianz ist.

$$
s^{2} = \frac{1}{n} \sum_{i=1}^{n} (x_{i} - \bar{x})^{2}
$$

Die im Handbuch des HP 28 beschriebene Formel s<sup>2</sup>=  $\frac{1}{1-n} \sum_{i=1}^{n} (x_i - \bar{x})^2$  bezeichnet man oft als Stichprobenvarianz einer unendlichen Grundgesamtheit und wird häufig in der schließenden Statistik verwendet.

Da sich bei numerischen Berechnungen oft Rundungsfehler bei der Berechnung des Mittelwertes ergeben, ist es oft vorteilhafter den sog. Verschiebungssatz zu verwenden.

$$
s^{2} = \frac{1}{n} \left[ \sum_{i=1}^{n} x_{i}^{2} - \frac{\left( \sum_{i=1}^{n} x_{i} \right)^{2}}{n} \right]
$$

Da diese Formel x nicht verwendet, ist der verschiebungssatz stabiel gegen Rundungsfehler.

```
Verschiebungssatz<br>...........
3.7.9. VSA
Eingabe: Statistikpaare
Ausgabe: s<sup>2</sup> laut Verschiebungssatz
Listing:
« INIT 1 x
  FOR n 0 1 y
    FOR i RCLI i n 2
+LIST GET SQ +
    NEXT 0 1 y
    FOR i RCLZ i n 2
+LIST GET +
    NEXT SQ y \neq -yNEXT FIN
 \mathbf{v}
```
Beispiel siehe Potenzmittelwert

Lösung:

Nach Betätigen von VSA erhält man [372.22 24013.56] als Lösungsvektor.

Beachten Sie, daß schon bei diesen wenigen Zahlen eine kleine Differenz (im Bereich  $10^{-8}$ ) zur normalen Varianzberechnung auftritt.

## 3.7.10. STAW Standartabweichung

Die hier verwendete' Standartabweichung baut auf die vorher besprochene Varianz auf.  $\sqrt{2}$ 

$$
s = \sqrt{\frac{1}{n} \left[ \sum_{i=1}^{n} x_i^2 - \frac{\left( \sum_{i=1}^{n} x_i \right)^2}{n} \right]}
$$

Listing:

```
* V5R INIT
 IF \times 1 ==
 THEN J
  ELSE ARRY+ DROP 1
\timesFOR i i ROLL i i
RÜLLD
    NEXT
 END FIN
s.
```
Beispiel: wie bei Potenzmittelwert und Varianz

Lösung:

 Der Lösungsvektor für die Standartabweichung lautet: [19.29 154.96].

## 4. Fehlersuche in Programmen

Es kann nach Eingabe eines Programms vorkommen, daß das Programm nach seinem Starten plötzlich abgebrochen oder unterbrochen wird und eine Fehlermeldung in der Anzeige erscheint.

Gehen Sie dann bitte so vor:

- 1. Die Meldung des HP 28 gibt Auskunft über die Art des Fehlers. Lesen Sie dazu bitte im Referenzhandbuch die Seiten 349 bis 354 über Fehlermeldungen,
- Betätigen Sie eine beliebige Taste zum Anzeigen des normalen Stacks.  $2.$
- $\overline{3}$ . Die Anordnung des Stacks in Verbindung mit der Fehlermeldung kann Aufschluß über die nicht durchfürbare Operation geben. Suchen Sie in diesem Falle die Stelle im eingegebenen Programm:
- Dies können Sie, indem Sie das entsprechende Programm mit. 'Name |ENTER| |]|vISIT| aufrufen. Sie befinden sich jetzt im Editier-Modus. Stellen Sie den Cursor in die entsprechende Programmzeile. Bedienen Sie sich dazu der Cursor-Taste  $|\nabla|$ .
- 5a. Vergleichen Sie das eingegebene Programm an dieser Stelle mit dem vorgegebenen Listing.
- Sa. Haben Sie einen Eingabefehler entdeckt, so bessern Sie in z.B. mit DEL, INS oder durch Überschreiben aus und betätigen |ENTER|. Das geänderte Programm wird wieder in dem Programmnamen gespeichert,.
- Starten Sie das Programm erneut. Tritt wieder ein Fehler auf wiederholen Sie diese Prozedur.

Sollte Ihre Eingabe richtig sein oder wissen Sie mit der ausgegebenen Meldung nichts anzufangen, können Sie das Programm schrittweise überprüfen.

- 4b. Editieren Sie das Programm mit **I** |VISIT|
- 5Sb. Fügen Sie in das entsprechende Programm oder Unterprogramm am Anfang den Befehl HALT aus dem Programm Control-Menü ein. Beachten Sie, daß der Befehl nur in dem Programm oder Unterprogramm gilt, in dem er steht. Ist in diesem Programm ein Unterprogramm ent-

halten, so wird das Unterprogramm nicht schrittweise durchlaufen, wenn kein HALT-Befehl darin vorkommt.

- 6b. Geben Sie das Programm mit |ENTER| zurück in seinen Namen.
- 7b. Starten Sie das Programm neu. Es wird an der "Haltestelle" automatisch unterbrochen.
- 8b. Wählen Sie das Programm Control-Menü an : ■lProgram Contrll.
- 9b. Mit dem Menü-Befehl SST (Single Step) läßt sich das Programm debuggen. Verfolgen Sie schrittweise den Programmablauf, wobei jeder im Programm verwendete Befehl in der obersten Zeile angezeigt wird. So können Sie die Fehlerstelle genau lokalisieren und anhand der Stack-Konfiguration und der Fehlermeldung auf den Programmfehler schließen.
- 10b. Korrigieren Sie ihn und starten Sie das Programm nach Betätigen von [ENTER| erneut.

Sind alle Fehler verbessert,entfernen Sie den Befehl HALT wieder aus dem Programm,.

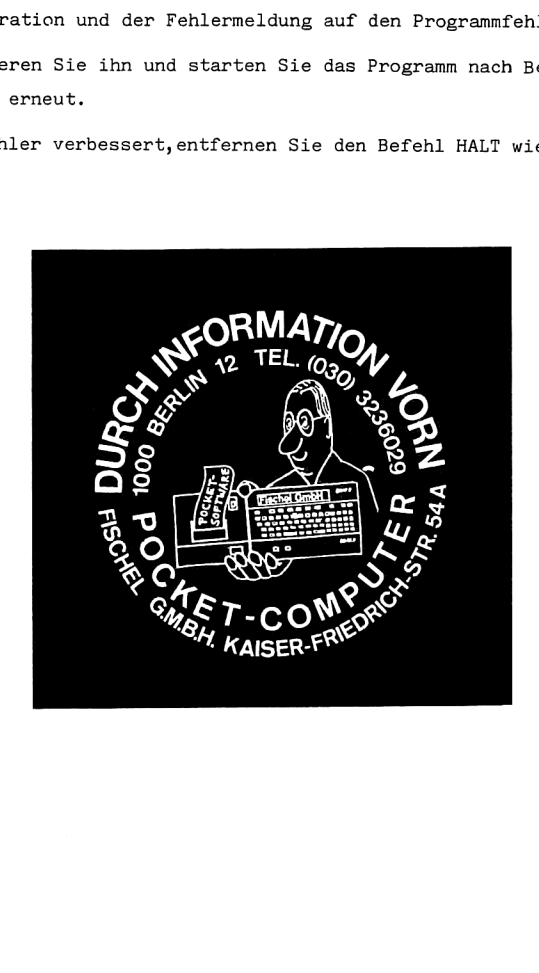

## 5. Menüorganisation (nur HP 28 S)

Es ist sinnvoll,die einzelnen Programme in Oberbegriffen zusammenzufassen und die Oberbegriffe im Haupt oder HOME-Menü zu speichern. Mit dieser Methode haben Sie einen viel Schnelleren Zugriff auf die entsprechenden Programme, da Sie das Haupt-Menü nicht ständig durchzublättern haben.

Definieren Sie schon vor der Eingabe von Programmen ihren Überbegriff und das Menü in das sie gespeichert werden sollen. Natürlich können Sie diese Organisation auch nachträglich durchführen.

Beispiel:

Sie wollen alle Programme, welche einen Graphen zeichnen unter dem Oberbegriff "GRAPH" speichern.

Geben Sie den NamenGRAPH in den Stack und betätigen Sie im Memory-Menü den Befehl CRDIR: 'GRAPH |ENTER| } |MEMORY| CRDIR . Der Name GRAPH steht nun im Home-Verzeichnis ihres Rechners. Wählen Sie das Home-Verzeichnis mit |USER| an und Betätigen Sie GRAPH

Es erscheint ein leeres Menü, da Sie sich im GRAPH-Menü befinden. Nun können Sie alle Zeichenprogramme ganz normal in dieses Menü speichern.

Wollen Sie in das GRAPH-Menü keine Programme mehr eingeben, so kehren Sie mit dem Befehl HOME im Memory-Menü zum Hauptmenü zurück:

E |MEMORY| HOME |USER|

Definieren Sie einen neuen Überbegriff und gehen Sie genauso vor wie beschrieben.

Befinden Sie sich in einem Untermenü wie z.B. in GRAPH können Sie natürlich wieder ein Untermenü im GRAPH-Menü mit CRDIR erzeugen. So erhalten Sie eine übersichtliche Menügestaltung.

Sehen Sie sich den Menü-Vorschlag für die in diesem Buch enthaltenen Programme an.

Haben Sie mehrere Untermenüs in geschachtelter Form erzeugt, so kommen Sie z.B. aus dem Menü ALG im ALGEB-Menü nur durch betätigen von HOME in das

Haupt-Menü zurück. Sie können auch nur in das Hauptmenü zurückkehren. Wollen Sie aber nur eine Ebene höher, z.B. vom Untermenü ALG ins Untermenü ALGEB, so müssen Sie erst ins Hauptmenü und dann ins ALGEB-Menü.

Ein kleines Programm simuliert diese Prozedur und blättert z.B. vom ALG-Menü ins ALGEB-Menü hoch.

## **«HOME ALGEB>>**

Nennen Sie dieses Programm zweckmäßig algeb zum Definieren der Prozedur. Sie müssen aber den Namen anders schreiben, hier z.B. klein.

Es ist auch sinnvoll in die erste Unterprogrammebene eim Programm home zu speichern, das ihnen die Anwahl des Home-Menü gestattet: HOME

Beispiel Menüorganisation:

USER HOME

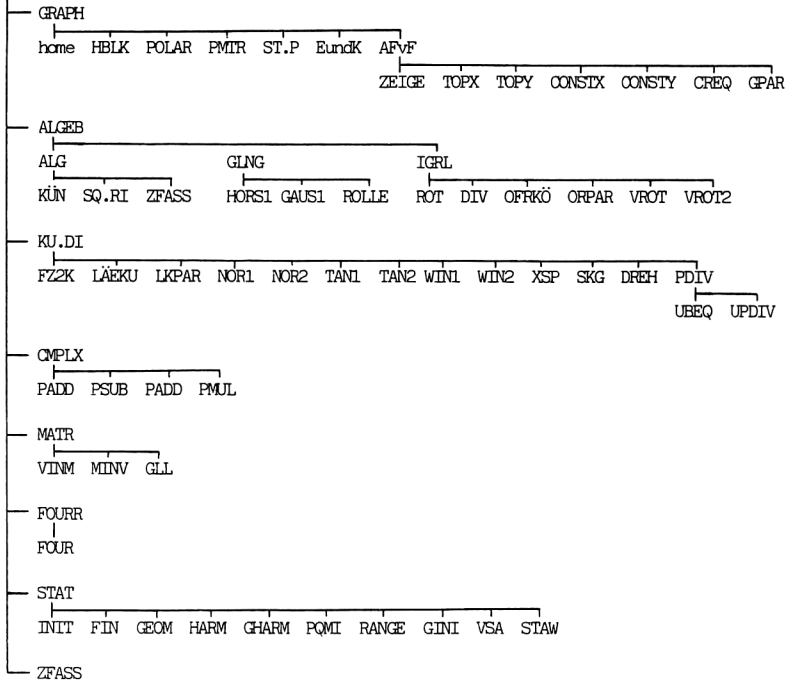

Haben Sie nun schon alle Programme gespeichert und wollen sie nachträglich ordnen gehen Sie so vor; Rufen Sie das entsprechende Programm z.B. HBLK aus dem Home-Menü auf: [USER| 'HBLK [|ENTER| ||RCL| Bilden Sie das GRAPH Menü: 'GRAPH | ENTER| | | MEMORY | CRDIR Gehen Sie mit |USER| ins Home-Menü und mit GRAPH ins GRAPH-Menü. Speichern Sie das Programm normal mit 'HBLK |ENTER| |STO| ab. Gehen Sie ins Home-Menü und löschen Sie dort HBLK.

Gehen Sie bei allen Programmen so vor.

Ein Unterverzeichnis können Sie mit dem Befehl: CLUSR löschen, wenn Sie sich im Unterverzeichnis befinden. Ein andere Möglichkeit ist das Löschen aller Variablen mit:

HBLK POLAR ... **||**|PURGE|

## Literaturverzeichnis

Lehr und Übungsbuch Mathematik 1-3, Harri Deutsch Verlag, Leipzig 1983

w.P. Minorski: Aufgabensammlung der höheren Mathematik, Vieweg, Braunschweig 1986

Kusch: Mathematik 1-4, Girardet Verlag, Essen 1978

Bronstein-Semendjajew: Taschenbuch der Mathematik, Nauka Verlag, Moskau 1987

Bartsch: Taschenbuch mathematischer Formeln, Harri Deutsch Verlag, Leipzig 1986

Stoer-Bulirsch: Eiführung in die numerische Mathematik <sup>1</sup> und 2, Berlin 1980

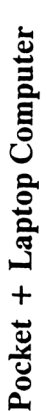

**Abonnement and Abonnement**<br>Wenn es Ihnen Spaß gemacht hat, diese Ausgabe von "Pocket + Laptop Computer" zu lesen,<br><u>und Sie sich auch in Zukunft</u> durch unsere interessante Zeitschrift über alles Wissenswerte zum Thema Pocket und Laptop Computer informiers and Lexikon in the also Massimortic Zum Thema Pocket + Laptop Computer Jertim regelmäßigen Bezug per Post zu bestehten. Siehern Sie sich einer die scheinen Sie sich die einer Sie Wem es Ihnen Spaß gemacht hat, diese Ausgabe von "Pocket + Laptop Computer" zu lesen, Them se alternation des Ausgabe von "Pocket + Laptop Computer" zu lesen, Them Booket aux des Ausgabe aux des Ausgabes des Ausgabes de S Pocket + Laptop Computer kommt dann regelmäßig jeden Monat ins Haus, ohne daß Ihnen zusätzliche Kosten entstehen.

Ja, ich möchte Abonnent und Club-Mitglied werden! Ja, ich möchte Abonnent und Club-Mitglied werden !

## Sichern Sie sich Ihr Gratis-Überraschungsbuch Sichern Sie sich Ihr Gratis-Überraschungsbuch sowie 3 zurückliegende Gratishefte ! sowie 3 zurückliegende Gratishefte!

Nutzen Sie jetzt Ihre Vorteile eines persönlichen Abonnements: Nutzen Sie jetzt Ihre Vorteile eines persönlichen Abonnements:

O Sie erhalten als Mitglied 3 zurückliegende Vorrat von Sosoange Vorrat reicht:<br>Gratishefte ab Heft-Nr.5/88 (solange Vorrat Der Gesamtbetrag von <u>DM reicht):</u><br>creicht): <del>Terministic (production</del>t Der Gesamtbetrag von DM re O Sie haben Vorteile beim Einkauf und<br>kommen in den Genuß von Sonderan- Heft-Nr. : geboten.<br>Reboten. Verkauf erfolgt solange Vorrat reicht!<br>Ogeboten. verkauftad ammentiernann-an O Das Abonnement verlängert sich um ein (Bearbeitung nach Zahlungseingang).<br>Jahr zu den dann jeweiligen gültigen  $\frac{1}{2}$ ung in den dann jeden jestigen gültigen gültigen gültigen gültigen Straße, Nr. Karl Kaiser († 1888)<br>PLZ/Ort Kaiser-Friedrich-Str. 54a<br>Haster-Friedrich-Str. 54a O Ich abonniere die Zeitschrift "Pocket + (schnellste Erledigung) Laptop Computer" von der metalliste Erledigung<br>Laptop Computer" von der metalliste Erledigung (Durche am 1999)<br>Laptop Computer" von der metalliste Erledigun Gratishefte ab Heft-Nr.5/88 (solange Vorrat Pocket + Laptop-Computer-User-Clubs. O Sie erhalten als Mitglied 3 zurückliegende O Sie werden automatisch Mitglied des<br>Pocket + Laptop-Computer-User-Clubs. Ausland 84,- DM, Luftpostzuschlag extra Bedingungen, wenn es nicht 2 Monate vor O Sie erhalten als Mitglied ein Gratisbuch. O Sie erhalten als Mitglied ein Gratisbuch. O Das Abonnement verlängert sich um ein O Ich abonniere die Zeitschrift "Pocket + O Sie erhalten dann regelmäßig aktuelle kommen in den Genuß von Sonderan-O Sie erhalten dann regelmäßig aktuelle Informationen pünktlich ins Haus.<br>Informationen pünktlich ins Haus. O Sie haben Vorteile beim Einkauf und O Sie werden automatisch Mitglied des Ausgabe an (Preis pro Jahr 72,- DM, Jahr zu den dann jeweiligen gültigen Informationen pünktlich ins Haus. Ablauf schriftlich gekündigt wird. nach Kosten und Aufwand). Laptop Computer" von der 1. Datum, Unterschrift 1. Datum, Unterschrift Name, Straße, Nr. zeboten. **PLZ/Ort** reicht):

Ausgabe an (Preis pro Jahr 72,- DM, Postgirokonto der Fischel GmbH, Ausland 84,- DM, Luftpostzuschlag extra Kontonr, 461533-103, BLZ 10010010, nach Kosten und Aufwand). Postglieden und Aufwand). Postgiroaml Berlin überwies Jam zu den dann peweingen gultigen<br>Bedingungen, wenn es nicht 2 Monate vor Antefinatien oder internationalen<br>Ablauf schriftlich gekündigt wird. Alle Preise inkl, 7% Mwst.<br>Albauf schriftlich gekündigt wird. Alle Preise inkl Vorname<br>
United Sitte einsenden an:<br>
United Sitte einsenden an: Antwortscheinen bei. Alle Preise inkl. 7% Mwst. O wurde am

Mir ist bekann, daß ich diese Bestellung innerhalb von 8 Tagen bei<br>der Bestelladresse widerrufen kann. Zur Wahrung der Frist genügt die<br>rechtzeitige Absendung. Ich bestätige dies durch meine zweite Unterbekannt, daß ich diese Bestellung innerhalb von 8 Tagen bei<br>eiladresse widerrufen kann. Zur Wahrung der Frist genügt die<br>ige Absendung. Ich bestätige dies durch meine zweite Unter-ة<br>موالا 2. Datum, Unterschrift 2. Datum, Unterschrift

O Ich bestelle folgende schon erschienene Exemplare von "Pocket + Laptop Com- puter", bzw. Pocket Computer"<br>puter", bzw. Pocket Computer"<br>(Süückpreis  $S_i$ - DM, Ausland  $G_i$ - DM) :

(Stückpreis S,- DM, Ausland 6,- DM) :

 $\frac{1}{2}$  $\frac{V}{2}$ 

 $\overline{\phantom{a}}$ 

Kontonr. 461533-103, BLZ 10010010, O liegt (nur bei kleineren Beträgen) in O Biegt (nur bei kleineren Beträgen) in Briefmarken oder internationalen Der Gesamtbetrag von<br>O liegt bar bei<br>O liegt als Verrechnungsscheck bei Postgirokonto der Fischel GmbH. O liegt als Verrechnungsscheck bei auf das  $\overline{O}$  wurde am  $\overline{O}$  wurde am  $\overline{O}$  auf das Postgiroamt Berlin überwiesen. Bearbeitung nach Zahlungseingang)  $\overline{\phantom{a}}$ (schnellste Erledigung)

Bitte einsenden an:

Kaiscr-Friedrich-Str. 54a<br>D-1000 Berlin 12 **Fischel GmbH** 

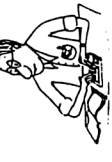

## Sehr geehrter Software Lieferant ! geehrter Software Lieferant !

Für eine Zusammenarbeit gib! es drei Möglichheinen :<br>4) Sandungenbergen und Programme auf Diseine und Programie.<br>19) Produktbeschreibungen für Sof: und Hardware. Ellisschritbetig (Distriktsungstattlaung berling).<br>19) Prod

# zu a)Überlassung

2) pogramma interakción, qui aven Sandung i el von Universidation Dirier Lit.<br>19 de februario deminimi del Verag kent Halling und Verplichung Tür Sandungen je finale de Bezkelang mult beleg<br>19 de februario deminimi del Ver ZU a) <u>Uberfias Sung</u><br>1) De Emerine resident da seine Snoung (ei on Unterrichten Direi si.<br>3) Großausse norm Limit groven des Deine Hann (partie professionale) einzunen Eine einzehr Bestrebung m.d. beingen.<br>3) Großausse no i var medlem i Besondenten Zuslimmung des Verlassen bedarf as nicht.<br>Mirbi der Verlag vom Überlasser sämliche Rechte, einschließlich der Verwerlältiga

s) Milar Annahme der Sendung swifts der Verlag vom Übelsaare abmilione Reins ers kriesland betold et niegu.<br>8) Der Übelsaar erhalt eine Galilleallon nach Emessen des Verlages. Der Übelsaar is no diselhadiomerische groe<br>Der 9) Der Überlasen einig eine Gratikation nach Ermessen des Verlages. Der Überlasen kam Garikationswinden angeben, bzw<br>Der Überlasen erhennt mit seiner Uninschrift dess Bedraungungen der FISCHEL GmoH, Kause Fredrich St. sag,

 $\mathbb{R}^3$ 

zu b)Provision

dürfen von der Fischel GmbH, Kaıser Fnedrich Sur. dürfen von der Fischel GmbH, Kaser Friedrich Str. ssellungen für Software von<br>54a, 1000 Berlin 12 entgegen genommen werden.<br>stellunnan müssan

2) Bestellungen müssen an:(Name,Strasse,Plz,On) 1) Bestellungen für Software von<br>154a, 1000 Berlin 12 enigegen genommen werden.<br>2) Bestellungen müssen an:(Name,Strasse,Piz,Ort)  $\mathbf{r}$  and  $\mathbf{r}$  are all  $\mathbf{r}$  and  $\mathbf{r}$  and  $\mathbf{r}$  and  $\mathbf{r}$  and  $\mathbf{r}$  and  $\mathbf{r}$  and  $\mathbf{r}$  and  $\mathbf{r}$  and  $\mathbf{r}$  and  $\mathbf{r}$  and  $\mathbf{r}$  and  $\mathbf{r}$  and  $\mathbf{r}$  and  $\mathbf{r}$  and  $\mathbf{r}$ 

- werden werden.<br>Bestellungen und deren Werdenkung adess warden geleid, werden.<br>Bestellungen und deren Werdenkung adess ward der Gefühlt. Für die Engegemänne von Bastellungen und deuer Westelslung einal der Tweitergetein warden.<br>Medi, Die Abendung die Powision eindig durch Schech aus 3-5 Kinlundreuzug Popertie gestellt auf Burde Engelt (M<br>Medi, Die Abendung  $\frac{1}{\sqrt{2}}$ Mazilche Mehhwertsteuer ist bereits<br>Mwst.).Die Abrechnung der Provisi<br>Iste Versichaanse besteht

4) Diese Ve

verbindliche Unterschrift verbindliche Unterschrift

MQ

Ort, Datum<br>2U C)<u>Anzeigen in</u> Unterschrift des Anbielers<br>1) Meinerstegen<br>Anzeigenin Anzeige aufgeben vollen – untersche Laptop း ပေ န

 $\begin{minipage}[t]{0.03\textwidth} \begin{tabular}{l} \textbf{u} & \textbf{u} & \textbf{u}$ 

Bitte veröffentlichen Sie In der nächs! erreichbaren Ausgabe von \*Pockei Computer' den folgenden Text:  

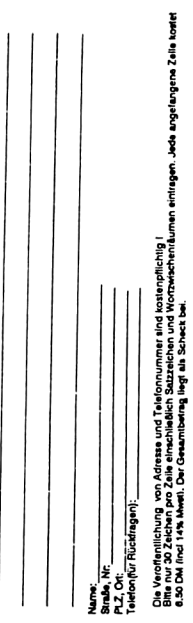

Datum, Unterschrift:<br>2) Produktanzeigen (1980–1994)<br>2) Produktanzeigen (1980–1994) Produktanzeigen (1980–1994) Produktanzeigen (1994–1994) Produktanzeigen (1994– Informatıonen auf Anfıage. Wir werden Ihnen geme ein koylen gunsiiges Angebot mechen.

## Super-Bestellschein

Hiermit bestelle Ich:

Atari PC Portfolio Anwendungshandbuch ISBN 3-89374-048-5, VK = 49,- DM EL FORDIO AINER<br>Casio FX-850P<br>FX-850P Anwendur<br>ISBN 3-89374-01 FX-8SOP Anwendungshandbuch ISEN 3-89374-000-7, VK = 49.- DM **Der FX-850P in Deiner Hand<br>ISBN 3-89374-020-1, VK = 49,- DM** Casio PB-1000 / 2000 PB-1000 Tips- und Tricks Programmhandbuch ISBN 3-80374-007-4, VK = 49.- DM PB-1000 Anwendungshandbuch ISBN 3-024327-89-0, VK = 49,- DM .<br>| ISBN 3-89374-028-7, VK = 59,- DM<br>PB-1000 Power-Software ISBN 3-89374-044-9, VK = 49,- DM PB-1000 Systemhandbuch ISBN 3-89374-047-3, VK = 49,- DM PB-2000 Anwendungshandbuch ISBN 3-89374-042-2, VK = 48,- DM Hewlett Packard HP-28C/S Anwenderprogramme \_ISBN 3-89374-029-5, VK = 49,- DM HP-28C/8 Programmsammlung ISBN 3-89374-041-4, VK = 49,- DM Sharp PC-1500(A)/PC-1600 PC-1500A/PC-1600 Hardwarehandbuch ISBN 3-924327-13-0 , VK = 48,- DM PC-1500A Tips und Tricks , ISBN 3-924327-12-2 , VK = 49.- DM zum PC-1500A buch, ISBN 3-924327-17-3 , VK = 15.- DM PC - 1500 Intern von Schliek  $VK = 59. - DM$ .<br>PC-1600 Systemhandbuch,<br>∃ISBN 3-924327-31-9 , VK = 49.- DM PC-1800 Anwendungshandbuch<br>
PC-1800 Anwendungshandbuch<br>
PC-1800 Maschinensprachehandbuch<br>
ISBN 3-924327-55-8 , VK = 49.- DM<br>
ISBN 3-89374-001-5, VK = 49.- DM<br>
PC-1600 Tips und Tricks Programmhandbuch, FC-1600 Maschinensprachehandbuch<br>
PC-1600 Maschinensprachehandbuch<br>
-- ISBN 3-9374-001-5, VK = 49.- DM<br>
PC-1600 Tips und Tricks Programmhand<br>
-- ISBN 3-924327-85-8, VK = 49.- DM ISBN 3-924327-85-8, VK = 49.- DM PC-1600 Maschinensprachehandbuch<br>
ISBN 3-89374-001-5, VK = 49,- DM<br>
Die besten Programmhar<br>
ISBN 3-924327-85-8, VK = 49,- DM<br>
Die besten Programme für den PC-1600<br>
ISBN 3-89374-040-8, VK = 49,- DM<br>
ISBN 3-89374-040-8, VK = Die besten Programme für den PC-1600<br>ISBN 3-89374-040-6, VK = 49, DM<br>PC-1401/02 Systemhandbuch,<br>PC-1401/02 Systemhandbuch,<br>ISBN 3-824327-01-7,VK = 39.- DM PC-1401/02 Systemhandbuch, ISBN 3-924327-01-7,VK = 39.- DM PC-1401/02 Maschinensprachehandbuch , ISBN 3-924327-11-4, VK = 49.- DM PC-1403 Systemhandbuch, ISBN 3-924327-56-4,VK = 39.- DM -<br>PC-1403 Anwendungshandbuch<br>ISBN 3-924327-65-3,VK = 49.- DM SBN 3-924327-56-4, VK = 39.- DM<br>
PC-1403 Anwendungshandbuch<br>
ISBN 3-924327-65-3, VK = 49.- DM<br>
ISBN 3-824327-73-4, VK = 49.- DM<br>
ISBN 3-824327-73-4, VK = 49.- DM Die besten Programmefür den PC-1403 ISBN 3-89374-039-2, VK = 49,- DM PC-1450 Anwendungshandbuch, \_\_ ISBN 3-924327-18-1,VK <sup>=</sup> 49.- DM .<br>PC-1450 Maschinensprachehandbuch ,<br>ISBN 3-924327-23-8,VK – 49.- DM<br>PC-1401/02/21/03 Tips und Tricks-Progra ——Text 3-924327-23-5,VK = 49.- DM 7PC-1450 Maschinensprache handbuch<br>
——ISBN 3-924327-23-5,VK = 49.- DM<br>
——ISBN 3-924327-163-5,VK = 49.- DM<br>
——ISBN 3-824327-16-5,VK = 49.- DM<br>
——ISBN 3-824327-16-5,VK = 49.- DM<br>
——ISBN 3-82 ISBN 3-924327-28-8,VK = 15.- DM PC-1475/PC-1280 Anwendungshandbuch, — ISBN 3-924-227-95-5,VK = 49.- DM<br>
TEC-1421 Begleihten,<br>
TEC-1475/PC-1280 Anwendungshandbuch,<br>
TEC-1475/PC-1280 Anwendungshandbuch<br>
TEC-1475/PC-1280 Maschinensprachehandbuch<br>
TEC-1475/PC-1280 Systemhandbuch<br>
TEC-1475/PC-ISBN 3-89374-008-2, VK = 49.- DM<br>
ISBN 3-894327-96-3, VK = 49.- DM<br>
ISBN 3-894327-96-3, VK = 49.- DM<br>
ISBN 3-89374-037-8, VK = 49,- DM<br>
ISBN 3-89374-037-8, VK = 49,- DM Der Sharp In deiner Hand VK = 48,- DM Sharp PC-2500 PC-2500 Systemhandbuch, ISBN 3-924327-20-3,VK = 48,- DM Sharp PC-1350/60  $\frac{\text{Casi}}{\text{Ex}}$  $\frac{m^2}{\sinh \theta}$ <br>Shar

 PC-1350 Anwendungshandbuch, ISEN 3-924327-15-7,VK = 49.- DM PC-1350 Maschinensprachehandbuch, 2013<br>
ISBN 3-924327-10-8,VK = 49.- DM<br>
PC-1360 Systemhandbuch ISBN 3-824327-15-7, VK = 49.- DM<br>
PC-1350 Maschinensprache handbuch<br>
PC-1360 Systemhandbuch<br>
BSDN 3-824327-10-8, VK = 49.- DM<br>
ISBN 3-88374-012-0, VK = 49.- DM<br>
ISBN 3-88374-012-0, VK = 49.- DM<br>
Die besten Programme für de ISBN 3-89374-038-4 Sharp PC-1100/1150/1245/1246S/ 48/51/60/61/80 PC-1100 Anwendungshandbuch, ISBN 3-824327-45-8,VK = 39,- DM PC-1150/1246S/1248/1262/1270 Anwendungshandbuch ISBN 3-89374-005-8, VK = 49.- DM PC-1260/81 Maschinensprachehandbuch, ISEN 3-924327-20-7,VK = 49.- DM PC-1475/PC-1280 Anwendungshandbuch, ISBN 3-924327-85-5,VK = 48,-DM PC-1280/PC-1475 Systemhandbuch ISBN 3-924327-98-3,VK= 49.- DM PC-1280/PC-1475 Maschlnensprachehandbuch ISEN 3-88374-008-2, VK = 49.- DM PC-1280/1475 Tips + Tricks Programmhandbuch ISBN 3-89374-037-6, VK = 49,- DM Sharp MZ 700/800 MZ-700/800 Maschinensprachehandbuch, ISBN 3-924327-07-6,VK = 489.- DM Computertechnik allgemein "Desident Publishing (DTP)" mil Pocket Computern<br>
SSN 3-89374-030-9, IV < - 49. DM<br>
FREChnetforplung mil Sharp Taschencomputern,<br>
USBN 3-824327-80-7, IV < - 49. DM<br>
USBN 3-824327-80-7, IV < - 49. DM<br>
USBN 3-824327-77-7, IV  $\begin{array}{c}\n\hline\n\end{array}$  $\n \begin{array}{c}\n \text{Com} \\
 \text{De} \\
 \text{Ne} \\
 \text{Re}\n \end{array}$ **The NWLETTP PACKARD, SHE SENSIFIC SUPPLIES AND STRAINS STRIPS (SENSIFIC SUPPLIES)**<br>
FOR SUPPLIES AND CONSULTER CONSULTER TRANSFER (SENSIFIC SUPPLIES)<br>
The SUPPLIES AND CONSULTER CONSULTER CONSULTER CONSULTER CONSULTER CO für Sharp 3-924327-92-2, VK = 49-0 DM<br>
Einführung Intelligentiar Hardware mit Sharp Taschen-<br>
Computern, ISBN 3-93374-043-0, VK = 49-0 DM<br>
ISBN 3-924327-74-2, VK = 49-DM<br>
Einführung In die Maschinensprache für Sharp Tasche Datenübertragungshandbuch für Sharp Taschencomputer, ISBN 3-924327-83-7,VK = 4B.- DM .<br>atenerfassungshandbuch für Sharp Taschencomputer<br>,ISBN 3-924327-82-3,VK = 49.- DM Distribution is a set of the SISR 3-82-3.<br>
Take the SISR 3-82-32-3.<br>
Take the Capital Capital SISR 3-82-427-44-5 (SISR 3-82-427-44-6 VM<br>
Take Environment (SISR 3-82-427-44-6 VM)<br>
SISR 3-82-4227-4-6 (VM < 46 - DM<br>
ISRN 3-82 ISBN 3-924327-24-8,VK = 49.- DM Computerlexikon und Recorderhandbuch für Sharp \_\_Compuler ISBN 3-924327-21-1,VK <sup>=</sup> 49,- DM Computer ISBN 3-924327-21-1,VK = 49.- DM<br>Schönschrift und Textverarbeitung für Sharp Computer,<br>ISBN 3-924327-37-8,VK = 49.- DM<br>Lehr- und Übungshandbuch für Sharp Taschencompute ISBN 3-89374-006-8, VK = 48,- DM Basic Lehrbuch für Sharp Compuler, ISBN 3-924327-09-2,VK = 49.- DM Grafikhandbuch für Sharp Compuler, ISBN 3-824327-04-1,VK = 49.- DM Wirtschaftswissenschaften uswirlschaft mit Pocket Compuler<mark>n</mark><br>\_ISBN 3-89374-031-7, VK = 49,- DM \_ ISBN 3-89374-031-7, VK <sup>=</sup> 49,- DM 77Kaulmannische Programmsammlung für Sharp Taschen- \_computer ISBN 3-824327-75-0,VK <sup>=</sup> 48.- DM triebswirtschaft mit Sharp Taschen<br>ISBN 3-924327-69-6.VK = 49.- DM Finanz-under ISBN 3-924327-75-0,VK = 49.- DM<br>Eletinebowitschaft mil Sharp Taschencompulern,<br>ISBN 3-924327-59-6,Wk = 49.- DM<br>Finanz-und Wirtschaftsprogrammsammlung für Sharp<br>Compuler, Band 1, ISBN 3-924327-30-0,VK = 49.- DM Finnz- und Wirtschaftsprogrammsammlung für Sharp Computer, Band 2 ISBN 3-924327-97-1, VK = 49.- DM<br>Computer, Band 2 ISBN 3-924327-97-1, VK = 49.- DM<br>Werpaplerwewaltung mil Sharp Taschencomputern,<br>ISBN 3-924327-60-2, VK = 4 Wertpaplerverwaltung mit Sharp Taschencomputern, ISBN 3-924327-60-2,VK = 49.- DM Pocket Computer Programmsammlung für Geld- und Bankgeschäfte ISBN 3-89374-013-9, VK = 49,- DM Pocket Compuler Programmsammlung für das Personalwe- \_\_sen (Lohn und Gehall), ISBN 3-89374-032-5, VK <sup>=</sup> 49,- DM für Sharp Taschen-computer, ISBN 3-924327-51-3,VK = 49.- DM Lohn- und Einkommensteuer mit Sharp Taschencompulemn, ISBN 3-924327-48-3,VK = 49,- DM Pocket Computer Programmsammlung für Immobilien ISBN 3-924327-39-4, VK = 48.- DM Pockel Computer Programmsammlung für Juristen \_\_ISBN 3-924327-89-0, VK <sup>=</sup> 49.- DM Naturwissenschaften  $\frac{M_0}{E}$  $\frac{1}{\frac{1}{\sqrt{1}}\sqrt{1-\frac{1}{\sqrt{1}}}}$  $\frac{1}{\kappa_0}$  $\frac{F_{\text{F}}}{F_{\text{F}}}$  $\frac{1}{\sqrt{10}}$ 

## Mahematikprogrammsammlung für SharpOomputer<br>Mathematikprogrammsammlung für Sharp Computer<br>Band2, ISBN 3-824327-90-8,VK = 49.- DM<br>Mahematikprogrammsammlung für Sharp Computer<br>Band3, ISBN 3-924327-90-4,VK = 49.- DM<br>Band3, IS Malhematikprogrammsammlung für Pocket Computer,<br>Malhematikprogrammsammlung für Pocket Computer,<br>Band 4, ISBN 3-89374-024-4, VK = 49,- DM<br>Stalistkprogrammsammlung für Sharp Computer,<br>ISBN 3-924327-34-3, VK = 49.- DM ISBN 3-924327-34-3, WE = 48-. DM<br>
Chemiepogrammsammlung für Sharp Taschencomputer,<br>
Early 3-194327-34-3, WE = 49-. DM<br>
Chemiepogrammsammlung für Sharp Taschencomputer,<br>
Early Blanck 3-244327-81-5, WE = 49-. DM<br>
Physikprogr Astronomle-Programmsammlung für Pocket Computer ISBN 3-89374-015-5, VK = 49,- DM Pocket Computer Programmsammlung für Meteorologen,<br>ISBN 3 89374-036-8, VK = 49,- DM<br>Programmsammlung für Mineralogen mit Sharp Taschen-<br>computern, ISBN 3-89374-002-3, VK = 49.- DM Programmsammlung für Mineraloge<br>
\_\_\_\_computern, ISBN 3-89374-002-3,<br>
Ingenieurswissenschaften<br>
Pocket Computer Programmsammlu<br>
ISBN 3-89374-033-3, VK = 49,-1 Pocket Computer Programmsammlung für Ingenleure<br>ISBN 3-89374-033-3, VK = 49- DM<br>Vermessungswesen Programmsammlung für Sharp<br>Taschenschencomputer, Band1<br>ISBN 3-924327-42-4,VK = 49- DM Vermessungswesen Programmsammlung für Sharp Taschenschencomputer, Band1 ISBN 3-824327-42-4,VK = 49.- DM Vermessungswesen Programmsammlung für Sharp Taschencomputer,Band2 ISBN 3-924327-88-2,VK = 48.- DM Elektrotechnik-Programmsammlung für Shachen-<br>Computer, ISBN 3-924327-45-7,Wk = 49- DM<br>Elektrotechnik für Sharp Tacchencomputer, Band 2<br>Elektrotechnik für Sharp Tacchencomputer, Band 2<br>MeMalatowaterbellung mil Sharp Taschen  $rac{1}{\sqrt{2}}$  $\begin{array}{c}\n\cdot\cdot\cdot \\
\hline\n\text{Astr} \\
\hline\n\text{Poc} \\
\hline\n\end{array}$  $\frac{1}{\sqrt{16}}$  $\frac{V_{\text{e}}}{T_{\text{e}}}$  $rac{E}{E}$  $\frac{1}{\frac{E}{M}}$  Bauingenleur und Blushllk Programmsammlung für Sharp \_\_PochkelC« <sup>M</sup> , VK <sup>=</sup> 48.- DM Baulngonloul und Bquulnllk Programmsammlg. für Pocket \_\_Computer, Band 2, ISBN 3-88374-023-8, VK <sup>=</sup> 48,- DM Programmsammlungfür Heizungs-, Klima- und Sanltär-technik mit Sharp Taschencomputern ISBN 3-824327-99-8, VK = 48.- DM **Hobby und Freizeit** Fototechnik mit Sharp Taschencomputern, —\_\_ISBN 3-924327-88-8, VK <sup>=</sup> 49.- DM Pocket Computer Programmsammlung für Radiofunk-<br>Pocket Computer Programmsammlung für Radiofunk-<br>amateure, ISBN 3-89374-034-1, VK = 49,- DM<br>Flugnavigation mit Sharp Taschencomputern<br>ISBN 3-924327-78-5,VK = 49.- DM<br>ISBN 3-92 ISBN 3-924327-78-5,VK = 49.- DM Pocket Computer Frogllmmsammlung für Segelflleger ISBN 3-89374-016-3, VK = 49,-  $\begin{array}{|l|l|} \hline \textbf{N}(w) \textbf{a}(0) \textbf{a}(0) \textbf{a}($ Taschencomputer, ISBN 3-924327-64-5, VK = 49-- DM Clothencomputer, ISBN 3-924327-62-9, VK = 49.- DM Clother-und Schulprogrammsammlung für Sharp Computer<br>Teschencomputer, ISBN 3-924327-62-9, VK = 49.- DM<br>Lehrer-und Schulpro Spiele für Sharp Taschencomputer, Band 2 ISBN 3-024327-87-4, VK = 49.- DM SBN 3-924327-58-0, VK = 39-DM<br>
Spiele für Sharp Taschencomputer, Band 2<br>
SBN 3-894327-87-4, VK = 49-DM<br>
Spiele für Pocket Computer, Band 3,<br>
ISBN 3-89374-026-0, VK = 49-DM<br>
ISBN 3-89374-026-0, VK = 49-DM<br>
Enmdsprachenbandb ISBN 3-924327-76-9, VK = 49,- BM<br>Fremdsprachenhandbuch für Sharp Ta SBN 3-924327-76-9, VK = 49.- DM<br>Personal Computer<br>Software Recht,<br>ISBN 3-924327-03-3, VK = 38.- DM<br>ISBN 3-924327-03-3, VK = 38.- DM<br>PC-Fax Telefaxen mit dem Personal Computer Software Recht, \_\_ISBN 3-824327-03-3, VK <sup>=</sup> 38.- DM PC-Fax Telefaxen mit dem Personal Computer<br>ISBN 3-89374-045-7, VK = 49,- DM  $\frac{1}{10}$  $\frac{N_{\rm E}}{N_{\rm B}}$  $\frac{4s!}{s!}$  $\frac{1}{s}$  $\frac{1}{\frac{S_F}{F_H}}$ Gesamtpreis: DM Datum, Unterschrift: Verrechnungsscheck liegt bel:<br>Bel Nachnahme wird zzgl. 5.- DM Gebühr erhoben. The main of the state of the state of the state of the state of the state of the state of the state of the state of the state of the state of the state of the state of the state of the state of the state of the state of th

Lieferanschrift:

Mathemalikprogrammsammlung für Sharp Computer, \_\_Band1,ISBN 3-924327-25-4,VK <sup>=</sup> 49.- DM Mathemalikprogrammsammlung für SharpCompulal. Band1,ISBN 3-924327-23-4,VK = 49.- DM<br>|athematikprogrammsammlung für Sharp C<br>| Band2,ISBN 3-924327-68-8,VK = 49.- DM

 $\frac{M}{M}$ 

Probeheft der Zeitschrift "POCKET + LAPTOP COMPUTER" gegen 6,- DM in Briefmarken

(aus dem Ausland 7,- DM Euroscheck oder Intemationale Postwertzeichen) einsenden an:

Pocket + Laptop Computer An alle Auslandskunden Fischel GmbH Kaiser-Friedrich-Str. 54a, 1000 Berlin 12, Tel.: 030/323 60 29

Wann Sie bei uns bestellen, so fügen Sie bitte einen Vorrausscheck (Euro-<br>Wenn Sie bel uns bestellen, so fügen Sie in Österreich oder In der Schweiz<br>wohnen. Es werden keine Nachnahmesendungen Ins Ausland geschickt. Bankverbindung: Postgirokonto 461533-103 Postgiroamt Berlin-West Bankleitzahl: 10010010

## Anwenderprogramme zum HP-28C/S **Pocket Computer**

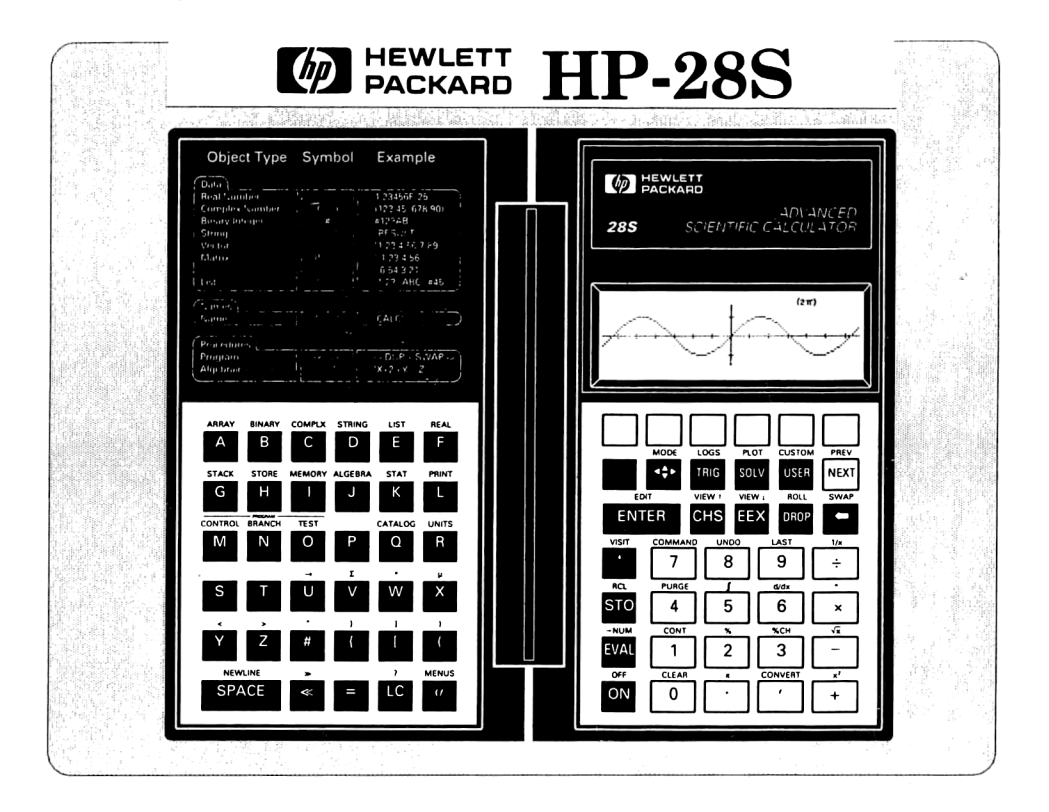

ISBN 3-89374-029-5 **Fischel GmbH** 

**Robert Hübner**